## **POLITECNICO DI TORINO**

**Corso di Laurea Magistrale in Ingegneria dei Materiali**

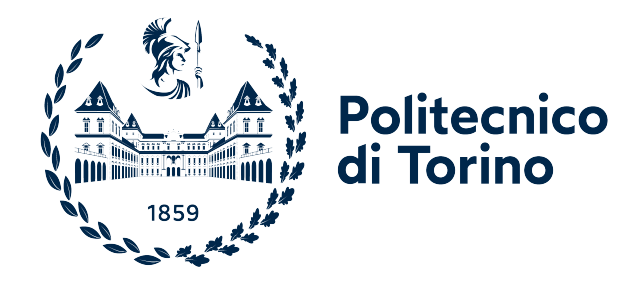

## **Tesi di Laurea Magistrale**

# **Simulazioni tramite CFD dell'effetto della struttura dei tessuti sulla loro permeabilità**

**Relatori**

**Candidato**

**Prof. Gianluca BOCCARDO**

**Giovanni BIANCHIN**

**Prof. Ada FERRI**

**Dott.ssa Agnese MARCATO**

**Marzo 2024**

#### **Sommario**

L'obbiettivo del presente lavoro è quello di studiare la traspirabilità di tessuti tramite modelli CFD. Il settore dell'abbigliamento sportivo è un campo in continuo sviluppo economico e tecnologico, con la conseguente necessità di avere tessuti sempre più tecnici e performanti.

L'approccio che si è scelto è stato quello di approfondire l'effetto della geometria del tessuto sulla permeabilità, investigando l'influenza dei diversi tipi di armatura e di altri parametri geometrici, quali il Cover Factor e l'Aspect Ratio degli interstizi tra i fili.

A tale scopo, i tessuti vengono modellati come mezzi porosi, e per studiarne la traspirabilità, se ne valuta la permeabilità.

Parallelamente, il secondo obiettivo di questo studio è quello di cercare di validare un metodo efficace per eseguire simulazioni CFD sui tessuti, tramite il confronto con dati sperimentali presenti in letteratura.

La prima fase del lavoro è consistita nella creazione delle geometrie dei tessuti, utilizzando il software TexGen, un programma che nasce proprio con questo scopo. Una volta generate le geometrie, sono state condotte le simulazioni di fluidodinamica con il software open source OpenFoam per calcolarne la permeabilità.

In relazione ai due obbiettivi dello studio, anche i risultati sono divisi in due sezioni, nella prima parte si presentano i risultati relativi alla dipendenza della permeabilità dai parametri investigati , e nella seconda si confrontano i dati delle simulazioni con dati sperimentali di letteratura, per testare la validità delle ipotesi semplificative effettuate durante la modellazione.

# **Indice**

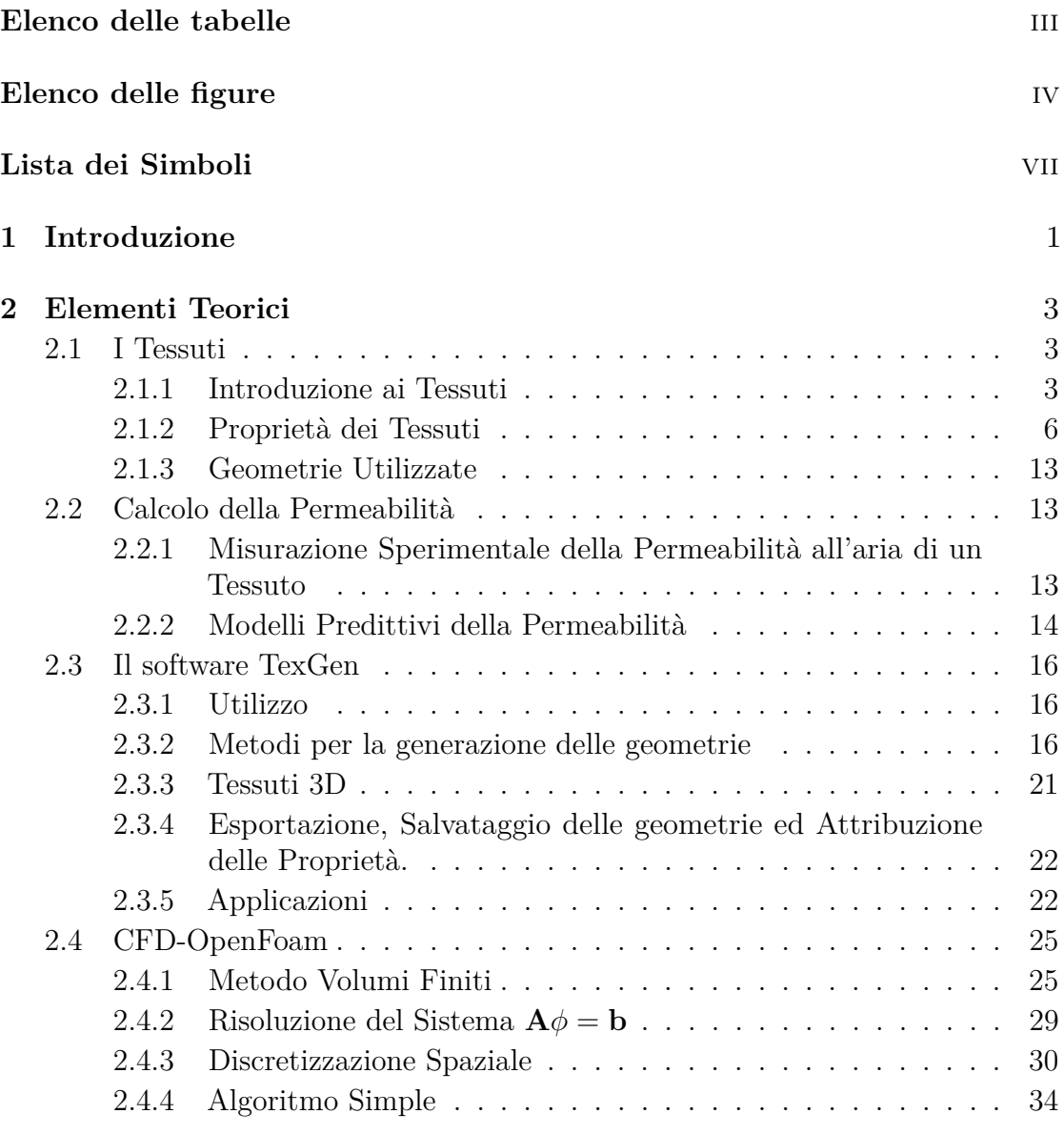

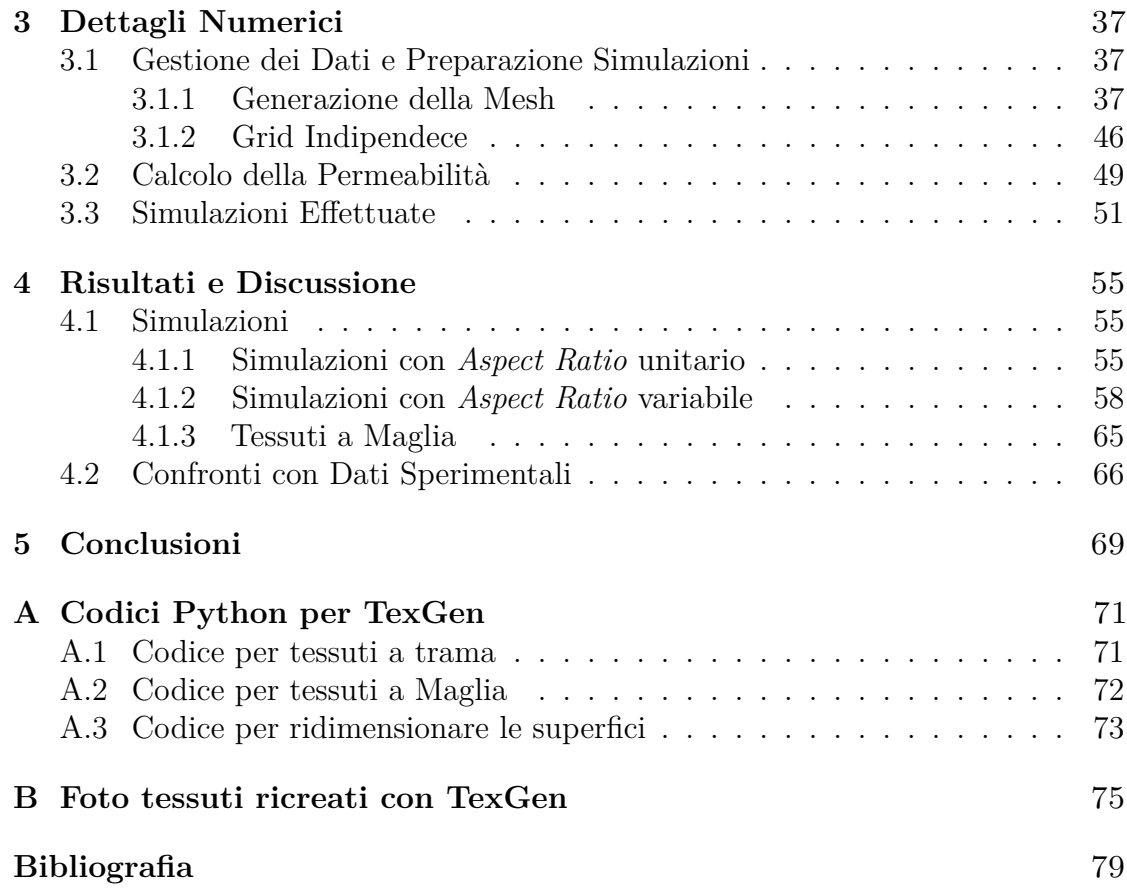

# <span id="page-5-0"></span>**Elenco delle tabelle**

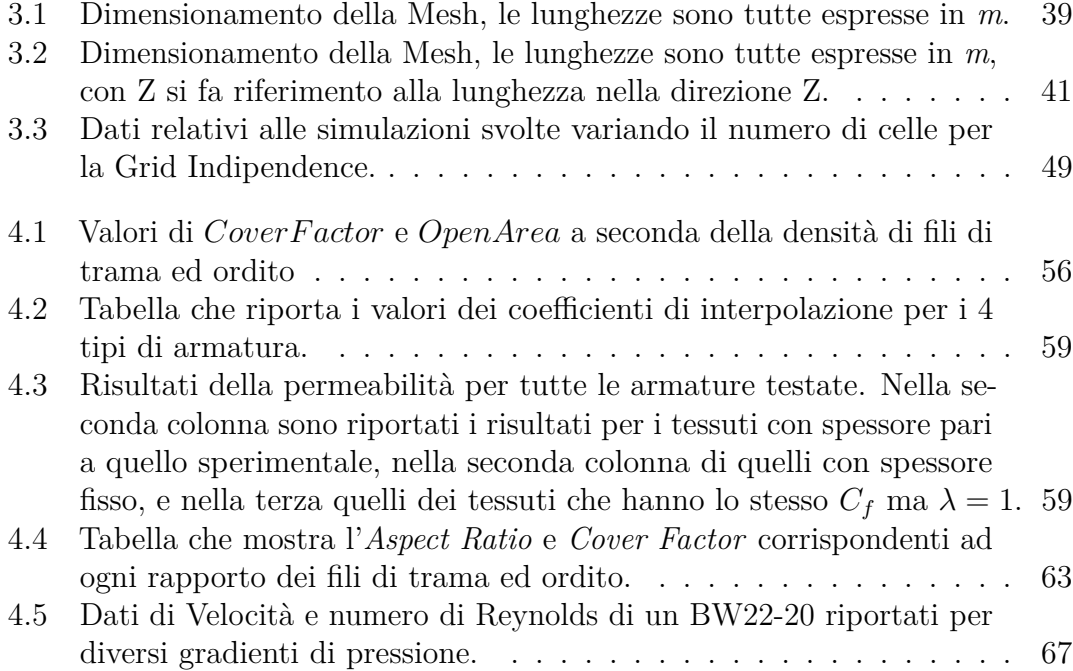

# <span id="page-6-0"></span>**Elenco delle figure**

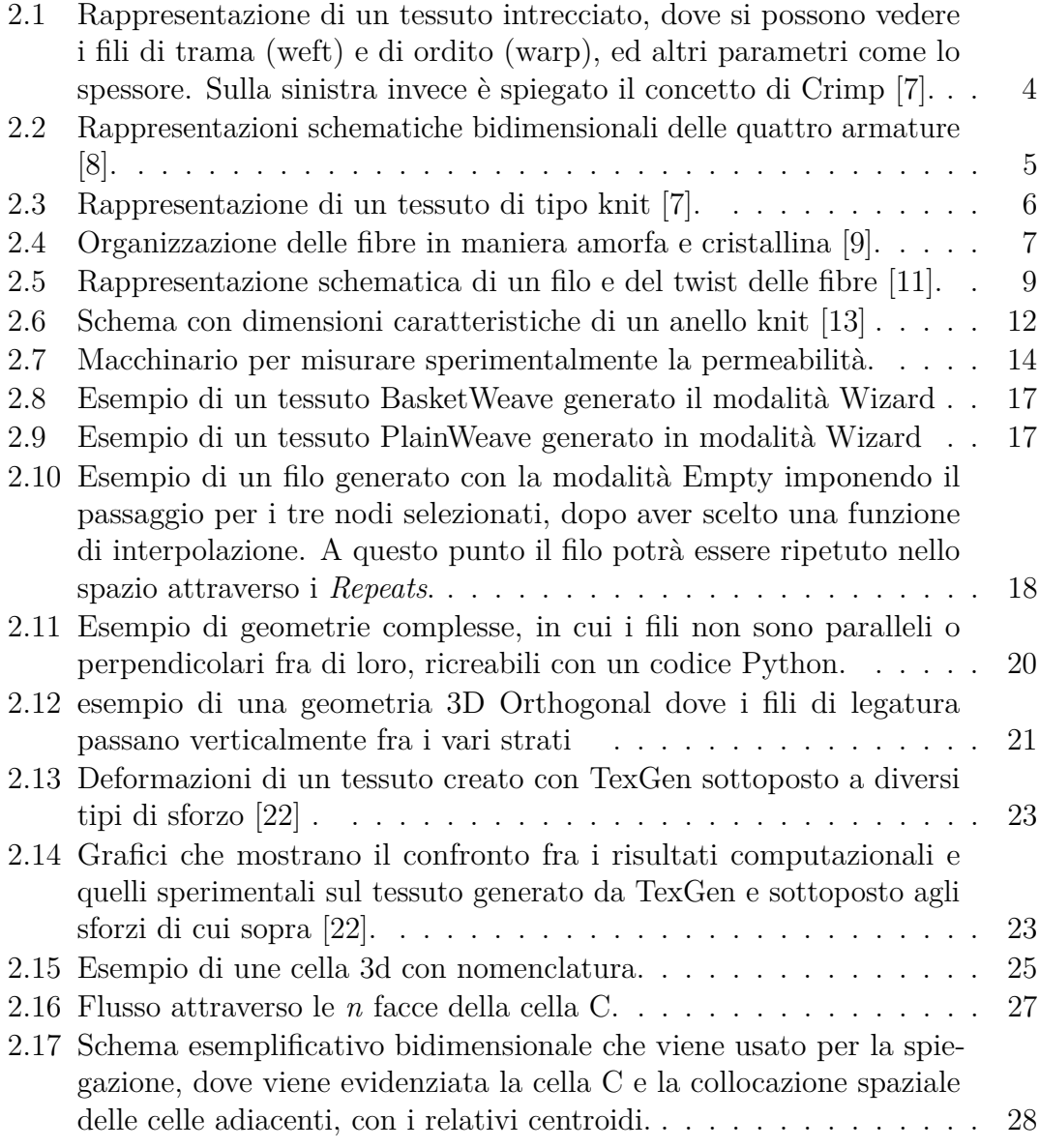

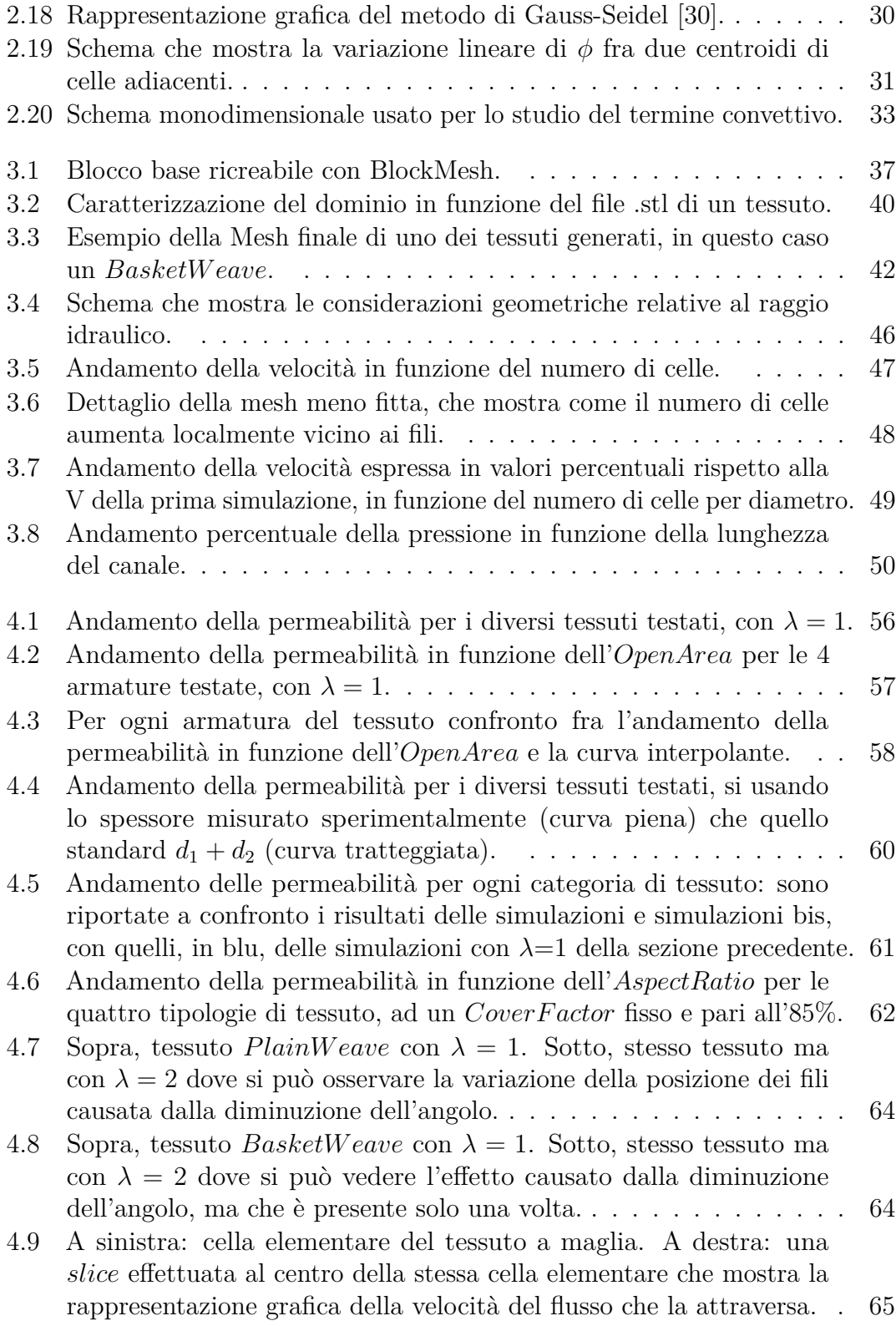

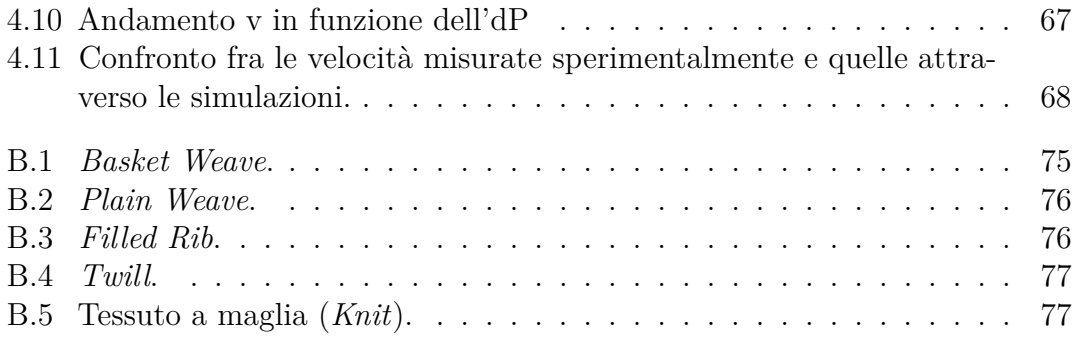

# <span id="page-9-0"></span>**Lista dei Simboli**

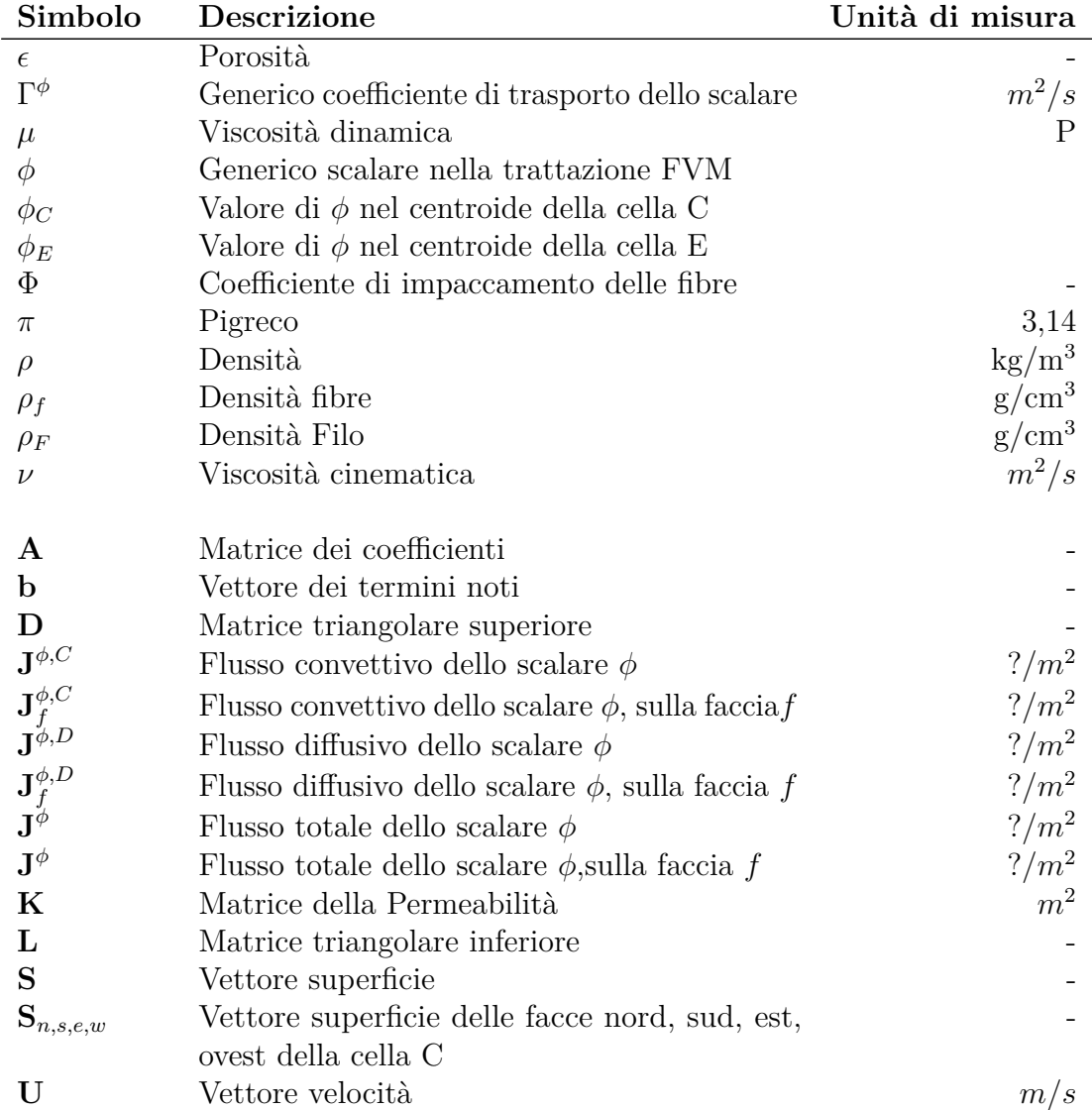

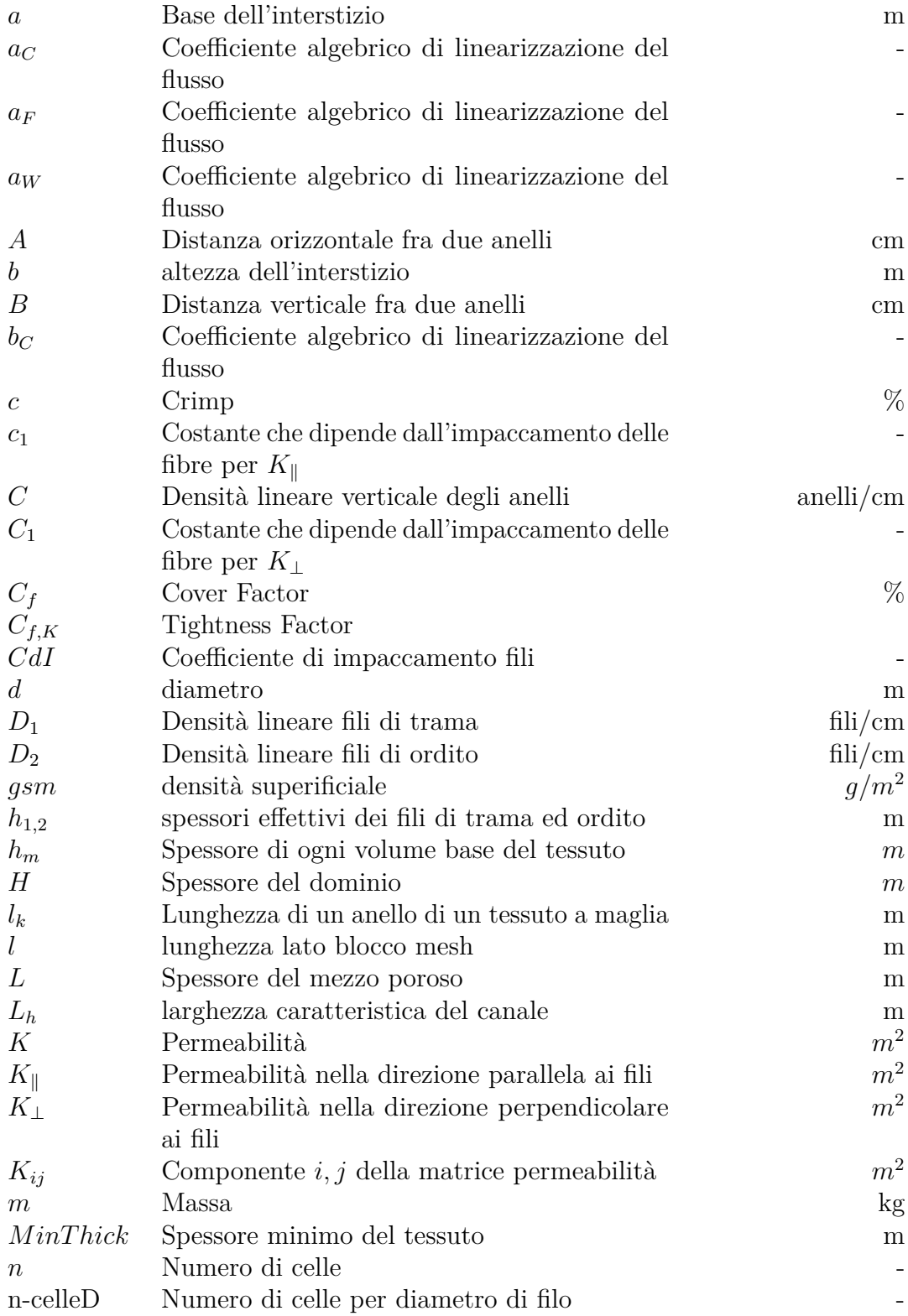

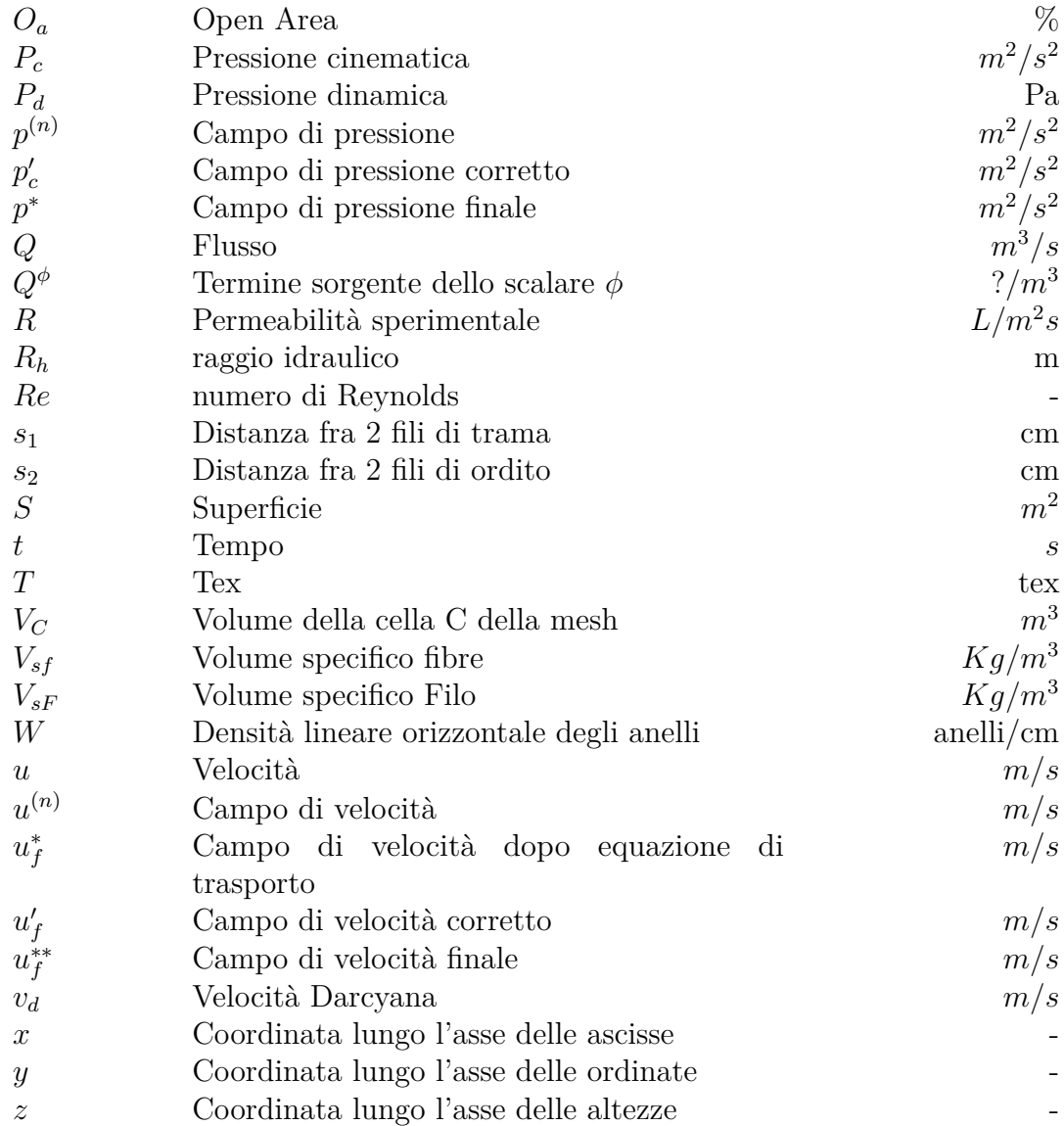

# <span id="page-12-0"></span>**Capitolo 1 Introduzione**

Dall'inizio del nuovo millennio si è registrato un grande incremento del numero di persone che praticano attività fisica all'aperto, grazie anche ai vantaggi fisici e psicologici associati a questa pratica.

Nel 2012 il valore del mercato dell'abbigliamento sportivo era di 244 miliardi, pari al 20% delle vendite totali dell'abbigliamento [\[1\]](#page-90-4), e da allora questo valore non ha fatto che salire. Questo aumento ha spinto le aziende a dedicare sempre più attenzione a questa fetta di mercato, investendo per produrre capi di abbigliamento sempre più performanti ed adatti a questi tipi di attività. La disposizione di attrezzatura più tecnica è stato un ulteriore incentivo per le persone alla pratica di sport, dando così il via ad un circolo vizioso.

Il corpo umano può operare in maniera efficiente in intervallo di temperatura molto limitato intorno ai 37 gradi, e per questo motivo si è adattato in modo da poter regolare la temperatura corporea abbassandola o alzandola attraverso diversi meccanismi di conduzione, convezione, irraggiamento ed evaporazione o condensazione. [\[2\]](#page-90-5). Durante l'attività sportiva bisogna considerare che la temperatura esterna è spesso più bassa di quella ottimale per il nostro corpo ma anche che l'attività metabolica produce calore, e per questo i vestiti ricoprono un ruolo fondamentale, in quanto permettono di regolare il trasferimento di calore fra il corpo e l'ambiente.

Il sistema classico per vestirsi quando si pratica attività sportiva all'aperto è quello di accoppiare tre strati con tre funzioni diverse, in modo da soddisfare le diverse necessità [\[2\]](#page-90-5).

- Un Base-layer, direttamente a contatto con il corpo, che ha la doppia funzione di allontanare il sudore dalla pelle, diffondendolo su una superficie più ampia, facilitandone l'evaporazione e permettendo così un asciugatura più rapida.
- Un Mid-Layer, uno strato intermedio che fornisce l'isolamento necessario.

• Ed infine un Shell-layer, uno strato esterno con la funzione di protezione dagli elementi, quali il vento e la pioggia.

In alternativa negli ultimi anni si sta sviluppando un sistema denominato Softshell, in cui si accoppiano un Mid-layer ed un Shell-layer, combinando un tessuto di tessuto a maglia tipo un Pile, con uno strato esterno a tela molto fitto abbinato ad una membrana.

Considerando le funzioni che un buon Base-layer dovrebbe avere, alcune proprietà delle fibre e dei tessuti sono importanti da studiare: la loro bagnabilità, la capacità di traspirare, la sensazione a contatto con il corpo quando bagnate, la quantità di acqua che riescono ad assorbire ed il tempo per asciugarsi. Queste proprietà sono strettamente collegate alla permeabilità all'area del tessuto. L'ampia scelta dei materiali sintetici e naturali permette di controllare queste proprietà. Inoltre la bagnabilità e l'assorbimento possono essere controllate variando la sezione trasversale delle fibre per aumentare l'area superficiale, o mescolando fibre idrofiliche ed indrofobiche all'interno dei fili, od ancora tessendo diversi fili, idrofibici ed idrofobici all'interno del tessuto [\[2\]](#page-90-5).

Per quanto riguarda la capacità di asciugarsi, Fourt et al [\[3\]](#page-90-6) mostrano come in larga misura tutti i tipi di fibre asciugano alla stessa velocità, e che quindi il tempo di asciugatura dipende dalla quantità di acqua che i tessuti sono in grado di assorbire, che è una variabile fortemente dipendente dallo spessore del tessuto [\[4\]](#page-90-7). Sempre seguendo questa strada Bakkeving et Nielsen [\[5\]](#page-90-8) sostengono che la struttura del tessuto ricopra un ruolo più importante rispetto al tipo di fibre scelto.

Per questo motivo l'approccio che si è scelto in questo studio è quello di approfondire l'effetto della geometria del tessuto sulla sua permeabilità, investigando l'influenza di diversi tipi di armatura e di altri parametri geometrici, quali il Cover Factor e l'Aspect Ratio degli interstizi fra i fili.

Insieme all'incremento di questa fetta di mercato è aumentata anche la necessità di ingegnerizzare il processo per prevedere già in fase di progettazione le proprietà finali dei tessuti e di conseguenza dei capi d'abbigliamento [\[6\]](#page-90-9). In quest'ottica nel presente studio si cerca di costruire un modello basato sulla CFD che permetta di predire la permeabilità di diversi tessuti consentendo quindi di valutare l'influenza delle geometria. I tessuti, che sono stati ricreati attraverso il programma *TexGen* sono stati modellati come dei mezzi porosi, e la loro permeabilità calcolata attraverso la legge di Darcy con delle simulazioni di fluido dinamica effettuate con *OpenFoam*.

# <span id="page-14-0"></span>**Capitolo 2 Elementi Teorici**

### <span id="page-14-1"></span>**2.1 I Tessuti**

#### <span id="page-14-2"></span>**2.1.1 Introduzione ai Tessuti**

Con la parola inglese *fabric*, che in italiano si traduce con tessuto, si intendono tutte quelle strutture bidimensionali, con un grande rapporto di superficie su spessore. Sono considerati quindi come *fabric*, anche tutte quelle strutture come la carta, pellicole polimeriche o fogli metallici [\[7\]](#page-90-0).

La prima distinzione è quindi fra i tessuti come sono comunemente intesi, e quindi composti dall'intreccio o dall'unione di fili, fibre o filamenti (*textile fabric*), e gli altri (*non fibrous fabric*).

A questo punto è possibile introdurre una distinzione fra i tessuti composti da fili *yarn-based fabric*, e quelli costituiti direttamente dalle fibre *fiber-direct fabrics* o *non wovens textiles*.

I tessuti basati sull'interlacciamento di fili si suddividono a loro volta in tessuti a tela, o ortogonali, e quelli a maglia o *knit* formati da anelli interconnessi [\[7\]](#page-90-0).

I tessuti a tela sono i tessuti più antichi di cui si abbia conoscenza, e sono caratterizzati dalla loro stabilità e durabilità. Sono caratterizzati da due set di fili intrecciati fra di loro a 90 gradi. I fili quindi si dividono in fili di trama, se attraversano il tessuto nella sua larghezza (orizzontalmente), e di ordito, se attraversano il tessuto nella sua lunghezza (verticalmente). In base a questa definizione i tessuti si possono dividere in tessuti a faccia di trama e tessuti a faccia di ordito, a seconda di quale dei due elementi abbia il numero maggiore di fili. Nel caso in cui il numero di fili di trama ed ordito sia uguale, il tessuto è definito equi-fronte e non ci saranno differenze fra la sua faccia superiore ed inferiore.

<span id="page-15-0"></span>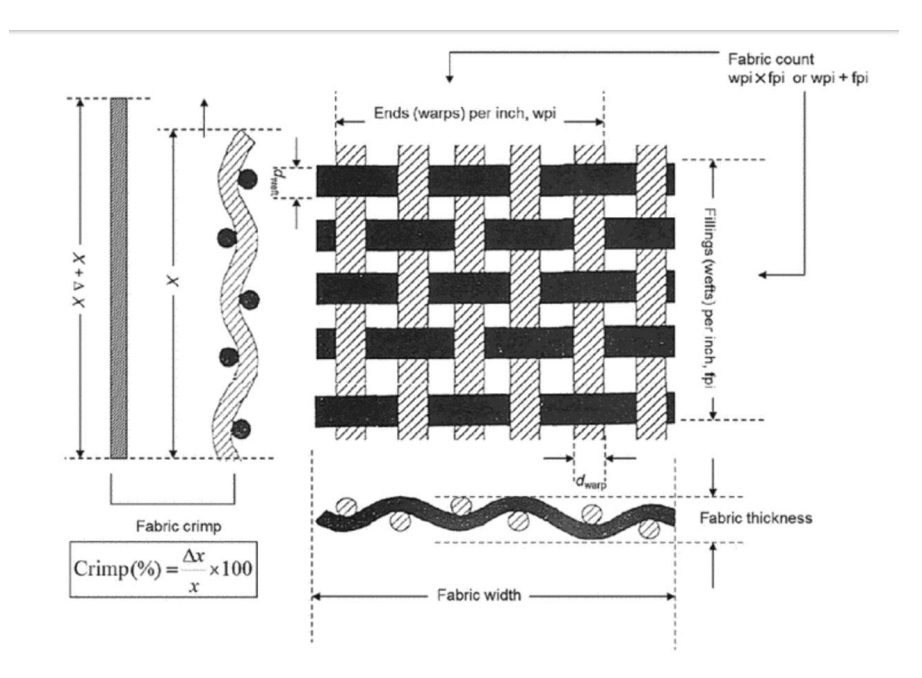

**Figura 2.1:** Rappresentazione di un tessuto intrecciato, dove si possono vedere i fili di trama (weft) e di ordito (warp), ed altri parametri come lo spessore. Sulla sinistra invece è spiegato il concetto di Crimp [\[7\]](#page-90-0).

Uno dei fattori più importanti che influenzano le caratteristiche di un tessuto a tela è la sua armatura, e quindi il modo in cui i fili di trama ed ordito si posizionano reciprocamente nello spazio [\[7\]](#page-90-0).

Il tipo di armatura più comune è quella denominata come *Plain Weave* o tela piana, nel quale i fili di ordito passano alternativamente una volta sopra ed una volta sotto ai fili di trama. Il tessuto risulta molto uniforme, soprattutto se equi-fronte, ideale per ulteriori lavorazioni chimiche post tessitura.

Si parla invece di armatura di tipo *Basket Weave* quando i fili d'ordito e di trama vengono intrecciati in modo che due fili d'ordito si alternino nel passare sopra e sotto a due fili di trama. I tessuti *Basket Weave* sono comunemente usati nell'abbigliamento per abiti e camicie, o per tessuti tecnici, come per i teli utilizzati per rivestire e proteggere mobili da esterni o barche.

L'armatura di tipo *Filled Rib* è simile al *Basket Weave* ma invece di avere due fili di ordito che passano sopra e sotto a due fili di trama se ne ha solo uno.

Infine l'armatura di tipo *Twill* invece consiste in un disegno diagonale dove il filo di ordito passa sopra e sotto a quelli di trama con uno spostamento o offset regolare verso destra.

<span id="page-16-0"></span>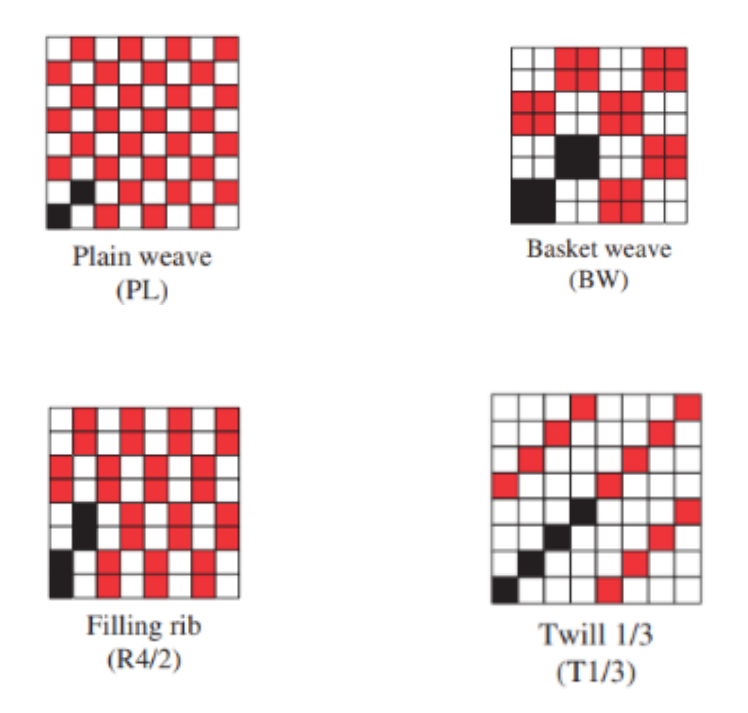

**Figura 2.2:** Rappresentazioni schematiche bidimensionali delle quattro armature [\[8\]](#page-90-1).

Il secondo fattore che descrive un tessuto a tela è il *Fabric Count* che equivale al numero di fili di trama ed ordito per cm presenti nel tessuto. D'ora in avanti quando si parlerà di *Fabric Count* si utilizzeranno i caratteri *D*<sup>1</sup> e *D*<sup>2</sup> (*f ili/cm*) rispettivamente per fili di trama e di ordito. In generale, i pedici 1 e 2 associati ad una proprietà, si riferiranno sempre rispettivamente ai fili di trama ed ordito.

Nei tessuti *Knit* o a maglia, si hanno uno o più fili che vengono ripiegati su se stessi per formare degli anelli interconnessi.

Parallelamente ai tessuti a tela, anche qui si può parlare di trama ed ordito, e cioè quando gli anelli sono interconnessi orizzontalmente (trama) o verticalmente (ordito).

I tessuti di questo tipo sono molto popolari nel campo sportivo, grazie anche all'elasticità che la struttura a maglia attribuisce al tessuto, conferendo quindi libertà di movimento e adattabilità al corpo. Sempre per queste caratteristiche sono anche molto usati in campo medico, per bende, calze antitrombo (sempre sfruttando la loro elasticità) oppure per filtri per dialisi e trasfusioni di sangue, sfruttando la possibilità di avere maglie larghe.

Nei tessuti "non-tessuti" non si ha un intreccio dei fili ma essi sono ottenuti direttamente per compattazione, chimica o meccanica, delle fibre [\[7\]](#page-90-0). Visto il loro

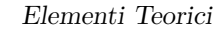

<span id="page-17-1"></span>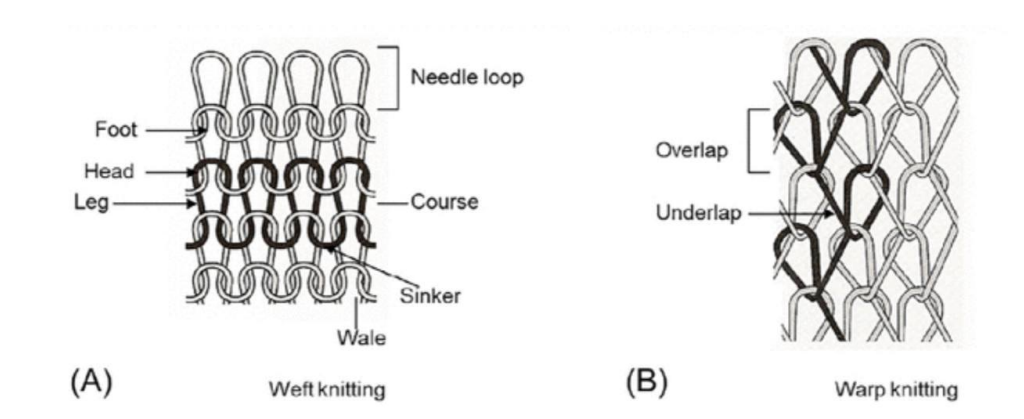

**Figura 2.3:** Rappresentazione di un tessuto di tipo knit [\[7\]](#page-90-0).

scarso utilizzo nel campo dell'abbigliamento in questo studio non ci si concentrerà su questa classe di tessuti.

### <span id="page-17-0"></span>**2.1.2 Proprietà dei Tessuti**

Nella seguente sezione verranno riportate alcune proprietà principali dei tessuti, di interesse per questo studio, descrivendo in breve in cosa consistono e come si misurano. Per poter parlare dei tessuti però, è bene fare prima un'introduzione alle fibre. Queste infatti sono l'unità di base che permette la costruzione dei fili, prima, e dei tessuti stessi poi. Bisogna quindi fare una breve panoramica su di esse, per poter affrontare il resto del discorso.

#### **Fibre**

La maggior parte delle fibre sono formate da materiali a base di polimeri, e da questi derivano le caratteristiche di leggerezza, flessibilità e linearità. Queste caratteristiche le rendono ideali per l'utilizzo in moltissimi ambiti, ma soprattutto facilmente adattabili a diversi scopi [\[9\]](#page-90-2).

Le fibre polimeriche sono composta da monomeri che uniti formano lunghe catene molecolari, determinandone la struttura. Questa può essere caratterizzata in funzione di tre parametri:

• Il livello di ordine. Definisce l'organizzazione spaziale dei monomeri, che può essere casuale, formando una struttura amorfa, oppure ordinata, formando una struttura cristallina. Nelle fibre solitamente c'è una compresenza di questi due fattori, sono quindi materiali semi-cristallini. Per questo motivo, quando una fibra è sottoposta a un carico, entreranno in campo sia le zone cristalline che quelle amorfe, risultando così in una risposta visco-elastica ed un ottimo comportamento a deformazione.

- Il livello di orientazione. Definisce l'orientazione delle catene molecolari, a seconda di quanto sono state stirate.
- <span id="page-18-0"></span>• Il grado di polimerizzazione. Determina la lunghezza della catena ed è definito come il rapporto fra il peso molecolare della catena ed il peso molecolare del monomero.

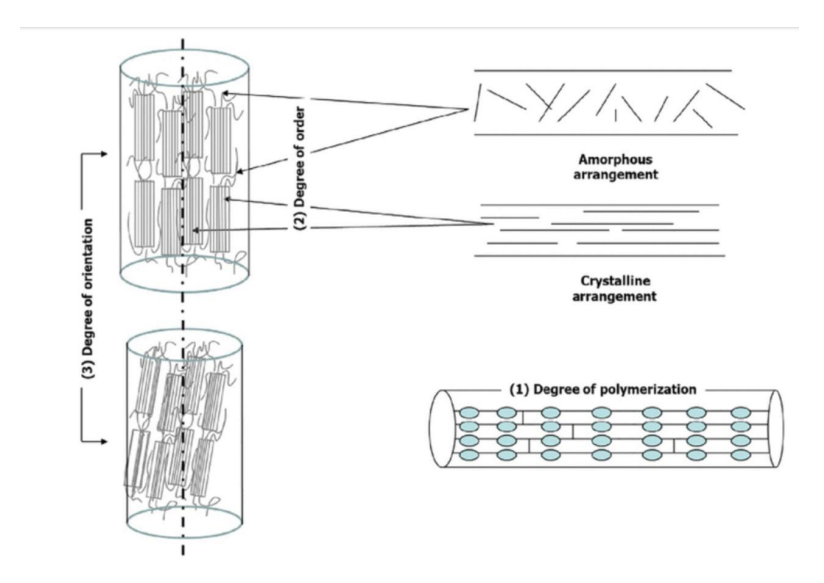

**Figura 2.4:** Organizzazione delle fibre in maniera amorfa e cristallina [\[9\]](#page-90-2).

Le fibre si dividono rispettivamente in corte (staple fibres) e lunghe (filaments). La lunghezza delle fibre è un parametro importante che influenza la processabilità, ma anche le proprietà meccaniche. Per il cotone, materiale usato principalmente nei tessuti considerati in questo studio, la lunghezza delle fibre varia dai 20 ai 40 mm. La variabilità è abbastanza elevata, intorno al 40%, anche se dovrebbe essere più piccola possibile per garantire la regolarità del filo.

Fibre più lunghe sono di maggior qualità rispetto a quelle corte perchè a parità di resistenza necessitano di meno torsioni o *twist*, rendendo quindi possibile ottenimento di filati più fini [\[10\]](#page-90-10).

La densità lineare delle fibre è la misura della finezza, importante perchè fibre più fini hanno una maggiore superficie che facilita la coesione delle fibre, riducendo la rigidità a torsione, che è proporzionale alla radice della densità lineare. Avere filati coesi, e con bassa rigidità, aiuta ad aumentarne la resistenza. Al contrario, una densità lineare elevata è ricercata per migliorare la resistenza ad abrasione del

tessuto. La densità lineare è definita in base al titolo della fibra. Le due grandezze che descrivono il titolo di una fibra o di un filo , sono il suo peso riferito alla sua lunghezza. Un Tex è definito come il peso in grammi di 1000 metri di filo, mentre il deciTex è definito come il peso in grammi di 10.000 metri di filo.

$$
1tex = 1\frac{g}{1000m},
$$
\n(2.1)

$$
1 \, dtext = 1 \, \frac{g}{10.000m}.\tag{2.2}
$$

Similmente un denaro (den) è definito come il peso in grammi di 9.000 metri di filo.

$$
1den = 1\frac{g}{9000m}.\t(2.3)
$$

Le fibre naturali presentano ondulazioni, dette (*Crimp*) che aiutano le fibre a non avvicinarsi troppo, migliorando la coesione, riducendo lo spessore, e facilitando i processi di fabbricazione. Queste ondulazioni non sono presenti nelle fibre sintetiche ma possono essere introdotte attraverso un processo detto testurizzazione.

La sezione trasversale delle fibre è un'altra proprietà importante in quanto influenza alcune delle proprietà come la flessibilità ed il trasporto di umidità. Le fibre sintetiche possono essere ottenute con qualsiasi sezione, circolare, ellittica, multilobata o anche cava. La sezione trasversale delle fibre di cotone è a forma di rene (kidney shape), anche se la forma può variare dalla forma quasi circolare fino alla forma di U. Questa variabilità è dovuta a zone di diversa densità nello strato della parete secondaria della fibra. La coesione migliore è data generalmente dalle fibre con una sezione trasversale circolare in quanto si massimizza la superficie di contatto fra due fibre adiacenti [\[10\]](#page-90-10).

Un altro parametro che descrive le caratteristiche di una fibra è il suo rapporto di forma (*λ*), cioè il rapporto fra la lunghezza ed il diametro. Le fibre rispetto agli altri materiali hanno rapporti di forma altissimi, che partono dai 200 per arrivare fino alle diverse migliaia [\[9\]](#page-90-2).

Rapporti di forma più elevati hanno il duplice vantaggio di aumentare la resistenza del filo per via della maggior superficie di contatto, ma anche di aumentarne la flessibilità.

#### **Fili**

I fili sono definiti come lunghi e sottili filamenti costituiti da filamenti continui e paralleli o da fibre (staple fibers) ritorte [\[11\]](#page-90-3). I fili possono essere formati di un solo materiale, e quindi un solo tipo di fibra, oppure costituiti dall'unione di più fibre diverse. Infine possono anche essere caratterizzati in funzione della loro complessità strutturale in fili singoli, binati o multi-ply a seconda che il filo sia composto da uno, due o più filati. Due parametri che sono sempre specificati per il filo sono il Twist ed il Count. La torsione, o twist, è un meccanismo usato per consolidare le fibre all'interno del filo e fornire resistenza. Parlando di twist, è importante definire il livello di twist, definito come il numero di giri per unità di lunghezza, e la direzione del twist [\[11\]](#page-90-3). Per quanto riguarda il livello di torsione, di solito i fili continui non ne hanno bisogno, ma comunque è pratica comune applicare circa una torsione per cm per fornire resistenza. Anche per questo motivo, i fili di ordito hanno solitamente un livello di torsione maggiore visto che devono sopportare un carico maggiore durante la tessitura. Invece, la direzione del Twist può essere definita come *S* o *Z*, a seconda del verso di rotazione (orario o antiorario) delle fibre nel filo (*S* per fibre arrotolate in senso orario dal basso verso l'alto, e viceversa per *Z*). La diversa direzione del twist, ma soprattutto il diverso modo in cui vengono intrecciati fili con direzioni di twist diverse, ha influenza sulla finitura, anche estetica, del tessuto. In Figura [2.5](#page-20-0) viene riportata la rappresentazione schematica di un filo, che è

<span id="page-20-0"></span>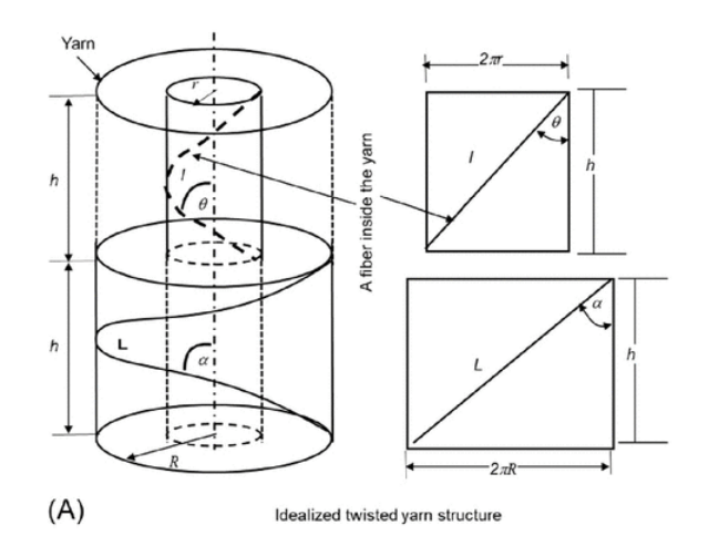

**Figura 2.5:** Rappresentazione schematica di un filo e del twist delle fibre [\[11\]](#page-90-3).

formato da un corpo cilindrico di raggio definito, composto a sua volta da una serie di cilindri concentrici di diverso raggio, attorno ai quali ogni fibra segue un percorso elicoidale. Man mano che dal cilindro più esterno ci si avvicina all'asse le fibre seguono un elica sempre più stretta, riducendo l'angolo (angolo di twist) formato con l'asse del cilindro.

Il titolo del filo invece è definito come la sua finezza Per caratterizzarlo però non si usa il diametro, ma è più opportuno parlare, come nel caso delle fibre, di densità lineare, che è misurata anche in questo caso in Tex. A volte oltre al titolo, i filati vengono anche caratterizzati attraverso un rapporto fra la loro densità lineare, ed il numero di fibre che li compongono. Per esempio il rapporto 120/26 fa riferimento ad un filamento di 120 Tex composto da 26 fibre o filamenti nella sezione trasversale.

Si preferisce non ragionare in termini di diametro del filo in quanto non è facile conoscerlo con precisione, perchè a causa della sua alta capacità di comprimersi (variando la distanza tra le fibre) non è stabile. Il diametro quindi non è costante lungo la lunghezza del filo, ed inoltre la sezione potrebbe non essere circolare. In ogni caso, avere un'idea generale delle dimensioni del diametro di un filo è importante, perchè da queste dipendono le caratteristiche principali del tessuto, come lo spessore, la vicinanza dei filamenti. Il diametro di un filamento, può essere ricavato in funzione della densità lineare, con la seguente espressione [\[12\]](#page-91-2):

$$
d = \frac{1}{280} \sqrt{\frac{T}{\Phi \rho_f}},\tag{2.4}
$$

dove *T* è il tex del tessuto, Φ il coefficiente di impaccamento delle fibre, e *ρ<sup>f</sup>* la densità delle fibre espressa in *g/cm*<sup>3</sup> .

L'impaccamento delle fibre all'interno di un filo è un parametro che influenza la porosità e la densità di un tessuto, e quindi la sua comprimibilità e lo spessore, ma anche la permeabilità all'acqua ed all'aria.

Per caratterizzare l'impaccamento delle fibre, esiste un parametro, chiamato appunto coefficiente di impaccamento (CdI), che rapporta i volumi specifici delle fibre e dei filamenti [\[12\]](#page-91-2).

$$
CdI = \frac{V_{sf}}{V_{sF}} = \frac{\rho_F}{\rho_f},\tag{2.5}
$$

dove *VsF* e *Vsf* sono rispettivamente i Volumi Specifici del filo e delle fibre, mentre *ρ<sup>F</sup>* e *ρ<sup>f</sup>* sono le densità, sempre del filo e delle fibre. Questo parametro generalmente varia fra 0.2 ed 1 e dipende dal numero e dal tipo di fibre, dal livello di twist e di filatura.

Oltre all'impaccamento delle fibre è altresì importante quello dei filati all'interno del tessuto. Anche questo permette di controllare la porosità, e quindi il trasporto di aria e acqua, rendendolo un parametro importante per il controllo della traspirabilità, della protezione dal vento e dell'isolamento termico del tessuto.

Esiste una formula che permette di calcolare il numero massimo di fili che possono essere impaccati in un tessuto. Per esempio in un tessuto con armatura *Plain* *Weave* questa è [\[12\]](#page-91-2):

$$
\sqrt{1 - \left(\frac{s_1}{D}\right)^2} \cdot \sqrt{1 - \left(\frac{s_2}{d_1 + d_2}\right)^2} = 1,\tag{2.6}
$$

dove *s*<sup>1</sup> ed *s*<sup>2</sup> rappresentano la distanza fra due fili adiacenti di trama ed ordito, mentre *d*<sup>1</sup> + *d*<sup>2</sup> rappresenta la somma dei diametri dei fili di trama ed ordito.

Da questa formula il massimo numero di fili per cm è rappresentato da:

$$
Filipercm = \frac{1}{s} \cdot d. \tag{2.7}
$$

Direttamente collegato all'impaccamento dei fili nel tessuto si definisce il *Cover Factor* (*C<sup>f</sup>* ) che misura la percentuale di area coperta dal tessuto. Il Cover Factor può essere calcolato con la seguente formula [\[8\]](#page-90-1):

<span id="page-22-0"></span>
$$
C_f = (D_1d_1 + D_2d_2 - (D_1d_1D_2d_2)) \cdot 100,
$$
\n(2.8)

dove *D*<sup>1</sup> e *D*<sup>2</sup> sono le densità dei fili di trama ed ordito misurate in fili/cm.

Dal Cover Factor è possibile calcolare l'OpenArea  $(O_a)$ , parametro complementare, che misura la superficie dei fori all'interno del tessuto.

$$
O_a = 100 - C_f. \t\t(2.9)
$$

Nei tessuti di tipo *Knit* la formula [2.8](#page-22-0) non può essere applicata, si introduce quindi un paramentro equivalente, chiamato *Tightness factor* (*Cf,K*) e così definito [\[7\]](#page-90-0): √

$$
C_{f,K} = \frac{\sqrt{T}}{l_k},\tag{2.10}
$$

dove *l<sup>k</sup>* la lunghezza del filo in un anello.

Se non si conosce il Tex del filo è possibile ricavare il *Cf,K* attraverso relazioni geometriche. La lunghezza dell'anello può essere espressa in funzione del diametro del filo *d*, e due parametri, *A* e *B* che rappresentano la distanza, verticale ed orizzontale, fra due anelli vicini [\[13\]](#page-91-0), Figura [2.6.](#page-23-0)

$$
l_k = \pi(A - d) + 2 \cdot \sqrt{B^2 + (A/2 - d)^2},\tag{2.11}
$$

e da qui il *Tightness Factor*:

$$
C_{f,K} = (A/2 + d) + 2 \cdot \sqrt{B^2 + d^2} \cdot d \cdot C \cdot W.
$$
 (2.12)

Dove C e W, come raffigurato in Figura [2.6,](#page-23-0) sono dei parametri che rappresentano la densità di anelli nella direzione di trama e di ordito [\[13\]](#page-91-0).

<span id="page-23-0"></span>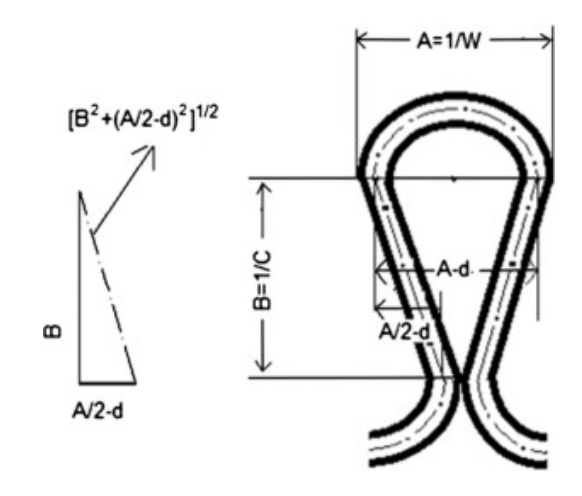

**Figura 2.6:** Schema con dimensioni caratteristiche di un anello knit [\[13\]](#page-91-0)

Oltre al *Crimp* delle fibre ne esiste uno anche per i fili (c), ricollegabile al loro accorciamento causato dalle ondulazioni causato dall'intreccio dei fili di trama ed ordito e dipende quindi dall'armatura del tessuto, come si osserva in Figura [2.1](#page-15-0) [\[11\]](#page-90-3).

Anche lo spessore del tessuto è un parametro importante che influenza diverse proprietà tra cui la permeabilità.

Lo spessore può essere calcolato sperimentalmente, oppure stimato in base alla combinazione di diversi parametri. Si definiscono  $h_1$  e  $h_2$ , due parametri che rappresentano lo spessore del filo di trama rispetto a quello di ordito e viceversa, come [\[12\]](#page-91-2):

$$
h_1 = \frac{4}{3} s_2 \sqrt{c_1},
$$
  
\n
$$
h_2 = \frac{4}{3} s_1 \sqrt{c_2},
$$
\n(2.13)

dove *c*<sup>1</sup> e *c*<sup>2</sup> sono le frazioni di *crimp* di trama ed ordito, ovvero le lunghezze coperte dai fili di trama ed ordito nel tessuto rispetto alle lunghezze effettive dei fili, Figura [2.1.](#page-15-0) Queste frazioni sono inferiori ad 1 per per via percorso ondulato compiuto dal filo nell'armatura del tessuto,

Lo spessore è dato dal maggiore fra  $h_1 + d_1$  o  $h_2 + d_2$ .

Quando questi due valori sono uguali significa che entrambi i fili si proiettano allo stesso modo, ed allora si può calcolare lo spessore minimo del tessuto:

$$
Minthick = 1/2(h_1 + d_1 + h_2 + d_2). \tag{2.14}
$$

La massa di un tessuto viene intesa come una densità superficiale ed espressa in grammi per metro quadrato [gsm]. Per misurare la massa in questo modo si usa un *GSM Cutter*, una macchina che taglia cerchi di tessuto dal diametro di 113mm [\[14\]](#page-91-3). Questi vengono poi pesati, e per ottenere il valore in gsm si divide il valore ottenuto, in grammi, per 0.01.

In alternativa, essendo a conoscenza di alcuni parametri, si può stimare la massa del tessuto con una delle seguenti formule:

$$
gsm = \sqrt{T_1 \left[ (1 + c_1)C_{f1} + (1 + c_2)C_{f2} \frac{d_2}{d_1} \right]},
$$
  
\n
$$
gsm = [T_1 D_1[(1 + c_1) + T_2 D_2(1 + c_2)] \cdot 10^{-1}.
$$
\n(2.15)

#### <span id="page-24-0"></span>**2.1.3 Geometrie Utilizzate**

In questa sezione verranno presentate le caratteristiche delle principali armature dei tessuti poi le cui geometrie sono state riprodotte in questa tesi. Le geometrie utilizzate sono in gran parte simili a quelle usate da Zupin et al. [\[8\]](#page-90-1) nel loro articolo , poichè uno degli obbiettivi della tesi è proprio quello di verificare se un modello CFD sia adatto a descrivere la permeabilità dei tessuti.

Sono stati testati quattro tipi di armature diverse, il *Plain Weave*, il *Basket Weave*, il *Filled Filled Rib* ed il *Twill*, già presentate nella sezione [2.1.1.](#page-14-2)

Nell'articolo sopra citato per ogni tipo di armatura sono stati testati tessuti con 4 yarn Count diversi (22-15, 22-20, 29-15 e 29-20). Si varia quindi fra 22 e 29 fili di trama per cm e fra 20 e 25 fili di ordito per cm. Queste combinazioni permettono di testare tessuti con *Cover Factor* che variano fra il 75% ed il 90% , con intervalli regolari del 5%.

Inolte, queste combinazioni permettono di avere rapporti fra numero di fili di trama ed ordito che variano fra 1 e 2, che è il range valori più comune nell'industria. Più precisamente 1*,*1 per il 22-20 ed 1*,*93 per il 29-15.

Per referenza, e per studiare le capacità di TexGen di modellare tessuti *Knit*, visto il loro interesse nel campo sportivo, è stata anche effettuata una simulazione su un tessuto a maglia, creata con il codice riportato in Appendice [A.2](#page-83-0) [\[15\]](#page-91-4).

### <span id="page-24-1"></span>**2.2 Calcolo della Permeabilità**

### <span id="page-24-2"></span>**2.2.1 Misurazione Sperimentale della Permeabilità all'aria di un Tessuto**

Sperimentalmente la permeabilità all'aria di un tessuto è definita secondo la norma l'ISO9237 [\[16\]](#page-91-5) come la velocità del flusso d'aria che attraversa perpendicolarmente un campione di tessuto di dimensioni specifiche, in una certa quantità di tempo.

$$
R = \frac{Q}{S},\tag{2.16}
$$

dove R rappresenta la permeabilità dell'aria, Q il flusso d'aria misurato in *m*<sup>3</sup>*/s* e S l'area del campione in *m*<sup>2</sup> .

Seguendo questo principio, le macchine che misurano la permeabilità all'aria di un tessuto, applicano una differenza di pressione fra la superficie superiore ed inferiore del tessuto, e misurano il volume d'aria che fluisce attraverso di esso nell'unità di tempo [\[14\]](#page-91-3).

La permeabilità calcolata in questo modo è misurata in  $L/m^2s$ , rappresentando i litri di aria che attraversano la superficie del tessuto ogni secondo. Le differenze di pressione applicate sono di 100*P a* se si tratta di tessuti per l'abbigliamento e di 200*P a* se si parla di tessuti industriali. Sempre secondo la norma, la superficie di tessuto da usare deve essere di 20*cm*<sup>2</sup> .

<span id="page-25-1"></span>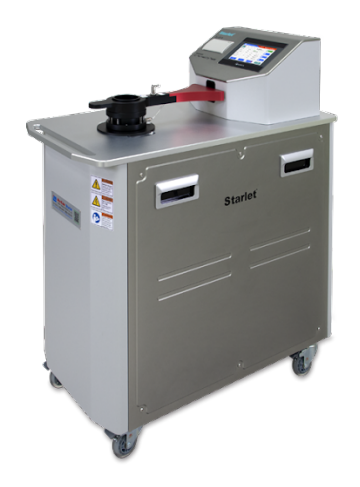

**Figura 2.7:** Macchinario per misurare sperimentalmente la permeabilità.

#### <span id="page-25-0"></span>**2.2.2 Modelli Predittivi della Permeabilità**

Esistono diversi metodi predittivi per stimare la permeabilità di un tessuto, che considerano diversi parametri come la densità di fili, la porosità, la densità e l'impaccamento delle fibre. La prima cosa da considerare è che i fili non sono pieni e quindi hanno una loro permeabilità dovuta agli spazi liberi fra le fibre. Gebart ha proposto un modello per calcolare la permeabilità lungo il filo (*K*∥) e quella perpendicolare (*K*⊥) in funzione del diametro e della porosità del filo, e dell'impaccamento delle fibre che può essere esagonale o quadratico [\[17\]](#page-91-6).

$$
K_{\parallel} = \frac{8r^2}{c_1} \frac{(1 - V_{sf})^3}{V_{sf}^2},\tag{2.17}
$$

$$
K_{\perp} = C_1 \cdot \left(\sqrt{\frac{V_{sf,max}}{V_{sf}^2}} - 1\right)^{5/2} r^2,\tag{2.18}
$$

dove *c*<sup>1</sup> e *C*<sup>1</sup> sono costanti che variano a seconda dell'impaccamento delle fibre.

C Wong, C. Long et al. propongono due metodi per stimare la permeabilità, basati sulla trasformazione del dominio da 3D a 2D [\[18\]](#page-91-7). Il primo denominato di "Stream Surface" consiste nel considerare la sezione del tessuto perpendicolare al flusso ed effettuare una mesh 2D con elementi triangolari. Ogni elemento poi potrà essere considerato come un filo poroso, e la sua permeabilità calcolata con le formule di Gebart o come un canale libero. Considerando l'altezza del canale pari ad *h* la sua permeabilità è stimata come *h* <sup>2</sup>*/*12.

Con il metodo denominato "Grid Avarage" il caso viene semplificato ancora ed i tensori della matrice K vengono calcolati con una media aritmetica.

$$
K_{ij,eff} = \frac{1}{H} \sum h_m K_{ij,m},\tag{2.19}
$$

dove H è lo spessore del dominio, ed *h<sup>m</sup>* e *Kij,m* sono lo spessore e la componente del tensore permeabilità per ogni volume base, sia di filo poroso che di canale libero.

Per i tessuti a tela Kulichenko [\[19\]](#page-91-8) ha proposto un modello analitico basato sulla porosità del tessuto *ϵ*, e semplificando la geometria degli interstizi ha trovato la seguente relazione per la permeabilità nella direzione perpendicolare al tessuto:

$$
K = \frac{\epsilon R_h}{80},\tag{2.20}
$$

dove *R<sup>h</sup>* è il raggio idraulico degli interstizi.

### <span id="page-27-0"></span>**2.3 Il software TexGen**

TexGen è un software *Open Source* sviluppato dall'università di Nottingham con l'obbiettivo di modellare e sviluppare la geometria dei tessuti. Texgen è stato sviluppato inizialmente per predire il comportamento dei materiali compositi rinforzati da fibre, ha diverse applicazioni nel modellare le proprietà meccaniche dei tessuti, il flusso di fluidi attraverso gli stessi (per esempio le resine utilizzate nei processi di produzione di materiali compositi), ed il comportamento meccanico dei compositi stessi.

#### <span id="page-27-1"></span>**2.3.1 Utilizzo**

Il software permette di generare le geometrie attraverso tre metodi principali, il primo, che consiste nell'utilizzare la modalità *Wizard*, è il più intuitivo e permette di ottenere velocemente i tessuti desiderati, ma limitandone la complessità.

Il secondo consiste nell'utilizzare la modalità Empty, dove attraverso l'interfaccia utente del programma si percorrono tutti i passaggi necessari per creare i singoli filamenti e poi i tessuti.

Il terzo è in qualche modo analogo al secondo per gli step, che sono gli stessi, ma invece di eseguire i vari passaggi necessari alla creazione attraverso l'interfaccia di TexGen, si richiamano i vari comandi attraverso un codice Python [\[20\]](#page-91-9).

L'interfaccia di Texgen permette la creazione di tessuti in modo veloce, ma nel caso si vogliano rappresentare geometrie o armature meno standard risulta più difficile da usare, perchè permette una minor manipolazione dei parametri di input del modello.

#### <span id="page-27-2"></span>**2.3.2 Metodi per la generazione delle geometrie**

#### **Modalità Wizard**

Come anticipato, questa è la modalità più intuitiva e facile da utilizzare. Ma proprio per questo è anche quella che permette di creare tessuti con un minor controllo delle loro proprietà [\[20\]](#page-91-9).

Per i tessuti ortogonali, si definiscono il numero di fili di trama ed ordito (yarn count), il diametro del filo, lo spessore del tessuto, e la distanza fra due fili adiacenti. Infine, l'interfaccia grafica permette di selezionare il posizionamento reciproco dei fili nello spazio, e cioè di indicare le coordinate in cui la trama passa sopra l'ordito, e viceversa. A questo punto l'armatura del tessuto viene generata.

Una volta che il tessuto è stato creato, si ha ancora possibilità di modificare le dimensioni e la sezione dei fili selezionandoli uno ad uno e cambiando le loro caratteristiche geometriche.

Un fattore che non può essere modificato è la distanza fra i fili, che è la stessa fra quelli di trama e di ordito. Non si possono quindi generare tessuti che abbiamo una densità di fili di trama diversa da quelli di ordito.

Inoltre, questa modalità permette di ottenere solamente tessuti in cui i fili di trama ed ordito sono tutti paralleli o perpendicolari fra di loro, cioè solo tessuti ortogonali, escludendo i tessuti a maglia.

<span id="page-28-0"></span>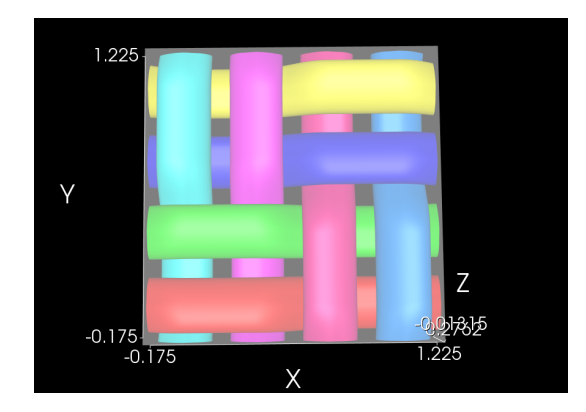

**Figura 2.8:** Esempio di un tessuto BasketWeave generato il modalità Wizard

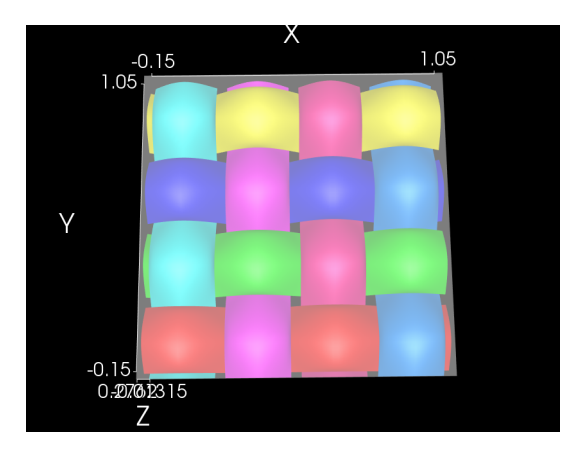

**Figura 2.9:** Esempio di un tessuto PlainWeave generato in modalità Wizard

#### **Modalità Empty**

In questa modalità di creazione del tessuto si comincia con la definizione del singolo filo. Per fare ciò si selezionano le coordinate dei nodi attraverso i quali il filo deve passare. Dopodiché, si seleziona la funzione di interpolazione che si ritiene più adatta per la creazione del filo. La scelta effettuabile è fra interpolazione Cubica, Lineare o di Bazier. Infine, l'ultimo passaggio prima della generazione del filo consiste nell'assegnargli una sezione, che viene definita sulla base di tre parametri: altezza, larghezza e *Power Ellipse*. Quest'ultima è una funzione che determina forme lenticolari per coefficienti maggiori, mentre per coefficienti minori tende a profili rettangolari.

Una volta generato il primo filo del tessuto si può replicare la stessa operazione generandone un secondo, che andrà ad intrecciarsi con il primo sulla base delle coordinate dei nodi assegnategli.

Dopo che sono stati creati tutti i singoli fili necessari per ottenere la cella fondamentale del tessuto, si può applicare la funzione "Repeats", basata su vettori che permettono la periodizzazione dei fili estendendo di conseguenza la cella elementare nello spazio ed andando a formare un tessuto che occupa il dominio delle dimensioni desiderate [\[20\]](#page-91-9).

<span id="page-29-0"></span>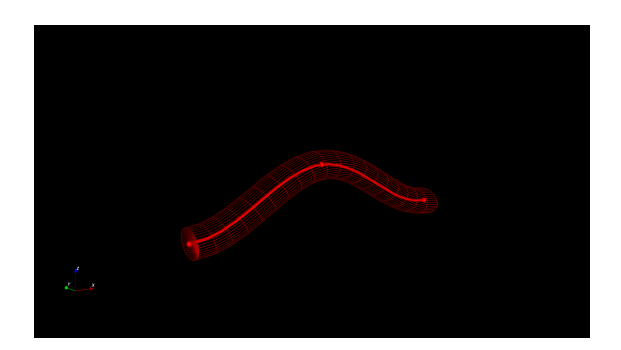

**Figura 2.10:** Esempio di un filo generato con la modalità Empty imponendo il passaggio per i tre nodi selezionati, dopo aver scelto una funzione di interpolazione. A questo punto il filo potrà essere ripetuto nello spazio attraverso i *Repeats*.

#### **Creazione di tessuti attraverso un Codice Python**

In questa modalità si utilizza il linguaggio di programmazione Python per generare i tessuti [\[20\]](#page-91-9). Si può lavorare su una console direttamente nell'interfaccia di TexGen, ma il modo più efficace è scrivere separatamente il codice che successivamente viene caricato nella sezione "/Python/Run Script" e dalla quale si genera il tessuto. Il codice segue lo stesso modus operandi utilizzato nella modalità *Empty*; vale a dire la creazione di un singolo filo, l'assegnazione dei nodi,la selezione della funzione di interpolazione della sezione trasversale, l' assegnazione dei *Repeats*, del dominio ed infine la creazione del tessuto stesso.

La differenza è l'utilizzo dei comandi di una libreria Python apposita, che si traduce nello stesso risultato ottenuto con la modalità *Empty* [\[21\]](#page-91-10) .

Di seguito un esempio di uno script utilizzato per la creazione di un tessuto Plain Weave per mostrare i principali comandi ed il loro utilizzo.

```
# Creazione tessuto
Textile = CTextile()
# Impostare le dimensioni dei fili, la loro densità ( fili/cm)
e lo spessore del tessuto.
diameter warp = 0.263diameter weft = 0.282density_warp = 22
density_weft = 15t= 0.439
# si calcola lo spazio tra i fili
spacing warp = 1/ density_warp - 0.1 * diameter_warp
spacing weft = 1/density weft - 0.1 * diameter weft
```

```
# Si crea una lista con due fili che andranno a formare il mio tessuto
Yarns = [CYarn(), CYarn()# Si aggiungono i nodi ai fili per descrivere il loro percorso
Yarns[0].AddNode(CNode(XYZ(0, 0, diameter warp/2)))
Yarns[0].AddNode(CNode(XYZ(spacing weft, 0, t-diameter warp/2)))
Yarns[0].AddNode(CNode(XYZ(2*spacing_weft, 0, diameter_warp/2)))
Yarns[1].AddNode(CNode(XYZ(0, 0, t-diameter weft/2)))
Yarns[1].AddNode(CNode(XYZ(0, spacing warp,diameter weft/2)))
Yarns[1].AddNode(CNode(XYZ(0, 2*spacing_warp,t-diameter_weft/2)))
for Yarn in Yarns:
    # si impoone la funzione di interpolazione
    Yarn.AssignInterpolation(CInterpolationCubic())
    # si assegna una sezione trasversale costante.
    Yarn.AssignSection(CYarnSectionConstant(CSectionEllipse(diameter_warp)
    diameter warp)))
    Yarn.SetResolution(20)
    # si impone un vettore di ripetizione spaziale
    Yarn.AddRepeat(XYZ(2*spacing weft, 0, 0))
    Yarn.AddRepeat(XYZ(0, 2*spacing warp, 0))
    # si aggiunge il filo al tesssuto creato precedentemente
    Textile.AddYarn(Yarn)
# Si crea un dominio e lo si assegna al tessuto
#Textile.AssignDomain(CDomainPlanes(XYZ(0,0,0), XYZ(
4*diameter weft+4*spacing weft,4*diameter warp+4*spacing warp, t)))
Textile.AssignDomain(CDomainPlanes(XYZ(-1, -1, 0), XYZ(1, 1, t)))
# Si aggiunge il tessuto con il nome "PlainWeave22-15"
AddTextile("PlainWeave22-15", Textile)
```
Questo metodo permette una grande versatilità nella generazione di geometrie

<span id="page-31-0"></span>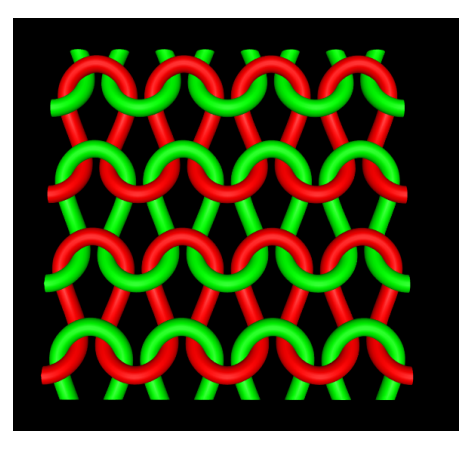

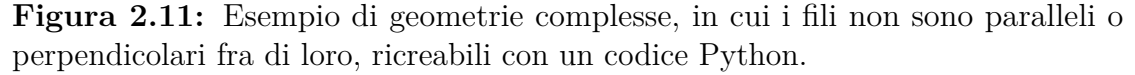

complesse, ma per contro è poco intuitivo e soprattutto richiede la conoscenza a priori dei punti di passaggio dei fili per imporre le coordinate dei nodi. L'imposizione del passaggio per i nodi infatti è la maggiore difficoltà di questo tipo di generazione, se per esempio si volesse ottenere un tessuto con armatura twill in cui i fili di trama ed ordito abbiano caratteristiche diverse, si dovrebbero sapere a priori le coordinate dei nodi di passaggio dei fili, mentre nelle modalità guidate si lascia al software il compito di capire come si posizionano i fili di un tessuto simile nello spazio.

Si può poi anche usare uno script Python in maniera analoga alla modalità Wizard, quindi controllando solamente alcuni parametri (larghezza, altezza e spacing fra i filamenti), ma selezionando in maniera facilitata le posizioni reciproche dei fili, usando un comando (SwapPosition) senza imposizione del passaggio per i nodi [\[21\]](#page-91-10).

```
#Si crea un tessuto specificando nell'ordine, numero di fili di trama,
di ordito, distanza fra i fili, spessore del tessuto,
ed il Refine Model (True/False)
    Textile = CTextileWeave2D(4, 4, 0.9, 1, True);# Si impostano le posizioni reciproche dei fili
Textile.SwapPosition(3, 0);
Textile.SwapPosition(2, 1);
Textile.SwapPosition(1, 2);
Textile.SwapPosition(0, 3);
# Si modellano le dimensioni dei fili
```

```
Textile.SetYarnWidths(0.7);
Textile.SetYarnHeights(0.5);
```
AddTextile(Textile)

Infine, possono anche essere scritti alcuni codici Python per semplificare il post processing di alcuni tessuti, per esempio per ridurre la sovrapposizione di alcuni fili ed evitare che la compenetrazione dei fili crei problemi al momento di esportare la mesh.

#### <span id="page-32-0"></span>**2.3.3 Tessuti 3D**

In Texgen è anche possibile generare tessuti 3D, composti quindi da più strati di tessuto [\[20\]](#page-91-9). Questo può avvenire in due modi. Nel caso in cui si ha un tessuto composto da due strati sovrapposti, si possono creare prima i due singoli strati e poi sovrapporli attraverso il comando "Create Layered".

Se invece si volessero creare dei tessuti interlacciati, in cui cioè i vari strati sono collegati da fili in comune, che passando da uno strato all'altro li uniscono, si dovrebbe utilizzare la funzione Make 3D Weave. Questa modalità si divide a sua volta in tre sub-modalità e cioè :

Othogonal, dove i fili di legatura sono perpendicolari ai diversi strati di tessuto e viaggiano verticalmente dalla base fino alla cima e viceversa.

<span id="page-32-1"></span>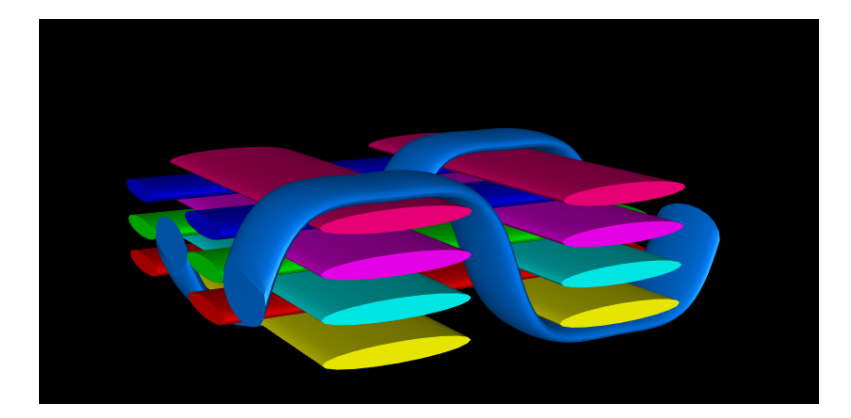

**Figura 2.12:** esempio di una geometria 3D Orthogonal dove i fili di legatura passano verticalmente fra i vari strati

Angle interlock, dove i fili di legatura seguono un preciso percorso fra gli strati ma che è obliquo e non verticale.

Layer to Layer, questa è la modalità che permette più controllo e consente di creare anche più fili di legatura che viaggiano in parallelo, oppure di disegnare uno specifico percorso del filo di legatura che potrebbe non essere costante.

### <span id="page-33-0"></span>**2.3.4 Esportazione, Salvataggio delle geometrie ed Attribuzione delle Proprietà.**

TexGen offre diverse modalità per esportare e salvare i file. Innanzitutto si può esportare la mesh, sia superficiale che volumetrica, potendo scegliere fra varie opzioni per salvare il file, come file .stl .vtu .abaqus.

Inoltre, TexGen permette anche il salvataggio sotto forma di IGES file oppure STEP file.

Infine è possibile anche l'esportazione come file .TG3 che sta per TexGen v3. Quando si sceglie questa modalità si possono salvare i file con tre livelli di accuratezza:

- Minimal, nel quale vengono salvate solo le informazioni relative al tessuto, quali spessore, dimensione e spaziatura fra i fili.

- Standard, nel quale vengono salvate anche le informazioni relative ai singoli filamenti, come le coordinate dei nodi, la sezione e la funzione di interpolazione.

- Full, in questa modalità viene esportato tutto ciò che la memoria di TexGen contiene, e quindi per esempio anche i le coordinate dei punti che appoggiano sulla superficie di un filamento. Sono file molto pesanti che dovrebbero essere usati solo se strettamente necessari.

Attraverso la sezione *Proprietà* è possibile assegnare alcune proprietà ai singoli filamenti, quali, la densità lineare o superficiale, le fibre per ogni filamento il diametro delle singole fibre che compongono il filamento ecc. Assegnare queste proprietà permette poi di ricavare dalla sezione "/Tools" la frazione volumetrica del tessuto e la frazione volumetrica delle fibre che compongono il filato.

#### <span id="page-33-1"></span>**2.3.5 Applicazioni**

Come accennato in precedenza le principali applicazioni per cui è usato questo programma sono :

• Meccanica dei tessuti. Texgen è stato utilizzato per creare geometrie di tessuti che poi sono stati deformate sottoponendole a sforzi di trazione, compressione, taglio e torsione, permettendo di comprendere il comportamento meccanico dei tessuti generati [\[22\]](#page-91-1) [\[23\]](#page-91-11).

<span id="page-34-0"></span>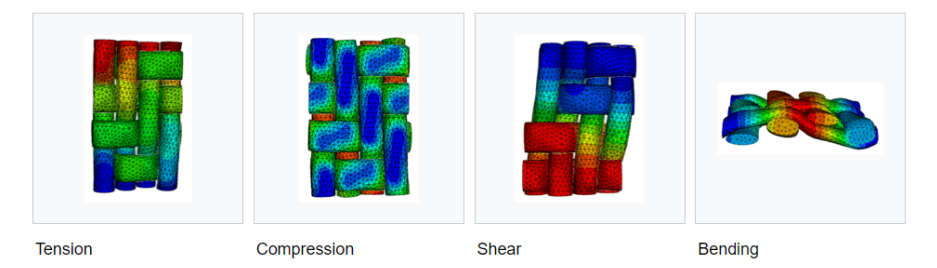

**Figura 2.13:** Deformazioni di un tessuto creato con TexGen sottoposto a diversi tipi di sforzo [\[22\]](#page-91-1) .

<span id="page-34-1"></span>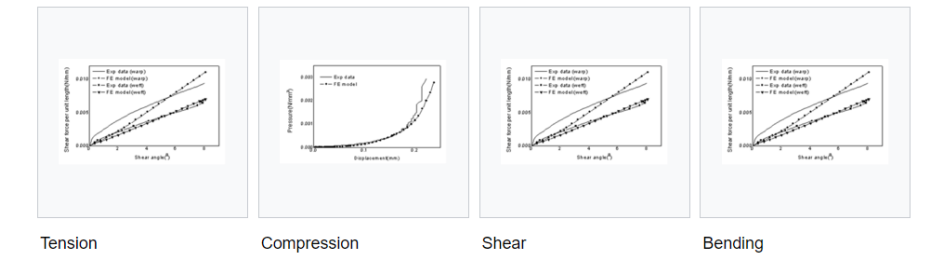

**Figura 2.14:** Grafici che mostrano il confronto fra i risultati computazionali e quelli sperimentali sul tessuto generato da TexGen e sottoposto agli sforzi di cui sopra [\[22\]](#page-91-1).

• Meccanica dei compositi tessili. TexGen è stato utilizzato per predire, sempre attraverso un'analisi dei metodi finiti il comportamento dei compositi rinforzati con tessuti.

Sempre nell'ambito dei compositi tessili è stato sviluppato un modello in grado di predire il comportamento a fatica dei materiali. Il modello usa un approccio multi-scala. Prima il modello studia la micro-scala, costituita dalle fibre e la resina, dove sotto l'applicazione di un carico ciclico si forma la cricca iniziale. Dopodichè si passa alla meso-scala, e quindi ai filati ed alla resina generati con Texgen, dove si studia la propagazione della cricca e gli effetti della degradazione e fatica [\[24\]](#page-91-12).

• Trasferimento di calore nei compositi tessili. TexGen è anche stato usato per predire il trasferimento di calore stazionario per conduzione nei compositi tessili, con l'obbiettivo di predire l'effetto che filati più fini hanno su questo fenomeno. Lo studio si concentra su alcuni parametri, come l'aspect ratio della sezione trasversale dei filati, la forma, lo spessore, e la spaziatura, e cerca dii determinare la loro influenza sulla conduttività. Infine si è anche investigato l'effetto che diverse frazioni volumetriche di fibre avessero sulla conduttività [\[25\]](#page-92-1).

- Trasmissione della luce attraverso i tessuti.La capacità di TexGen di modellare geometricamente tessuti con architetture arbitrarie può essere utilizzata per quantificare la trasmissione della radiazione UV attraverso i tessuti di rinforzo. I risultati possono essere utilizzati per prevedere il processo di polimerizzazione UV in laminati che incorporano questi tessuti [\[22\]](#page-91-1).
- La finitura superficiale è una caratteristica che pone dei limiti all'uso dei materiali compositi polimerici, soprattutto nelle applicazioni ad alto impatto visivo come quelle automobilistiche e sportive. Il software TexGen ha fornito la piattaforma per lo sviluppo di uno strumento di simulazione della rugosità superficiale che tenesse conto dell'architettura del tessuto e delle specifiche cinetiche di polimerizzazione della matrice. Lo studio si è concentrato sull'influenza del ritiro termico e chimico durante la polimerizzazione e sulla variazione localizzata della frazione di volume sulla superficie di una cella unitaria [\[26\]](#page-92-2).
# **2.4 CFD-OpenFoam**

# **2.4.1 Metodo Volumi Finiti**

Il Metodo dei Volumi Finiti (FVM) è un metodo numerico che permette di trasformare le equazioni differenziali parziali, che rappresentano le leggi di conservazione su un volume differenziale, in equazioni algebriche discrete su volumi finiti. Il nome del metodo fa riferimento alla suddivisione dello spazio in sotto-volumi, detti celle, dove la generica proprietà *ϕ* si mantiene costante. Ogni cella quindi si comporta da volume di controllo all'interno del quale la proprietà *ϕ* rimane costante ed è valutata nel centroide della cella. Le equazioni differenziali vengono quindi discretizzate integrandole su ogni volume finito. [\[27\]](#page-92-0) Infine viene risolto il sistema di equazioni algebriche per trovare i valori della variabile dipendente per ogni cella.

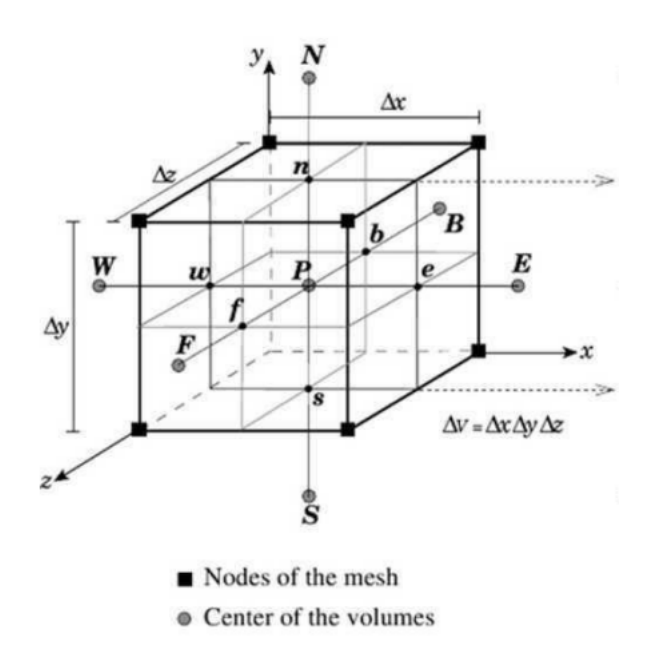

**Figura 2.15:** Esempio di une cella 3d con nomenclatura.

Nelle prossime pagine si presenteranno le equazioni numeriche necessarie per la risoluzione dei FVM, tutte le nozioni presentate sono tratte dal libro "*The Finite Volume Method in Computational Fluid Dynamics* di F. Moukalled, L. Mangani, M. Darwish [\[28\]](#page-92-1).

Per prima cosa si introduce una generica equazione di trasporto, che può essere formulata come segue [\[27\]](#page-92-0):

$$
\rho \frac{\partial \phi}{\partial t} + \rho \nabla (U\phi) = \nabla \cdot (\Gamma^{\phi} \nabla \phi) + Q^{\phi}, \qquad (2.21)
$$

dove *ρ* è la densità del fluido, *U* è la velocità del fluido, Γ *ϕ* è il coefficiente di diffusione, *Q<sup>ϕ</sup>* rappresenta dei termini sorgente. Considerando però il caso stazionario, si può trascurare il termine transitorio che è uguale a zero ottenendo così:

$$
\rho \nabla (U\phi) = \nabla \cdot (\Gamma^{\phi} \nabla \phi) + Q^{\phi}.
$$
\n(2.22)

Questa equazione non è risolvibile analiticamente in quanto non lineare e presenta derivate sia spaziali che temporali. Il metodo dei volumi finiti permette di trasformala in un sistema di equazioni algebriche risolvibile.

Il primo step consiste nell'integrare l'equazione di trasporto sul volume di controllo *V<sup>c</sup>* della cella.

$$
\int_{V_C} (\rho U \phi) \cdot d\mathbf{V} = \int_{V_C} (\Gamma^{\phi} \nabla \phi) \cdot d\mathbf{V} + \int_{V_C} Q^{\phi} dV. \tag{2.23}
$$

Dopodiché applicando il teorema di Gauss al termine diffusivo e convettivo si ottiene:

$$
\oint_{\partial V_C} (\rho U \phi) \cdot d\mathbf{S} = \oint_{\partial V_C} (\Gamma^{\phi} \nabla \phi) \cdot d\mathbf{S} + \int_{V_C} Q^{\phi} dV. \tag{2.24}
$$

In questo modo gli integrali di volume del termine diffusivo e convettivo sono stati trasformati in integrali di superficie.

Considerando il flusso totale,  $J^{\phi}$ , come la somma dei due termini, uno convettivo, **J** *ϕ,C*, e l'altro diffusivo, **J** *ϕ,D*:

$$
\mathbf{J}^{\phi} = \mathbf{J}^{\phi,C} + \mathbf{J}^{\phi,D},\tag{2.25}
$$

e considerando che i termini  $J^{\phi,C}$  e  $J^{\phi,D}$  possono essere espressi come:

$$
\mathbf{J}^{\phi,C} = \rho \mathbf{U}\phi,\tag{2.26}
$$

$$
\mathbf{J}^{\phi,D} = -\Gamma^{\phi}\nabla\phi. \tag{2.27}
$$

Si può dire che gli integrali di superficie possono essere considerati come la somma dei flussi del termine convettivo e diffusivo, ottenendo quindi:

<span id="page-37-0"></span>
$$
\oint_{\partial V_C} \mathbf{J}_{\phi,C} \cdot d\mathbf{S} = \sum_{f \sim faces(V_C)} \left( \int_f (\rho \mathbf{U} \phi) \cdot d\mathbf{S} \right),\tag{2.28}
$$

<span id="page-37-1"></span>
$$
\oint_{\partial V_C} \mathbf{J}_{\phi,D} \cdot d\mathbf{S} = \sum_{f \sim faces(V_C)} \left( \int_f \left( \Gamma^{\phi} \nabla \phi \right) \cdot d\mathbf{S} \right),\tag{2.29}
$$

<span id="page-38-0"></span>
$$
\oint_{\partial V_C} \mathbf{J}_{\phi} \cdot d\mathbf{S} = \sum_{f \sim faces(V_C)} \left( \int_f \mathbf{J}_f^{\phi} \cdot d\mathbf{S} \right). \tag{2.30}
$$

I flussi di superficie espressi dalle equazioni [2.28,](#page-37-0) [2.29](#page-37-1) e [2.30,](#page-38-0) sono calcolati sulle facce dell'elemento invece che integrati al suo interno. Per procedere con la discretizzazione, bisogna valutare gli integrali di superficie su ogni faccia dell'elemento, oltre al termine sorgente al suo interno. Per farlo si fa ricorso alla formula di quadratura, ottenendo così, con un secondo ordine di accuratezza, l'equazione semi-discretizzata seguente:

<span id="page-38-1"></span>
$$
\sum_{f \sim nb(C)} (\rho \mathbf{U}\phi - \Gamma^{\phi} \nabla \phi)_f \cdot \mathbf{S}_f = Q_C^{\phi} V_C. \tag{2.31}
$$

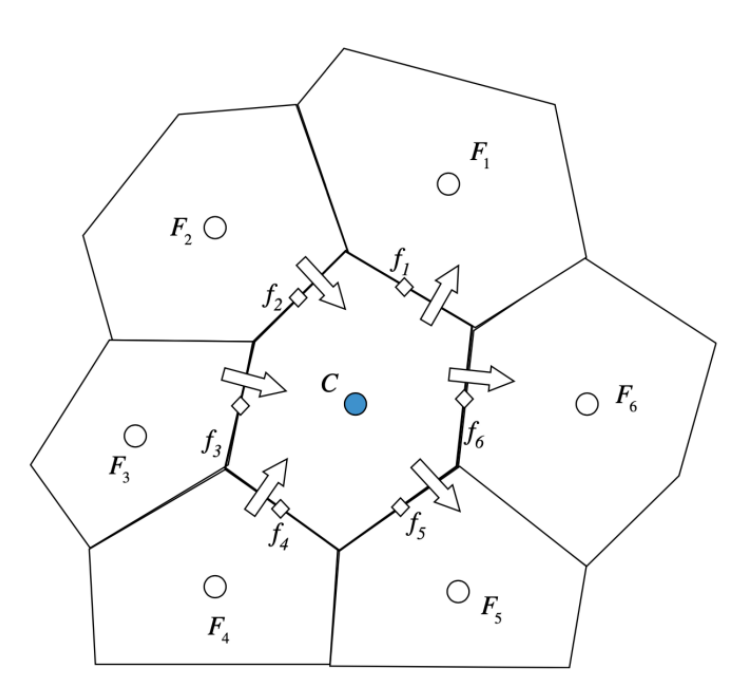

**Figura 2.16:** Flusso attraverso le *n* facce della cella C.

L'obbiettivo del secondo step di discretizzazione consiste nel trasformare l'equazione [2.31](#page-38-1) in un'equazione algebrica esprimendo i flussi superficiali e volumici in funzione dei valori dei centroidi delle celle adiacenti [\[27\]](#page-92-0).

Considerando lo schema rappresentato in Figura [2.17,](#page-39-0) dove la cella C confina tramite n facce a n celle adiacenti, per ogni faccia si può considerare il flusso superficiale, che può essere scomposto in una parte lineare, e cioè dipendente dai valori di  $\phi$  calcolati nei centroidi delle due celle che condividono la faccia ( $\phi_C$  e  $\phi_F$ ), ed una parte non lineare, che non può essere espressa in funzione di  $\phi_C$ e *ϕ<sup>F</sup>* . Il flusso totale attraverso la faccia *f*, *FluxT<sup>f</sup>* , può allora essere espresso come somma di tre termini: due lineari, che rappresentano i contributi delle due celle che condividono la faccia, pesati attraverso i coefficienti di linearizzazione, rispettivamente  $FluxC_f$  e  $FluxF_f$ , ed uno non lineare dato dal termine  $FluxV_f$ .

<span id="page-39-1"></span>
$$
J_f^{\phi} \cdot S_f = FluxT_f = FluxC_f \cdot \phi_C + FluxF_f \cdot \phi_F + FluxV_f. \tag{2.32}
$$

<span id="page-39-0"></span>La linearizzazione del flusso è ottenuta sostituendo l'equazione [2.32](#page-39-1) al termine a sinistra dell'equazione [2.31.](#page-38-1)

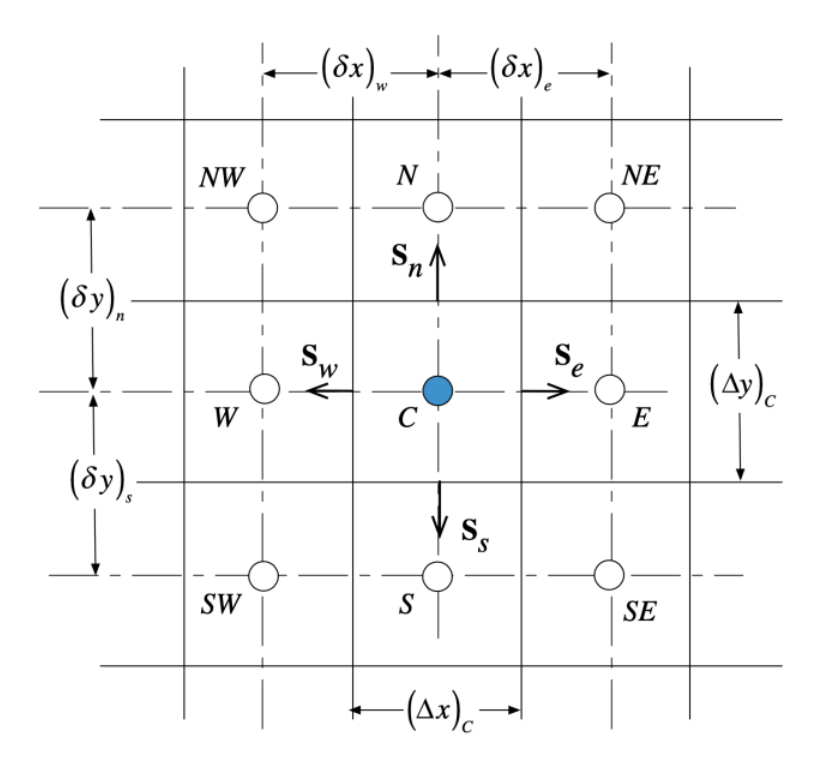

**Figura 2.17:** Schema esemplificativo bidimensionale che viene usato per la spiegazione, dove viene evidenziata la cella C e la collocazione spaziale delle celle adiacenti, con i relativi centroidi.

Per quanto riguarda il flusso volumico  $Q_C^{\phi} V_C$ , può essere riscritto in funzione di un termine lineare, proporzionale al valore della proprietà nel centroide della cella, ed un termine non lineare.

<span id="page-39-2"></span>
$$
Q_C^{\phi}V_C = FluxC \cdot \phi_C + FluxV,
$$
\n(2.33)

Sostituendo quindi l'equazione [2.32](#page-39-1) e l'equazione [2.33](#page-39-2) in [2.31](#page-38-1) si ottiene:

<span id="page-40-0"></span>
$$
a_C \phi_C + \sum_{F \sim NB(C)} (a_F \phi_F) = b_C S,\tag{2.34}
$$

dove  $a_C$ ,  $a_F$  e  $b_C$  sono rispettivamente:

$$
a_C = \sum_{f \sim nb(C)} FluxC_f - FluxC,
$$
  
\n
$$
a_F = FluxF_f,
$$
  
\n
$$
b_C = -\sum_{f \sim nb(C)} FluxV_f - FluxV,
$$
\n(2.35)

Si ottiene così un'equazione algebrica [\(2.34\)](#page-40-0) in funzione del valore *ϕ* delle celle adiacenti. Si può estendere il procedimento a tutto il dominio computazionale ottenendo un sistema di equazioni, una per ogni cella, che può essere risolto in maniera ricorsiva e che permette l'ottenimento della proprietà *ϕ* in tutto il dominio del sistema.

# **2.4.2** Risoluzione del Sistema  $A\phi = b$

Il risultato del processo di discretizzazione finora descritto, è un sistema di equazioni lineari nella forma  $\mathbf{A}\phi=\mathbf{b}$ , in cui  $\phi$  è il vettore delle incognite,  $\mathbf{A}$  è una matrice con i coefficienti ottenuti dalla linearizzazione del flusso, mentre **b** è il vettore dei termini noti, contenente le condizioni iniziali, i termini sorgenti, le costanti, le condizioni al contorno ed i termini non linearizzabili [\[29\]](#page-92-2).

Esistono vari metodi per risolvere i sistemi di questo tipo, che si dividono fra diretti ed iterativi. I metodi iterativi sono quelli preferiti, in quanto consentono un minor costo computazionale. Inoltre, per i problemi di flusso solitamente non è necessario ottenere soluzioni precise ad ogni iterazione, rendendo i metodi iterativi ancora una volta preferibili a quelli diretti.

$$
\begin{bmatrix}\n a_{11} & a_{12} & \cdots & a_{1(N-1)} & a_{1N} \\
 a_{21} & a_{22} & \cdots & a_{2(N-1)} & a_{2N} \\
 \vdots & \vdots & \ddots & \vdots & \vdots \\
 a_{(N-1)1} & a_{(N-1)2} & \cdots & a_{(N-1)(N-1)} & a_{(N-1)N} \\
 a_{N1} & a_{N2} & \cdots & a_{NN-1} & a_{NN}\n\end{bmatrix}\n\begin{bmatrix}\n \phi_1 \\
 \phi_2 \\
 \vdots \\
 \phi_{N-1} \\
 \phi_N\n\end{bmatrix} =\n\begin{bmatrix}\n b_1 \\
 b_2 \\
 \vdots \\
 b_{N-1} \\
 b_N\n\end{bmatrix}
$$
\n(2.36)

Si presenta adesso il metodo iterativo di Gauss-Seidel [\[30\]](#page-92-3), uno dei più comunemente usati fra i metodi indiretti, in quanto ha buone velocità di convergenza e minor impiego di memoria. Questo perché a differenza di altri metodi, non ha bisogno di salvare le nuove stime di *ϕ* in un vettore separato, ma le usa nei calcoli

in corso.

Uno schema di come viene implementato è rappresentato di seguito:

$$
\phi_i^n = \frac{1}{a_{ii}} (b_i - \sum_{j=1}^{i-1} a_{ij} \phi_j^{(n)} - \sum_{j=i+1}^N a_{ij} \phi_j^{(n-1)}),
$$
\n(2.37)

che può anche essere espressa in termini matriciali:

$$
\phi^{n} = -(\mathbf{D} + \mathbf{L})^{-1} \mathbf{U} \phi^{(n-1)} + (\mathbf{D} + \mathbf{L})^{-1} \mathbf{b}, \tag{2.38}
$$

<span id="page-41-0"></span>Dalle due equazioni si può vedere lo schema iterativo applicato per *i* = 1*,*2*,*3*, ...N*, mentre la Figura [2.18](#page-41-0) mostra una rappresentazione grafica del metodo Gauss-Seidel.

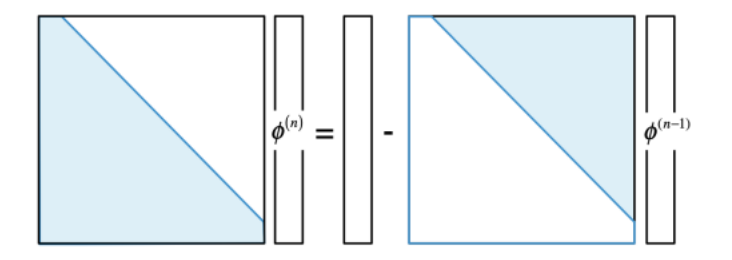

**Figura 2.18:** Rappresentazione grafica del metodo di Gauss-Seidel [\[30\]](#page-92-3).

## **2.4.3 Discretizzazione Spaziale**

Dopo aver introdotto la risoluzione del sistema di equazioni algebriche, in questa sezione analizzeremo come passare dall'equazione semi-discretizzata (Eq [2.31\)](#page-38-1) ad un set di equazioni algebriche da inserire nel sistema. Per ogni termine dell'equazione di trasporto è necessario discretizzare il Laplaciano ed il gradiente nello spazio.

Visto che rappresentano due fenomeni fisici differenti, il termine diffusivo e convettivo sono analizzati in maniera separata.

Per semplicità si consideri un dominio bidimensionale e cartesiano rappresentato in Figura [2.17.](#page-39-0)

#### **Termine Diffusivo**

L'obbiettivo è quello di discretizzare l'equazione stazionaria del termine diffusivo [\[31\]](#page-92-4).

$$
-\nabla \cdot (\Gamma^{\phi}\nabla \phi) = Q^{\phi} \tag{2.39}
$$

Che, seguendo il primo step di discretizzazione presentato nella sezione 2.8.1, si trasforma nell'equazione [2.40,](#page-42-0) eliminando il primo gradiente.

<span id="page-42-0"></span>
$$
\sum_{f \sim nb(C)} (-\Gamma^{\phi} \nabla \phi) \cdot \mathbf{S}_f = Q_C^{\phi} V_C. \tag{2.40}
$$

Facendo riferimento alla griglia cartesiana in Figura [2.17,](#page-39-0) l'equazione [2.40,](#page-42-0) può essere riscritta per ogni cella come la somma dei flussi per la faccia est, ovest, nord e sud.

$$
(-\Gamma^{\phi}\nabla\phi)_e \cdot \mathbf{S}_e + (-\Gamma^{\phi}\nabla\phi)_w \cdot \mathbf{S}_w + (-\Gamma^{\phi}\nabla\phi)_n \cdot \mathbf{S}_n + (-\Gamma^{\phi}\nabla\phi)_s \cdot \mathbf{S}_s = Q_C^{\phi}V_C.
$$
 (2.41)

Per ogni singola faccia, il flusso può essere riscritto esplicitando il gradiente:

$$
J_e^{\phi, D} = (-\Gamma^{\phi} \nabla \phi)_e \cdot \mathbf{S}_e
$$
  
=  $-\Gamma_e^{\phi} S_e \left(\frac{\partial \phi}{\partial x} \mathbf{i} + \frac{\partial \phi}{\partial y} \mathbf{j}\right)_e \mathbf{i}$   
=  $-\Gamma_e^{\phi} (\Delta y)_e \left(\frac{\partial \phi}{\partial x}\right)_e.$  (2.42)

Per calcolare *∂ϕ ∂x* si considera una variazione lineare fra le *ϕ* dei centroidi di due celle adiacenti, come mostrato in figura [2.19:](#page-42-1)

<span id="page-42-2"></span>
$$
\frac{\partial \phi}{\partial x_e} = \frac{\phi_E - \phi_C}{(\delta x)_e}.
$$
\n(2.43)

<span id="page-42-1"></span>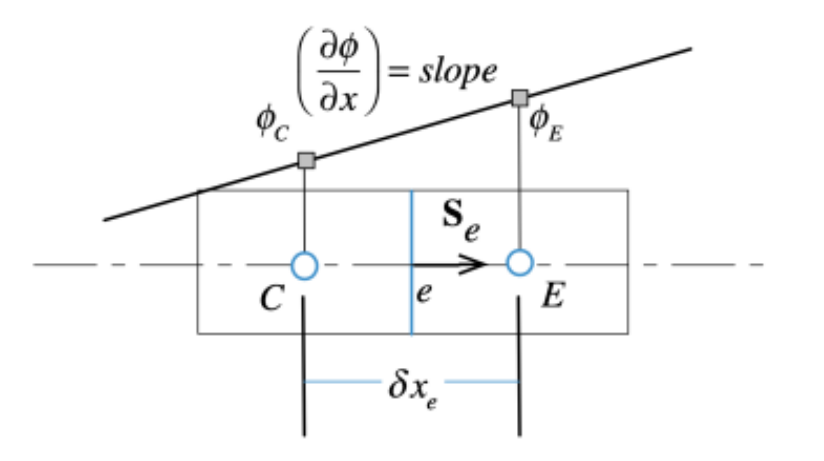

**Figura 2.19:** Schema che mostra la variazione lineare di *ϕ* fra due centroidi di celle adiacenti.

Infine, considerando il flusso come nell'equazione [2.32](#page-39-1) e cioè composto da un termine proporzionale a  $\phi_C$  uno a  $\phi_E$  ed contributo non lineare riportato in equazione [2.44:](#page-43-0)

<span id="page-43-0"></span>
$$
J_e^{\phi, D} = FluxT_e = FluxC_e\phi_C + FluxF_e\phi_E + FluxV_e,
$$
\n(2.44)

si ottiene:

$$
FluxT_e = \Gamma_e^{\phi} \left( \frac{(\Delta y)_e}{(\delta x)_e} (\phi_C - \phi_E) \right).
$$
 (2.45)

Affinché un'equazione si possa definire correttamente discretizzata è necessario che mantenga le stesse caratteristiche dell'equazione di conservazione iniziale.

Una delle maggiori approssimazioni che si fanno è l'assunzione del profilo lineare di *ϕ* fra i centroidi di due celle adiacenti. Per verificare che questa approssimazione non sia errata, si applica la regola della somma nulla (*Zero Sum Rule*), dove si verifica che la somma di tutte le variazioni della proprietà sia uguale a zero, rispecchiando così il principio di conservazione. In altre parole, la *Zero Sum Rule* è un controllo qualità per verificare che la discretizzazione del sistema conservi le proprietà del fenomeno fisico.

La regola del segno opposto (*Opposite Sign Rule*) invece, impone che i coefficienti  $a_C$  e  $a_F$  siano di segno opposto. Questo infatti garantisce che per valori di  $\phi_F$  che crescono o diminuiscono, anche i valori di *ϕ<sup>C</sup>* crescono o diminuiscono, verificando le condizioni del bordo.

#### **Termine Convettivo**

La discretizzazione del termine convettivo, descritto dall'operatore divergenza, è più complicata. Usare un profilo lineare come quello usato nella discretizzazione del termine diffusivo porta a risultati scadenti. Il metodo può essere corretto aggiungendo un *Upwind Profile*, questo porta a dei risultati fisicamente plausibili, che però sono del primo ordine di accuratezza [\[32\]](#page-92-5).

Per incrementare l'accuratezza si possono usare metodi derivati dallo schema *Upwind*, in cui si usano profili di ordine più alto al posto di quelli lineari. Questo permette di ridurre gli errori di discretizzazione, ma porta con sé degli errori di dispersione.

Per semplificare maggiormente la discretizzazione di questo termine si considera lo schema monodimensionale rappresentato nella figura [2.20.](#page-44-0)

<span id="page-44-0"></span>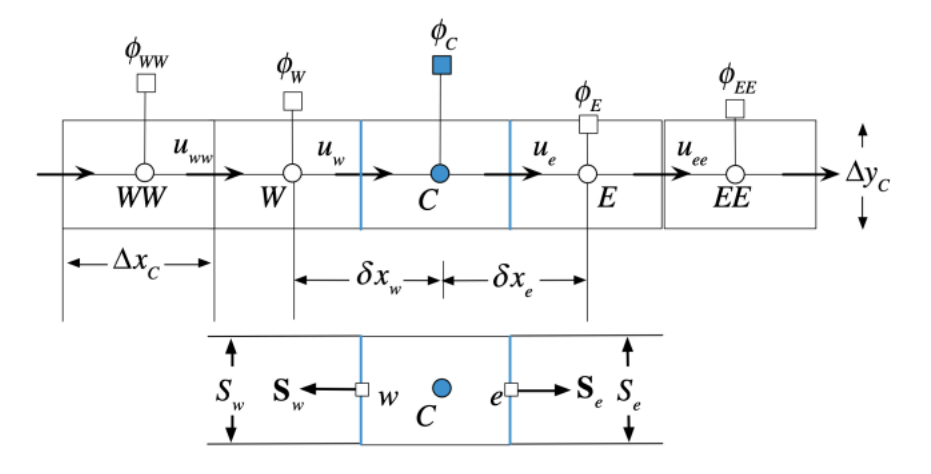

**Figura 2.20:** Schema monodimensionale usato per lo studio del termine convettivo.

L'equazione di conservazione che governa il caso studiato può essere scritta come:

$$
\frac{d(u\phi)}{dx} - \frac{d}{dx}(\Gamma^{\phi}\frac{d\phi}{dx}) = 0.
$$
\n(2.46)

La discretizzazione di questa equazione comincia attraverso l'integrazione sul volume della cella in Figura [2.20.](#page-44-0)

$$
\int_{V} \left( \nabla \cdot (\rho \mathbf{U} \phi) - \nabla \cdot (\Gamma \phi \nabla \phi) \right) dV = 0.
$$
\n(2.47)

L'equazione di conservazione può essere scritta come la somma di un termine convettivo ed uno diffusivo:

$$
\int_{V} \nabla \left( \mathbf{J}^{\phi,C} + \mathbf{J}^{\phi,D} \right) dV = 0 \tag{2.48}
$$

Poi, usando il teorema della divergenza, l'integrale di volume è trasformato in un integrale di superficie, e sostituendo all'integrale di superficie una somma dei flussi attraverso le facce della cella si ottiene:

$$
\sum_{f \sim nb(C)} \left( \rho U \phi \mathbf{i} - \Gamma^{\phi} \frac{d\phi}{dx} \mathbf{i} \right)_f \cdot \mathbf{S}_f = 0 \tag{2.49}
$$

Ed infine, considerando la monodimensionalità del sistema si può esprimere la somma in funzione delle due facce della cella, come:

$$
\left[ (\rho U \Delta y \phi)_e - (\Gamma^\phi \frac{d\phi}{dx} \Delta y)_e \right] - \left[ (\rho U \Delta y \phi)_w - (\Gamma^\phi \frac{d\phi}{dx} \Delta y)_w \right] \tag{2.50}
$$

Di questa equazione, si conoscono i valori di U sulle facce della cella ed il gradiente di *ϕ* può essere calcolato come visto nell'equazione [2.43.](#page-42-2)

Il problema consiste nel capire come discretizzare i valori di *ϕ<sup>e</sup>* e *ϕ<sup>w</sup>* in funzione dei valori dei centroidi delle celle adiacenti, quindi  $\phi_E$ ,  $\phi_W$  ed  $\phi_C$ . Questa discretizzazione può essere fatta attraverso quelli che in letteratura sono chiamati schemi di advezione, e cioè metodi che permettono la risoluzione delle equazioni di trasporto di *ϕ* che avviene attraverso un flusso.

Per come è stato definito il problema che si vuole studiare, e cioè con una direzione del flusso principale, il metodo che più si adatta è lo schema *Upwind*, che attribuisce maggior peso ai valori della soluzione provenienti dalla direzione da cui avviene il flusso.

# **2.4.4 Algoritmo Simple**

Per ottenere il campo di moto e di pressione di un sistema fluido è necessario risolvere l'equazione di continuità e l'equazione di Navier-Stokes, che possono essere trasformate attraverso il metodo dei volumi finiti in equazioni algebriche introducendo un'opportuna discretizzazione spaziale, tuttavia la soluzione contemporanea delle due equazioni è problematica in quanto non 'è presente un'equazione per ricavare esplicitamente la pressione.

Se il fluido è comprimibile, è possibile ricavare la densità dall'equazione di continuità, la pressione da un'opportuna equazione di stato ed infine il campo di velocità attraverso l'equazione di trasporto della quantità di moto.

Se il fluido è incomprimibile invece non è possibile utilizzare in modo diretto l'equazione di continuità, e per risolvere le equazioni si applica l'algoritmo SIMPLE (*Semi-Implicit Method for Pressure Linked Equations*) [\[33\]](#page-92-6).

Nell'algoritmo SIMPLE la velocità e la pressione sono trattate in maniera separata. Prima si risolve il campo di pressione, sostituendo il termine relativo alla velocità nell'equazione di continuità con un'equazione di correzione della pressione, permettendo così di esplicitare l'equazione del momento.

Per fare questo viene trascurato il termine di correzione per la velocità, questo si può fare perché non influenza la soluzione finale, essendo che il termine di correzione è zero quando si arriva a convergenza. Quello che invece influenza il processo è il percorso per arrivare a convergenza, che può essere rallentato, o perfino portato a divergenza. Questo succede perché se il termine di correzione della velocità che viene trascurato è troppo grande, si rischia di sovrastimare anche il termine di correzione della pressione. Per evitare che questo accada, e per migliorare la stabilità della simulazione, si usa la pressione rilassata, applicando un coefficiente di rilassamento  $\lambda^p$ .

$$
p = p^* + \lambda^p p'.\tag{2.51}
$$

L'algoritmo si basa sulla risoluzione dei seguenti passaggi fino a quando non si arriva a convergenza:

- 1. Si inizia assumendo un campo di pressione  $p^{(n)}$  ed uno di velocità  $u^{(n)}$ .
- 2. Si risolve l'equazione di trasporto ottenendo un nuovo campo di velocità,  $u_f^*$ :

$$
a_e^u u_e^* + \sum_{f \sim NB_e} a_f^u u_f^* = b_e^u - V_e \left(\frac{\partial p}{\partial x}\right)_e. \tag{2.52}
$$

- 3. Si aggiorna la portata massica *m*<sup>∗</sup> *f* tramite la velocità che soddisfa il campo di moto.
- 4. Usando la nuova portata massica trovata si risolve l'equazione di correzione della pressione per trovare il campo di pressione corretto  $p'_{c}$ .
- 5. Usando il termine di correzione della pressione si aggiornano i valori di velocità e pressione in modo da ottenere campi che soddisfino l'equazione di continuità.

$$
u_f^{**} = u_f^* + u_f',\tag{2.53}
$$

dove  $u'_f = -D^u_f(\frac{\partial p'}{\partial x})_f$ ,

$$
p_c^* = p^{(n)} + p_c',\tag{2.54}
$$

dove il pedice *c* fa riferimento alla pressione dopo che si è applicata la correzione.

6. Infine si aggiornano i valori di velocità e pressione e si ritorna al punto 2 fino a quando non si arriva a convergenza:

$$
u^n = u^{**},
$$
  
\n
$$
p^n = p^*.
$$
\n(2.55)

# **Capitolo 3 Dettagli Numerici**

# **3.1 Gestione dei Dati e Preparazione Simulazioni**

# **3.1.1 Generazione della Mesh**

La generazione della mesh su OpenFoam avviene attraverso la funzione *blockMesh*. Questo tool permette all'utente di definire il dominio computazionale tramite la creazione di blocchi strutturati.

La mesh viene generata da un file denominato *blockMeshDict* situato nella *directory* constant/polyMesh.

<span id="page-48-0"></span>Il principio che sta dietro a *blockMesh* è la creazione di uno o più blocchi tridimensionali i cui lati possono essere delle rette, degli archi o delle "*spline*". I blocchi sono generati a partire dalla definizione delle coordinate dei vertici, che sono organizzati spazialmente come nella figura [3.1,](#page-48-0) il quale ordine permette di definire il sistema di coordinate della mesh [\[34\]](#page-92-7).

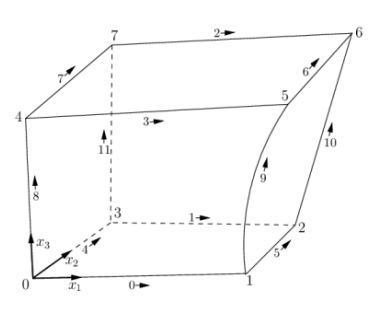

**Figura 3.1:** Blocco base ricreabile con BlockMesh.

La densità della griglia è definita tramite il numero di celle per ogni direzione. Questo può essere costante, oppure può essere maggiore in una direzione rispetto

alle altre, o ancora possono essere definite zone più fitte con maggiore rifinizione. Questo sistema genera celle disposte nello spazio in maniera regolare ed ordinata portando così ad ottenere una mesh strutturata.

Il primo passaggio è quello di determinare le coordinate dei vertici per definire il blocco di *blockMesh*, ma per fare questo bisogna prima definire il volume di controllo.

#### **Definizione del Volume di Controllo**

Per quanto riguarda il dominio della simulazione si è scelto di selezionare un volume di controllo di forma parallelepipeda, per formare un canale, all'interno del quale viene generato un flusso di aria che attraversa il tessuto investigato. Il tessuto viene posto in maniera perpendicolare al canale ed al centro dello stesso.

Il dimensionamento del canale è basato su due fattori: la sua lunghezza e la sua sezione trasversale.

Per quanto riguarda la lunghezza, considerando il moto è laminare, e perdite di carico trascurabili al di fuori del tessuto, si è scelto di generare un canale lungo il doppio dello spessore del tessuto. Infatti un canale più lungo non servirebbe a stabilizzare il flusso, ma implicherebbe solamente un aumento del costo computazionale.

Per quanto invece riguarda la sezione trasversale del canale, si impone che questa sia più piccola dell'unità di base del tessuto, in modo che il flusso d'aria passi interamente attraverso il foro creato dall'interallacciamento dei filati e non trovi passaggi liberi alle pareti del canale.

Sperimentalmente i dati vengono calcolati testando un lembo di tessuto di dimensioni predefinite (20*cm*<sup>2</sup> ), mentre per le simulazioni questo non è necessario, perché è sufficiente effettuare la prova sulla cella elementare, poiché i risultati saranno trasferiti al resto del tessuto.

Per l'armatura *Plain Weave* la dimensione della cella elementare è caratterizzata da 2 fili di trama e 2 di ordito (2x2). Questo dimensionamento però non è sufficiente per descrivere gli altri tipi di tessuto,che avendo una ripetizione spaziale maggiore, hanno bisogno di 4 fili di trama e 4 di ordito per caratterizzare la cella elementare. Per mantenere una cella elementare coerente ed uguale fra tutte le tipologie di tessuto si è scelto quindi di sceglierne una di dimensioni 4x4, formata quindi da 4 fili di trama e 4 di ordito.

A questo punto è stato possibile generare le geometrie volute con TexGen. Si è scelto di confrontare 4 tipi di tessuto diversi, un *Plain Weave*, un *Baske tWeave*, un *Filled Rib 4/2*, ed un *Twill*.

Variando le densità dei numeri di fili di trama ed ordito, questi si allontanano o si

avvicinano, con la conseguente variazione delle dimensioni della cella elementare e del foro di passaggio dell'aria.

Per fare un esempio il*Plain Weave* 29-20 ha i fili più ravvicinati rispetto al *Plain Weave* 22-15, quindi la sua cella elementare è più piccola. O ancora, il PW 22-20, avrà una cella elementare con la stessa base del 29-20, avendo lo stesso numero di fili di ordito (20), ma con altezza maggiore. Infatti 22 fili per cm implicano un distanziamento maggiore rispetto ad un tessuto con 29 fili per cm, e quindi i 4 fili della cella elementare saranno più lontani, caratterizzando un dominio con una sezione che ha altezza maggiore.

Per mantenere uniformità a seconda delle dimensioni della cella, e per evitare come si è già detto i flussi laterali, si è scelto di dimensionare la sezione trasversale del canale in modo da farle tagliare esattamente a metà i 4 fili più esterni del tessuto, vale a dire il primo e l'ultimo, sia per i fili di trama che di ordito.

Per trovare gli estremi della mesh bisogna considerare che TexGen posiziona il primo nodo sempre in coordinate planari (0,0). Per trovare gli altri estremi è sufficiente considerare che lo spacing fra un nodo e l'altro è pari all'inverso della densità dei fili per cm. Per trovare gli altri vertici quindi si moltiplica per 3 ( *n* − 1 fili) lo spacing di trama, per la dimensione y, e di ordito per la dimensione x. Per creare i 4 tessuti si considerano 4 lunghezze, che combinate permettono di creare i 4 rapporti trama/ordito di interesse. In tabella [3.1](#page-50-0) vengono mostrati gli estremi della mesh e la lunghezza del segmento risultante, partendo dagli estremi di TexGen per le diverse densità di fili.

<span id="page-50-0"></span>

| Densità fili | Estremi TexGen        | Estremi Mesh   |
|--------------|-----------------------|----------------|
| 29           | $-0.001724 - 0.01207$ | $0.0 - 0.0103$ |
| 22           | $-0.0022 - 0.0159$    | $0.0 - 0.0136$ |
| 20           | $-0.0025 - 0.0175$    | $0.0 - 0.0150$ |
| 15           | $-0.0033 - 0.0233$    | $0.0 - 0.0200$ |

**Tabella 3.1:** Dimensionamento della Mesh, le lunghezze sono tutte espresse in *m*.

Per quanto riguarda la dimensione Z, cioè la lunghezza del canale, si è detto che è stata assunta pari al doppio dello spessore del tessuto. Anche questa dimensione è ottenibile a partire dai dati forniti da TexGen, applicando le seguenti formule:

$$
z_{min} = \text{estremo}_{minTG} - \frac{\text{estremo}_{maxTG} - \text{estremo}_{minTG}}{2},\tag{3.1}
$$

$$
z_{max} = \text{estremo}_{maxTG} + \frac{\text{estremo}_{maxTG} - \text{estremo}_{minTG}}{2},\tag{3.2}
$$

dove z*min* e z*max* sono le coordinate Z degli estremi del dominio della mesh, mentre *estremominT G* ed *estremomaxT G* sono gli estremi del dominio di TexGen, riportati in Tabella [3.1.](#page-50-0)

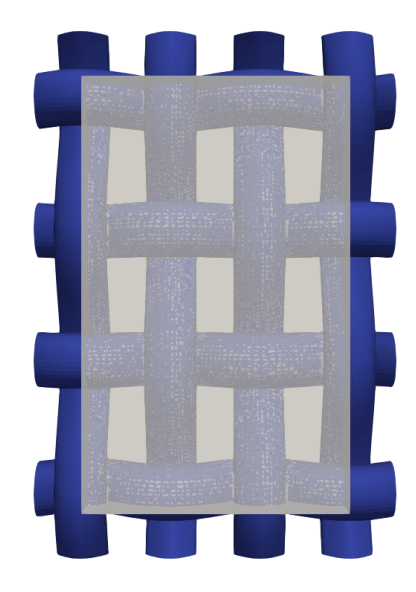

**Figura 3.2:** Caratterizzazione del dominio in funzione del file .stl di un tessuto.

Per ottenere una mesh funzionale è necessario che le celle siano quanto più simili ad un cubo, e quindi nel file *blockMeshDict* è importante selezionare il numero di celle in cui suddividere ogni direzione *(x,y,z)* in modo da ottenere celle cubiche. Se per esempio la lunghezza del lato *y* è doppia rispetto a quella del lato *x*, allora lungo *y* ci devono essere il doppio delle celle, in modo da mantenere un rapporto di forma unitario.

Inoltre, nelle simulazioni svolte, si vuole che il numero di celle per diametro di filo rimanga costante. Per fare sì che ciò avvenga, fissate la lunghezza del lato del blocco della mesh (*l*), il diametro del filo (*d*), ed il numero di celle per diametro di filo(n-celleD) si può trovare il numero di celle in cui suddividere lo spigolo con la seguente equazione:

<span id="page-51-0"></span>
$$
n = \frac{l \cdot \text{n-celleD}}{d}.\tag{3.3}
$$

In tabella [3.2](#page-52-0) viene mostrato il numero di celle in cui dividere ogni segmento impostando il numero di celle per diametro pari a 30, valore che è risultato opportuno dopo lo studio di *Grid Indipendence* di cui si parlerà più approfonditamente nella sezione 3.1.2.

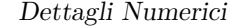

<span id="page-52-0"></span>

|    | Densità fili   Lunghezza Segmento   Numero di Celle |     |
|----|-----------------------------------------------------|-----|
| 29 | 0.0103                                              | 118 |
| 22 | 0.0136                                              | 155 |
| 20 | 0.0150                                              | 171 |
| 15 | 0.0200                                              | 228 |
|    |                                                     | 114 |

**Tabella 3.2:** Dimensionamento della Mesh, le lunghezze sono tutte espresse in *m*, con Z si fa riferimento alla lunghezza nella direzione Z.

Dalle Tabelle [3.1](#page-50-0) e [3.2](#page-52-0) sembra che si parli di celle di dimensioni caratteristiche dell'ordine del *cm* e diametri dell'ordine dell *mm*, mentre di solito parlando di tessuti si hanno diametri reali nell'ordine del decimo di *mm* e di conseguenze celle nell'ordine del *mm*. Questo è dovuto alle dimensioni delle geometrie esportate da TexGen, e verrà spiegato più approfonditamente come risolvere questo problema alla fine di questa sezione.

Il secondo atto per la generazione della mesh consiste nell'usare la funzione *snappyHexMesh*. Questo strumento di OpenFoam permette di ottenere mesh di geometrie complesse seguendo un processo iterato di *"snapping e fitting"* [\[35\]](#page-92-8). Per il funzionamento di *snappyHexMesh* sono necessari:

- 1. Una mesh esaedrica ed ordinata, creata in precedenza con *blockMesh*, che individua il background del nostro oggetto
- 2. Un file .stl contenente la geometria dell'oggetto da meshare
- 3. Un codice snappyHexMeshDict collocato nella cartella /system contenente le variabili che controllano il processo

Attraverso *snappyHexMesh* e con iterazioni successive, si attua un rifinizione delle celle della mesh di background che sono a contatto con la geometria del file stl. Queste vengono trasformate, modificando la loro forma che passa da esaedrica, a semi-esaedrica, in modo che possa approssimare meglio la superficie di interesse. Una volta che le celle in prossimità della superficie sono state divise in semi-esaedri vengono rimosse tutte quelle celle racchiuse all'interno di superfici di confine, e cioè quelle all'interno dei fili del file ".stl".

Dopodiché sono state definite le zone in prossimità del tessuto, dette *"Refinement Region"* dove le celle vengono divise creando appunto delle regioni di rifinizione, con un numero più fitto di celle.

Infine, l'ultimo passaggio di questo processo consiste nello spostare i vertici delle celle sulla superficie del file per rimuovere l'effetto frastagliato della mesh.

A questo punto si può procedere con il controllo, attraverso il comando checkMesh,

che la mesh ottenuta sia della qualità desiderata, e che rispetti le condizioni impostate in meshQualityDict.

In questo file si fissano i valori di alcuni parametri che influenzano la qualità della mesh, come per esempio il massimo valore di obliquità, il massimo angolo di non ortogonalità ed il minimo *Volume-Ratio*.

Il tool *checkMesh* permette anche di trovare, se presenti, celle isolate, cioè celle che non condividono alcuno spigolo o faccia con le celle adiacenti. Queste rappresentano un problema nella risoluzione delle equazioni differenziali alle derivate parziali necessarie per lo svolgimento della simulazione, perché la connettività delle celle è fondamentale.

Queste celle allora possono essere rimosse con il comando subsetMeshregion0 -overwrite , perché essendo isolate non vengono attraversate da alcun flusso. Al contrario però, se lasciate, impedirebbero il corretto svolgimento della simulazione.

Texgen permette di creare geometrie con fili impostando un diametro di dimensioni fino all'ordine dei millimetri, dopodiché selezionando valori più piccoli si ottengono tessuti con fili non realistici, molto più sottili di quello che dovrebbero essere, stirati e con la sezione che aumenta solo in corrispondenza dei nodi.

Tuttavia, i tessuti per abbigliamento hanno però diametri dell'ordine dei decimi di millimetri. Per superare questo problema sono state create delle geometrie impostando i diametri in mm, che sono state trasformate nelle equivalenti con diametri in decimi di mm scalandole di un fattore di 10<sup>−</sup><sup>1</sup> .

Questo viene fatto attraverso il comando transformPoints "scale=(1e-1 1e-1 1e-1)" che permette l'ottenimento della mesh finale rappresentata in Figura [3.3.](#page-53-0) Questo spiega anche come mai nelle Tabelle [3.1](#page-50-0) e [3.2](#page-52-0) le misure erano tutte in *cm* anziché *mm*.

<span id="page-53-0"></span>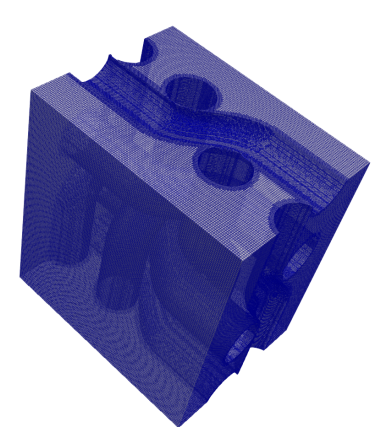

**Figura 3.3:** Esempio della Mesh finale di uno dei tessuti generati, in questo caso un *BasketW eave*.

#### **Condizioni Iniziali e Condizioni al Contorno**

Nel metodo dei volumi finiti, l'imposizione di simmetrie qualora la geometria lo permetta, è una pratica comune perché porta con sé i seguenti vantaggi. In primo luogo, permette di ridurre il volume di controllo dell'analisi, in quanto lo studio viene effettuato solo su una parte della struttura, permettendo poi di estendere i risultati all'intero dominio sfruttando le proprietà delle simmetrie. Questo permette quindi di ridurre il numero di nodi e celle, riducendo di conseguenza anche il peso computazionale delle simulazioni, rendendole più efficienti.

Il secondo vantaggio è che permette una semplificazione delle condizioni al contorno, Per questo motivo sono state imposte le condizioni di simmetria su tutte le facce che lo permettono, e quindi *Front and Back* e *Lower and Upper Wall*.

Per quanto riguarda invece le facce di *Input* ed *Output* queste non possono ovviamente essere definite come simmetriche, e quindi sono definite genericamente come *patch*, e verranno specificate meglio in seguito quando si applicano le condizioni la pressione e la velocità.

Prima di proseguire con le condizioni applicate nel momento della definizione di pressione e velocità, è bene introdurre una semplificazione che è stata effettuata, e cioè quella di considerare i fili come pieni o non porosi. Come è stato descritto nel capitolo introduttivo, i fili sono formati a loro volta da fibre più fini, rese coese fra di loro, portando alla formazione di un filato dalle dimensioni richieste.

Questo comporta la suddivisione della porosità su due livelli, una "macro-porosità" con gli interstizi che corrispondo ai vuoti lasciati fra un filo e l'altro, e quindi con dimensioni caratteristiche nell'ordine di 10<sup>−</sup><sup>4</sup>m, ed una "micro-porosità", dovuta invece ai vuoti presenti all'interno dei singoli fili, causata dal non perfetto impaccamento delle fibre.

Per una questione di praticità, considerando anche che TexGen permette di generare solo fili interi, in questo studio si è scelto di trascurare la micro-porosità, considerando appunto i fili come pieni.

Per avvalorare questa ipotesi semplificativa, si è calcolata la permeabilità dei singoli filamenti attraverso le formule di Gebart.

Con queste formule, Gebart introduce un modello per predire la permeabilità di un filo, sia nella direzione perpendicolare, che in quella parallela, in funzione di alcuni parametri, come il raggio, la frazione in volume della fibra, e l'impaccamento dei fili.

I risultati mostrano valori di permeabilità dei singoli fili, molto più piccoli dei valori di permeabilità attesi per i tessuti composti da tali fili intrecciati, più esattamente a cavallo di uno o due ordini di grandezza a seconda del tessuto scelto.

Una volta descritte quindi le condizioni al contorno generali imposte in block-Mesh, si passa a considerare quelle da imporre alla velocità ed alla pressione affinché i fili possano essere descritti come pieni. Questo viene fatto imponendo le condizioni di *zeroGradient* e *noSlip* sulle superfici del tessuto.

La condizione di *zeroGradient*, impone il gradiente della proprietà pari a zero nella direzione perpendicolare alla faccia su cui è perpendicolare, questo equivale a dire che il flusso in quella direzione è nullo.

La condizione di *noSlip* è invece usata nelle simulazioni CFD per indicare il fatto che la velocità del fluido è zero sulla superficie solida con la quale entra in contatto. Questo permette di impedire il passaggio del fluido attraverso la superficie del tessuto, ma anche di modellarlo come se fosse ancorato ad essa. Questo viene tradotto imponendo il vettore della velocità uguale a zero sulla superficie sulla quale è applicata questa condizione

$$
\vec{u} = 0 \tag{3.4}
$$

Sulla superificie del tessuto vengono imposte le condizioni di *zeroGradient* per la pressione, e di *noSlip* per la velocità.

Infine sulla facce di *inlet* ed *outlet* per la pressione vengono definite le condizioni di *FixedValue*, che equivalgono ad imporre un valore fisso ed omogeneo di pressione sulla faccia di ingresso e di uscita. Questo viene fatto per creare un gradiente di pressione a monte e valle del tessuto, generando così un flusso che lo attraversa. Per questo motivo invece la velocità viene lasciata libera di svilupparsi in queste due zone, e quindi viene semplicemente imposta una condizione di *zeroGradient*.

Ai fini dello studio si potrebbe lavorare invertendo i termini, e cioè imponendo una velocità costante nel canale e calcolando la caduta di pressione associata. Questo metodo però è stato giudicato meno efficiente, perché avrebbe bisogno di un canale più lungo per permettere un corretto sviluppo di flusso costante e laminare, necessario al corretto svolgimento della simulazione per le condizioni che sono state impostate.

Come è stato anticipato nel paragrafo precedente, un'altra condizione imposta è che il moto fosse laminare. Un moto laminare è un moto che avviene con scorrimento di strati infinitesimi gli uni sugli altri senza alcun tipo di rimescolamento del fluido. L'analisi della natura di un moto del fluido viene fatta studiando i numero di Reynolds, un parametro che caratterizza la natura di un flusso, che è così definito:

$$
Re = \frac{u \cdot L}{\nu},\tag{3.5}
$$

dove u è la velocità che attraversa il mezzo poroso, L la lunghezza caratteristica del canale e *ν* è la viscosità cinematica del fluido.

All'interno di un tubo cilindrico, si può parlare di regime laminare per numeri di Reynolds minori di 2000, oltre si passa al regime di transizione, per poi arrivare a quello turbolento con numeri di Reynolds superiori a 4000.

Nei mezzi porosi, come nel caso oggetto di studio, per essere in regime completamente laminare il numero di Reynolds deve essere minore di 0.1, infatti, per Reynolds unitari si iniziano ad avere le prime deviazioni entrando nel regime di transizione.

Per avere la certezza di essere entro questo limite, si è scelto di impostare una pressione che generasse una velocità con la quale si potesse ottenere un numero di Reynolds dell'ordine di 0.001.

Per fare questo sono state effettuate diverse simulazioni abbassando sempre di più il ∆P, fino ad ottenere i valori di velocità desiderati. Questo ∆P è stato trovato essere pari a 0.0001 *m*<sup>2</sup>*/s*<sup>2</sup> .

Questa è l'unità di misura della pressione in OpenFoam, che è una pressione cinematica, quindi una pressione misurata in Pascal normalizzata rispetto alla densità:

$$
P[m^2/s^2] = \frac{P[Pa]}{\rho}.
$$
\n(3.6)

Una definizione più precisa di L consiste nell'usare il raggio idraulico e cioè il rapporto fra la superificie del canale ed il suo perimetro.

Nei tessuti i fori hanno una sezione a forma rettangolare definita dai due lati a e b. Il raggio idraulico è espresso allora come:

$$
R_h = \frac{a \cdot b}{2 \cdot (a+b)}.\tag{3.7}
$$

Come si può vedere dalla figura [3.4,](#page-57-0) a e b sono due parametri geometrici che possono essere calcolati in base alle densità di fili di trama e di ordito. La densità di fili è una grandezza che misura quante capi di fili di trama ed ordito ci sono per ogni cm lineare di tessuto. Da queste possono essere definite *s*<sup>1</sup> ed *s*<sup>2</sup> (spacing di trama ed ordito), e cioè la distanza fra i nodi di due fili di trama ed ordito successivi come:

$$
s_1 = \frac{1}{D_1},\tag{3.8}
$$

e

$$
s_2 = \frac{1}{D_2}.\t(3.9)
$$

Infine, da queste possono essere trovate a e b con :

$$
a = \frac{1}{D_2} - d_2,\tag{3.10}
$$

$$
b = \frac{1}{D_1} - d_1.
$$
\n(3.11)

$$
45\,
$$

<span id="page-57-0"></span>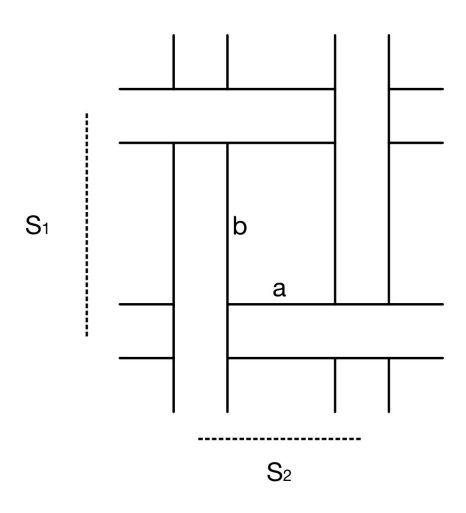

**Figura 3.4:** Schema che mostra le considerazioni geometriche relative al raggio idraulico.

Tutte queste analisi permettono di avere un'idea precisa ed accurata del numero di Reynolds. Questo non è però di interesse, infatti l'obbiettivo di questo studio è determinare e il regime caratteristico della simulazione. Inoltre, essendo un mezzo poroso, si lavora con numeri di Reynolds molto bassi, per avere un margine di errore sufficiente, così da essere sicuri di essere lontani da turbolenze anche qualora ci fossero delle zone di concentrazione della velocità.

Per questo nel calcolo del numero di Reynolds, si è scelto di considerare il diametro del filo come lunghezza caratteristica. Questo infatti ha una dimensione dello stesso ordine di grandezza del raggio idraulico precedentemente calcolato, ed è più facilmente individuabile.

Questo modo di operare è comune a diversi studi che affrontano i mezzi porosi, dove è difficile calcolare le dimensioni dei pori, e quindi si considerano la dimensioni dei corpi che compongono il mezzo.

# **3.1.2 Grid Indipendece**

Lo studio di *Grid Indipendence* è una fase fondamentale nelle simulazioni numeriche. Questo consiste nel determinare la sensibilità dei risultati di una simulazione alle variazioni della mesh utilizzata per la discretizzazione del dominio del problema. Uno studio di questo tipo serve a garantire che i risultati ottenuti dalle simulazioni non siano dipendenti dalle variazioni della griglia. Se infatti la variazione della mesh implica una variazione nei risultati ottenuti, la simulazione non si può valutare attendibile.

Lo scopo di questo studio è quindi di determinare un numero di celle minimo per

caratterizzare il problema, per il quale non si ha variabilità nei risultati. Questo viene fatto effettuando simulazioni successive, con griglie sempre più dense, cercando di vedere se i risultati convergono. L'obbiettivo e di raggiungere un punto oltre i quali i risultati non dipendono più dal numero di celle della simulazione, raggiungendo così una stabilità accettabile.

Raggiunto questo asintoto, non ha più senso spingersi oltre, visto che griglie più fitte rappresenterebbero solamente un dispendio inutile di risorse computazionali. Nel caso oggetto di studio, l'obbiettivo era trovare il numero di celle per diametro di filo che garantisse il corretto raggiungimento dei risultati. Questo perché visto che il volume di controllo ha dimensioni variabili a seconda del tessuto che si rappresenta, ma soprattutto a seconda della densità dei filati, non avrebbe senso concentrarsi sul numero totale di celle della simulazione. Questo numero da solo infatti sarebbe poco significativo.

<span id="page-58-0"></span>Il corrispondente numero di celle per diametro invece è un parametro che permette di descrivere in maniera accurata, una volta svolto questo studio, indipendentemente dal volume di controllo scelto Sono state quindi effettuate diverse simulazioni aumentando il numero di celle per diametro, variando questo fattore da 5 fino a 40.

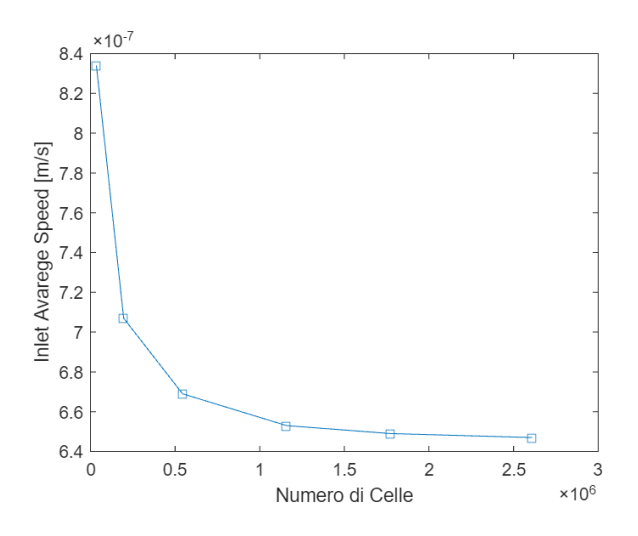

**Figura 3.5:** Andamento della velocità in funzione del numero di celle.

Il parametro che si è scelto di seguire fra le varie simulazioni è la velocità sulla faccia di ingresso. L'obbiettivo è seguire la permeabilità, ma visto che questi ultimi due sono direttamente proporzionali, il risultato non sarebbe cambiato a meno di un coefficiente moltiplicativo. Si è scelta però la velocità in quanto direttamente restituita da *OpenFoam* e quindi più facile da ottenere.

Attraverso l'equazione [3.3](#page-51-0) sono stati trovati il numero di celle in cui suddividere dominio nelle tre dimensioni.

Bisogna però ricordare che a causa dei *Refinement* superficiali di *snappyHexMesh*, le celle in corrispondenza del tessuto aumentano, e quindi nella simulazione in cui sono state impostate 7 celle per diametro, il numero di celle effettivamente presente in corrispondenza del filo è maggiore. Come in Figura [3.6:](#page-59-0)

<span id="page-59-0"></span>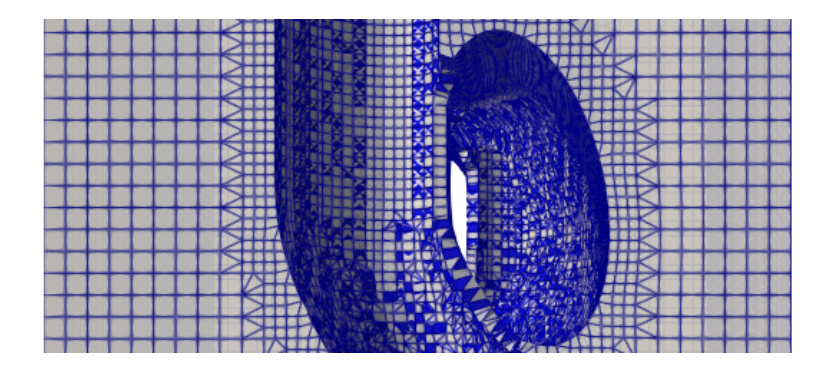

**Figura 3.6:** Dettaglio della mesh meno fitta, che mostra come il numero di celle aumenta localmente vicino ai fili.

In Figura [Figura 3.5](#page-58-0) vengono mostrati i risultati di questo studio.

Il grafico inizia in maniera ripida, con una netta diminuzione della velocità misurata. Il secondo step permette di avvicinarsi all'asintoto, e da qui in avanti grandi incrementi del numero di celle si tradurranno in minime variazioni della velocità.

La figura [3.7](#page-60-0) rappresenta gli stessi risultati della figura precedente, ma raffigurandoli in un altro modo. Invece di mostrare il numero assoluto di celle, che come si è detto è poco indicativo, si mostra il numero di celle/ diametro. Per quanto riguarda le ordinate i valori sono espressi con valori percentuali, assegnando il 100% al risultato della prima simulazione, e poi mostrando le progressive diminuzioni in funzione di questo valore.

Anche qui si nota una diminuzione marcata, pari al 15%, durante il primo incremento, diminuzione che si appiattisce molto dal quarto step in avanti, con diminuzioni minori al mezzo punto percentuale.

Tenendo conto di quanto affermato finora, tutte le mesh utilizzate nelle simulazioni sono state create con un numero di celle per diametro pari a 30.

I risultati sopra elencati sono riportati in Tabella [3.3.](#page-60-1) Facendo riferimento all'aumento % delle celle bisogna considerare che questo è riferito al numero di celle della simulazione precedente. Mentre per quanto riguarda la diminuzione della velocità superficiale (*InletAvarage*) questa fa riferimento alla velocità della prima simulazione.

<span id="page-60-0"></span>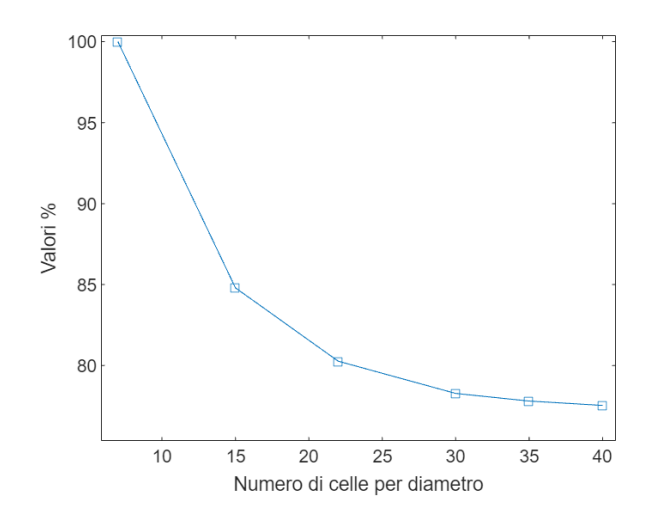

**Figura 3.7:** Andamento della velocità espressa in valori percentuali rispetto alla V della prima simulazione, in funzione del numero di celle per diametro.

<span id="page-60-1"></span>

|         |    |                       | Numero di celle Celle/diametro InletAvarage Diminuzione % V Aumento % celle |       |
|---------|----|-----------------------|-----------------------------------------------------------------------------|-------|
| 34722   |    | $8.34 \times 10^{-7}$ |                                                                             |       |
| 195771  | 15 | $7.07 \times 10^{-7}$ | $-15.20$                                                                    | 463.8 |
| 543870  | 22 | $6.69 \times 10^{-7}$ | $-19.80$                                                                    | 177.8 |
| 1159038 | 30 | $6.53 \times 10^{-7}$ | $-21.72$                                                                    | 113.1 |
| 1773468 | 35 | $6.49 \times 10^{-7}$ | $-22.19$                                                                    | 53.0  |
| 2606158 | 40 | $6.47 \times 10^{-7}$ | $-22.56$                                                                    | 47.0  |

**Tabella 3.3:** Dati relativi alle simulazioni svolte variando il numero di celle per la Grid Indipendence.

# **3.2 Calcolo della Permeabilità**

La permeabilità viene calcolata con la Legge di Darcy, questa legge è valida solo in moto laminare ed afferma che la velocità di un fluido che attraversa un mezzo poroso è direttamente proporzionale al gradiente di pressione che c'è fra monte e valle del mezzo poroso stesso. Questa costante di proporzionalità è proprio la permeabilità *K* [\[36\]](#page-92-9):

$$
Q = \frac{K \cdot S}{\nu \cdot L} \cdot \Delta P,\tag{3.12}
$$

dove:

- $Q$  è il flusso totale, misurato in  $m^3/s$ .
- *ν* è la viscosità cinematica del fluido.
- ∆*P* è la variazione di pressione.
- L è lo spessore del tessuto. Questo, perchè come si può vedere in figura [3.8](#page-61-0) la perdita di carico è concentrata solo in questa zona.
- <span id="page-61-0"></span>• S è la sezione del canale.

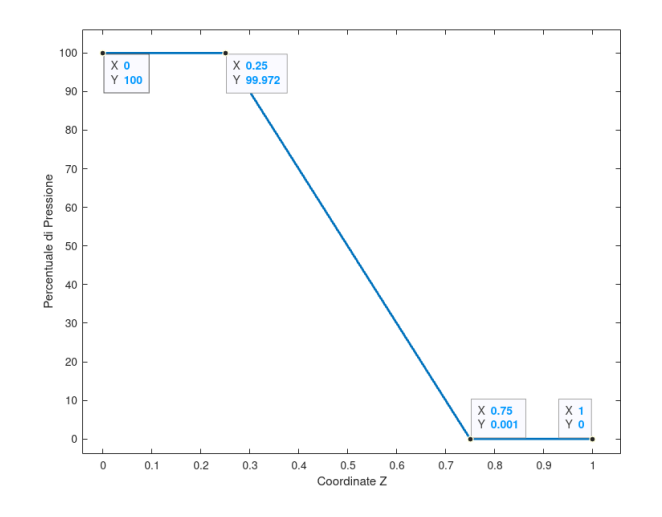

**Figura 3.8:** Andamento percentuale della pressione in funzione della lunghezza del canale.

Il rapporto *Q/A* permette di determinare quella che si definisce come velocità darcyana (*vd*) vale a dire il flusso per unità di sezione trasversale del mezzo poroso. Questa velocità darcyana equivale alla *InletAvarageSpeed* e cioè ad una media della velocità del flusso pesata sulla superficie di ingresso. L'*InletAvarageSpeed* è una *Function Object* di *OpenFoam* e cioè un parte di codice standardizzata responsabile di svolgere alcune azioni durante, o dopo, lo svolgimento della simulazione. Queste azioni consistono nella manipolazione o nell'analisi dei dati ottenuti.

Da queste considerazioni è possibile quindi calcolare la permeabilità nel seguente modo:

$$
K = \frac{v_d \cdot L \cdot \nu}{\Delta P}.\tag{3.13}
$$

La pressione in OpenFoam è misurata in  $m^2/s^2$ , e per passare alla pressione misurata in Pascal bisogna dividere per la densità. Considerando però anche una viscosità cinematica(*ν*), come si è fatto, si ottiene una permeabilità in Darcy [*m*<sup>2</sup> ] senza bisogno di questa trasformazione.

Come si è già detto uno degli obbiettivi di questo studio è quello di confrontare i dati ottenuti dalle simulazioni con quelli sperimentali. Questi, come visto nel capitolo introduttivo, sono calcolati, con un metodo che si concentra più sul flusso che attraversa il tessuto, che sulla permeabilità, e quindi i risultati vengono espressi in  $L/(m^2 \cdot s)$ .

Conoscendo le condizioni operative di queste prove, e più precisamente il gradiente di Pressione impostato e lo spessore del tessuto, è possibile confrontare questi risultati, applicando la legge di Darcy anche ai risultati sperimentali. Bisogna solo considerare che il ∆*P* in questo caso è espresso in Pascal, e di con-

seguenza invece di considerare la viscosità statica *ν*, si utilizza quella dinamica *µ*.

# **3.3 Simulazioni Effettuate**

Nei paragrafi precedenti sono elencati i passaggi utilizzati per generare una simulazione ed analizzarne i risultati, in maniera indipendente dalla geometria testata. In questa sezione invece verranno descritte tutte le simulazioni che sono state svolte, per rendere più chiara la successiva analisi dei risultati.

Lo studio si è concentrato su 4 diversi tipi di tessuto, il PlainWeave, Il Basket Weave, il Twill, ed il Filled Rib. Ognuno di questi tessuti è poi stato testato in 4 combinazioni diverse di densità di fili di trama ed ordito, formando 4 rapporti di fili (22-15, 22-20, 29-15 e 29-20) che danno origine a 4 diversi Cover Factor -rispettivamente 75%, 80%, 85% e 90% - che portano all'ottenimento di 16 tessuti. Durante la generazione dei tessuti, sono state prese due strade parallele per quanto riguarda la definizione dello spessore. La prima consiste nell'impostare uno spessore uguale a quello misurato sperimentalmente. Questo, che apparentemente porterebbe all'ottenimento di tessuti più simili a quelli sperimentali, presenta due criticità. La prima è che, a causa della scarsa deformazione dei fili, e della loro sezione trasversale applicabile con TexGen, a volte si creano degli spazi fra i fili di trama ed ordito come se non appoggiassero gli uni sugli altri. Il che è poco realistico.

In secondo luogo, è difficile conoscere lo spessore di un tessuto prima di tesserlo e misurarlo, ma in fase di modellazione i parametri che si conoscono sono quelli riguardanti i singoli fili, la loro densità ed organizzazione spaziale. Per analogia, in fase di modellazione si possono impostare questi dati, si sceglie di rimanere meno precisi sullo spessore, impostando una misura indicativa pari al doppio del diametro, ma lasciando il tessuto più libero di svilupparsi.

Questo porta all'ottenimento di due tessuti con lo stesso pattern ed il medesimo

*Cover Factor* ma leggermente diversi.

Infine per ogni tessuto ne viene anche generato uno con lo stesso *Cover Factor* ma con densità uguali fra i fili di trama ed ordito, e quindi con fori a sezione quadrata. Questo viene fatto perché risulta il metodo più veloce per creare tessuti con TexGen e se ne vuole studiare l'efficacia con le simulazioni.

Per ognuno delle 16 geometrie precedentemente descritte, vengono quindi generati tre tessuti, portando così il numero di simulazioni da effettuare pari a 48.

Oltre al *Cover Factor* un altro parametro di interesse è l' *Aspect Ratio* dei fori. Sono state quindi effettuate alcune simulazioni per studiare come la forma del fori del tessuto influenzi la permeabilità. Seguendo lo stesso procedimento sono stati creati dei tessuti con diversi *Aspect Ratio* dei fori ma mantenendo il *Cover Factor* costante.

Facendo riferimento al caso in cui si mantiene lo stesso *Cover Factor*, ma con fori a sezione quadrata, è possibile ricavare le densità di fili da impostare considerando formula [2.8](#page-22-0) del *Cover Factor*. Ricordando che *d*<sup>1</sup> e *d*<sup>2</sup> sono uguali per via dell' *AspectRatio* unitario, e considerando i fili di trama ed ordito con lo stesso diametro, è possibile scrivere un'equazione di secondo grado con la densità di fili come variabile:

$$
D^2d^2 - 2Dd + C_f/100 = 0,\t\t(3.14)
$$

risolvibile come:

$$
D_1 = D_2 = \frac{1 - \sqrt{1 - C_f/100}}{d}.
$$
\n(3.15)

Viene considerata la soluzione con il -, perché quella con il + porterebbe ad un numero di fili troppo elevato, secondo la formul[a2.7.](#page-22-1)

Considerando invece il secondo caso, quello in cui si vuole mantenere il *Cover Factor* costante, ma variare l'*AspectRatio*, la semplificazione non è più valida perché *D*1*eD*<sup>2</sup> non sono più uguali. Per trovare le densità dei fili si imposta allora il seguente sistema:

$$
\begin{cases}\nC_f = (D_1 d_1 + D_2 d_2 - (D_1 d_1 D_2 d_2)) \cdot 100 \\
\lambda = \frac{s_1}{s_2} = \frac{\frac{1}{D_1}}{\frac{1}{D_2}} = \frac{D_2}{D_1}\n\end{cases}
$$

Da cui si può scrivere un'equazione di secondo grado in funzione di una delle due densità (*f ili/cm*), in questo caso di fili di trama:

$$
d_1 d_2 \lambda D_1^2 - (d_1 + d_2 \lambda) D_1 + \frac{C_f}{100} = 0,
$$
\n(3.16)

per ottenere infine:

$$
D_1 = \frac{1 + \lambda + \sqrt{1 + \lambda(3 - \frac{C_f}{25})}}{2d},\tag{3.17}
$$

dalla quale, a seconda dell'*Aspect Ratio* scelto si può trovare anche *D*2.

Tutte le precedenti densità vengono raccolte e utilizzate per trovare le distanze fra i nodi $(\frac{1}{D})$ da impostare su TexGen per ricreare i tesssuti ed esportare i file *.st*i su cui vengono eseguite le simulazioni.

# **Capitolo 4**

# **Risultati e Discussione**

# **4.1 Simulazioni**

#### **4.1.1 Simulazioni con** *Aspect Ratio* **unitario**

In questa sezione si analizzeranno i risultati delle simulazioni effettuate sui tessuti generati mantenendo l' *AspectRatio* costante e pari ad 1, ed il *CoverFactor* uguale a quelli testati sperimentalmente nell'articolo di Zupin et al. [\[8\]](#page-90-0) "Prediction of one-layer woven fabrics air permeability using porosity parameters" [\[8\]](#page-90-0).

Il grafico in Figura [4.1](#page-67-0) mostra le permeabilità dei 16 tessuti testati, suddivise in blocchi di quattro, corrispondenti ai quattro tipi di armature utilizzate (plain weave, basket weave, filled ribbed and twill). I valori di permeabilità, riportati nell'ultima colonna della Tabella [4.3](#page-70-0) coprono un intervallo di quasi un'ordine di grandezza e variano da un minimo di3*.*62 · 10<sup>−</sup><sup>10</sup>*m*<sup>2</sup> per il PW29-20 fino ad un massimo di 1*.*91 · 10<sup>−</sup><sup>9</sup>*m*<sup>2</sup> per il BW22-15.

L'andamento è simile per tutte e 4 le armature di tessuto. Per ogni tipologia infatti la permeabilità massima si ha per il tessuto 22-15 che ha un *Cover Factor* minore, per poi diminuire arrivando fino al 29-20 che ha il *Cover Factor* maggiore.

Da questi dati si vede come il *BasketW eave* sia il tessuto che, a parità di *C<sup>f</sup>* , ha permeabilità maggiore; seguito da *Twill*, *F illedRib* ed infine dal *PlainW eave* che ha i valori inferiori.

Si nota anche come, i minimi di permeabilità sono tendenzialmente più allineati rispetto ai massimi, come se per *Cover Factor* maggiori, la geometria avesse un'influenza minore sulla permeabilità.

In Tabella [4.1](#page-67-1) sono mostrati i valori di *CoverF actor* in funzione del rapporto delle densità dei fili(*f ili/cm*), per rendere più facile l'interpretazione dei dati.

<span id="page-67-0"></span>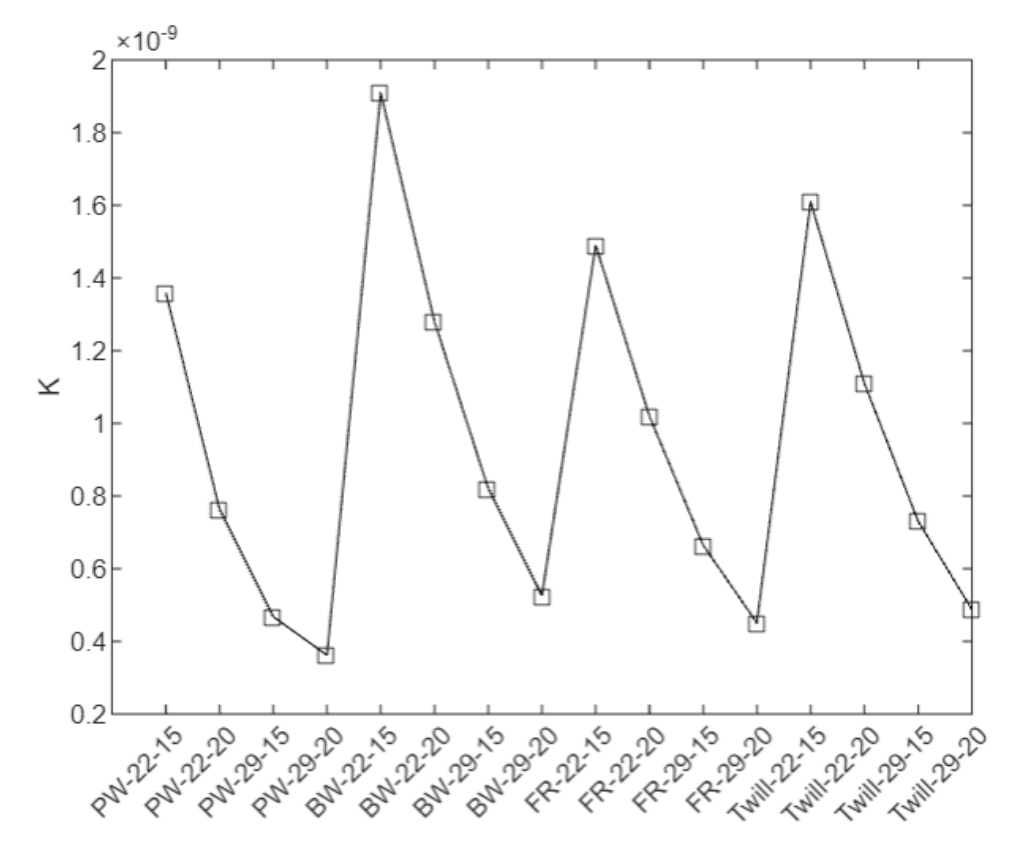

<span id="page-67-1"></span>**Figura 4.1:** Andamento della permeabilità per i diversi tessuti testati, con  $\lambda = 1$ .

| $D_1 - D_2$ | Cover Factor | Open Area |
|-------------|--------------|-----------|
| 22-15       | 75           | 25        |
| $22 - 20$   | 80           | 20        |
| 29-15       | 85           | 15        |
| 29-20       | 90           | 10        |

**Tabella 4.1:** Valori di *CoverF actor* e *OpenArea* a seconda della densità di fili di trama ed ordito

In ambito tessile è pratica comune considerare il *Cover Factor* come proprietà principale correlata alla permeabilità. Questo fattore indica proprio la percentuale totale di superficie del tessuto coperta dai fili.

Dal punto di vista fluidodinamico è più logico seguire l'*OpenArea*, poichè quest'ultima descrive la superficie libera per il passaggio del fluido.

Inoltre, ricordando che *O<sup>a</sup>* = 100 − *C<sup>f</sup>* , si nota come variazioni di *CoverF actor* di pochi punti percentuali, possono rappresentare un aumento significativo dell'area dei fori attraverso i quali può passare il fluido (es: il *C<sup>f</sup>* che passa dal 90% al 95%, rappresenta invece un' $O_a$  che raddoppia, passando dal 5% al 10%).

In Figura [4.2](#page-68-0) è rappresentato un grafico che mostra, per i 4 tipi di armatura, l'andamento della permeabilità simulata in funzione dell'*OpenArea*.

<span id="page-68-0"></span>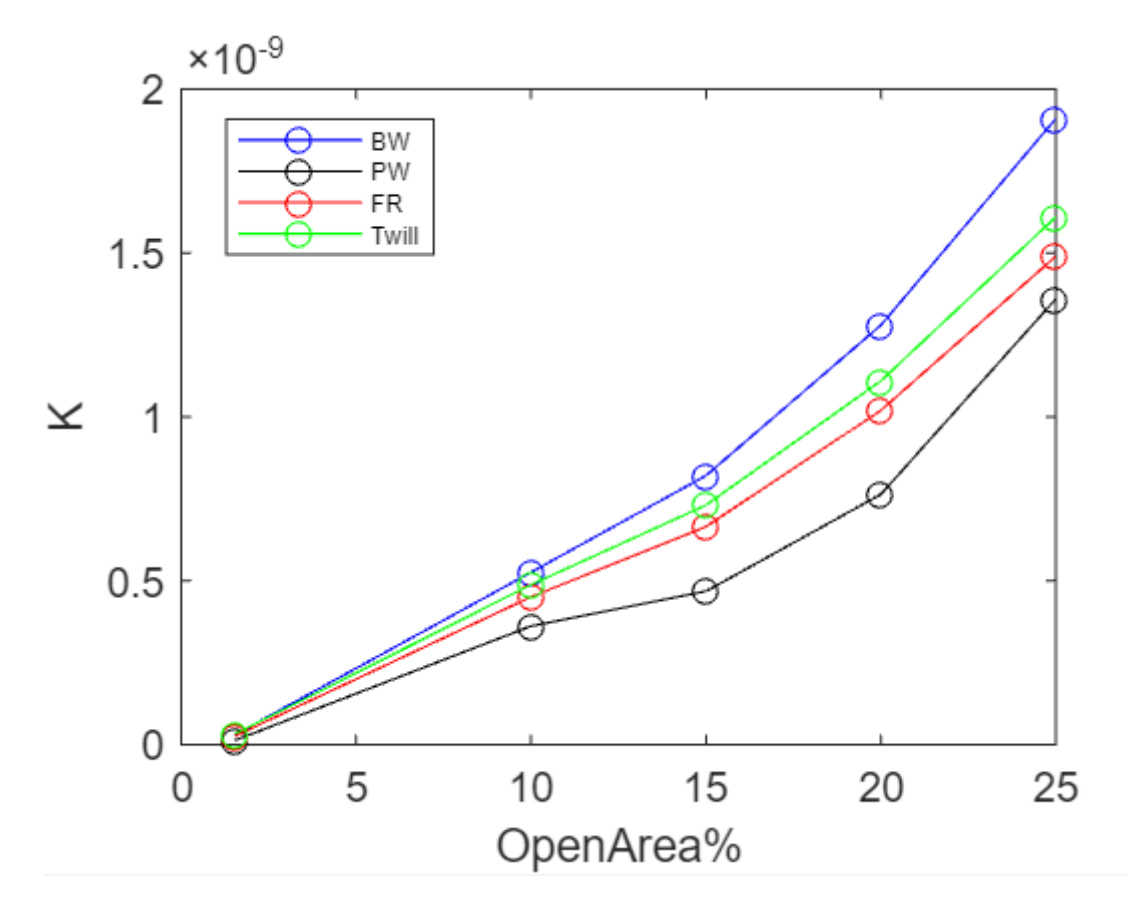

**Figura 4.2:** Andamento della permeabilità in funzione dell'*OpenArea* per le 4 armature testate, con  $\lambda = 1$ .

Si nota come il *BasketW eave* sia l'armatura, la cui permeabilità cresce più velocemente all'aumentare dell'*Oa*, seguito poi dal *Twill*, *F illedRib* ed infine il *PlainW eave*. Questo è lo stesso ordine osservato in Figura [4.1.](#page-67-0)

Anche qui il *PlainW eave*, essendo il tessuto più interlacciato, e quindi più rigido, è quello dove l'armatura influenza di più permeabilità rispetto ad altre proprietà come l'*OpenArea*.

Guardando il grafico, la relazione fra *OpenArea* e permeabilità sembra essere quadratica, infatti sono state interpolate le equazioni in Figura [4.2](#page-68-0) e si sono ottenuti i coefficienti  $\alpha, \beta$  e  $\gamma$  (raccolti in Tabella [4.2\)](#page-70-1) per soddisfare l'equazione:

$$
K = \alpha \cdot O_a^2 + \beta \cdot O_a + \gamma. \tag{4.1}
$$

In Figura [4.3](#page-69-0) sono presenti 4 grafici, che per ogni tipologia di armatura mostrano l'andamento della curva quadratica a confronto con quella ottenuta dalle simulazioni. Si nota anche come per tutti i tessuti, a parte il *PlainW eave* che ha un andamento meno regolare, la curva fittata passa per l'origine degli assi. Questo andamento, che non è stato imposto, è però logico in quanto per *OpenArea* pari a zero anche la permeabilità dovrebbe essere nulla, avendo assunto i fili pieni o impermeabili. Nella realtà, a causa della micro-porosità del filo, la permeabilità è positiva anche per *O<sup>a</sup>* pari a zero. In questo caso si immagina quindi di ottenere un grafico leggermente traslato verso l'alto, e con coefficienti *α* e *β* maggiori.

<span id="page-69-0"></span>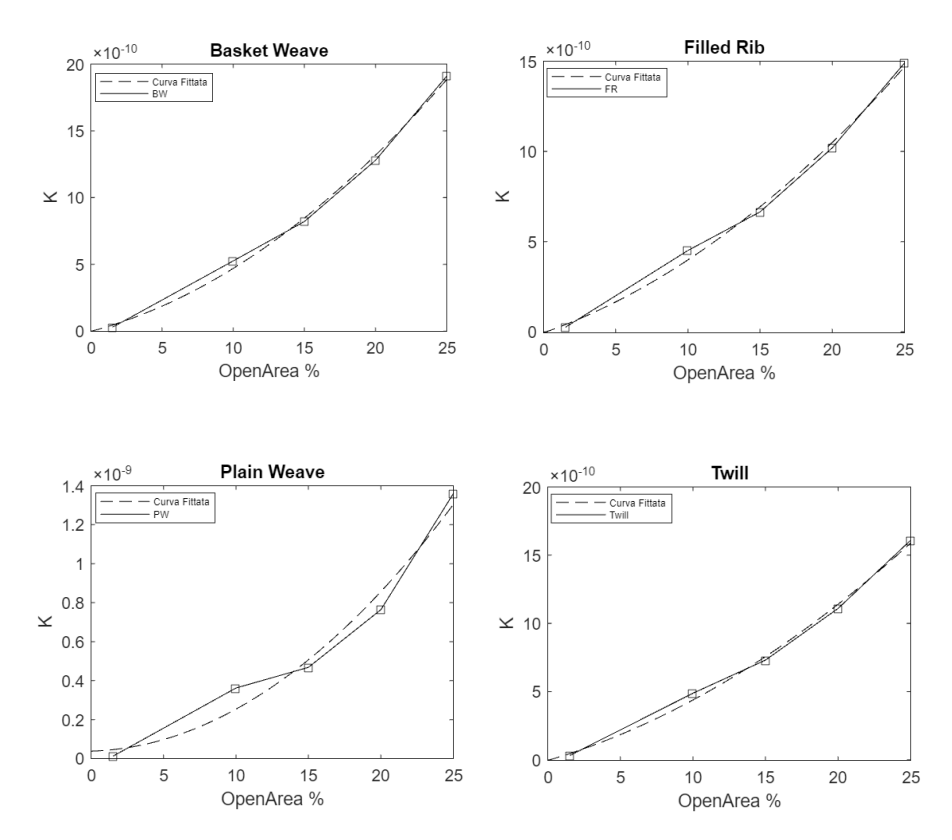

**Figura 4.3:** Per ogni armatura del tessuto confronto fra l'andamento della permeabilità in funzione dell'*OpenArea* e la curva interpolante.

# **4.1.2 Simulazioni con** *Aspect Ratio* **variabile**

Nella seguente sezione si riportano i risultati dello studio effettuato sui tessuti generati rispettando le caratteristiche riportate nell'articolo di Zupin [\[8\]](#page-90-0), quindi variando l'*AspectRatio* dei fori oltre che il *CoverF actor*.

Il grafico in Figura [4.4](#page-71-0) analogamente alla sezione precedente, mostra l'andamento

|           | $\alpha$   |            |             |
|-----------|------------|------------|-------------|
| <b>BW</b> | 1.88E-12   | $2.82E-11$ | $-1.55E-12$ |
| Twill     | $1.29E-12$ | $3.13E-11$ | $-4.52E-12$ |
| FR.       | $1.25E-12$ | 2.79E-11   | $-4.97E-12$ |
| <b>PW</b> | 1.93E-12   | 2.17E-12   | 3.79E-11    |

<span id="page-70-1"></span>**Tabella 4.2:** Tabella che riporta i valori dei coefficienti di interpolazione per i 4 tipi di armatura.

<span id="page-70-0"></span>

|               |             | $K[m^2]$                             |                                       |
|---------------|-------------|--------------------------------------|---------------------------------------|
| Tessuto       | Simulazione | $\overline{\text{Sim}}$ ulazione bis | $\overline{\text{Simulazione Cf}_eq}$ |
| PW22/15       | 1.45E-09    | 1.32E-09                             | 1.36E-09                              |
| PW22/20       | 8.56E-10    | 7.11E-10                             | 7.64E-10                              |
| PW29/15       | 1.49E-09    | 1.09E-09                             | 4.68E-10                              |
| PW29/20       | 7.27E-10    | $7.01E-10$                           | $3.62E-10$                            |
| BW22/15       | 1.96E-09    | 1.77E-09                             | 1.91E-09                              |
| BW22/20       | 1.14E-09    | 1.45E-09                             | 1.28E-09                              |
| BW29/15       | 1.45E-09    | 1.49E-09                             | 8.21E-10                              |
| BW29/20       | 9.79E-10    | 9.66E-10                             | 5.26E-10                              |
| FR22/15       | 1.95E-09    | 1.84E-09                             | 1.49E-09                              |
| FR22/20       | 9.93E-10    | 9.77E-10                             | 1.02E-09                              |
| FR29/15       | 1.92E-09    | 1.87E-09                             | $6.65E-10$                            |
| FR29/20       | 9.38E-10    | 1.12E-09                             | 4.51E-10                              |
| Twill $22/15$ | 1.72E-09    | 1.62E-09                             | 1.61E-09                              |
| Twill $22/20$ | 1.05E-09    | 1.01E-09                             | 1.11E-09                              |
| Twill29/15    | 1.45E-09    | 1.46E-09                             | 7.31E-10                              |
| Twill 29/20   | 9.09E-10    | 9.09E-10                             | 4.88E-10                              |

**Tabella 4.3:** Risultati della permeabilità per tutte le armature testate. Nella seconda colonna sono riportati i risultati per i tessuti con spessore pari a quello sperimentale, nella seconda colonna di quelli con spessore fisso, e nella terza quelli dei tessuti che hanno lo stesso  $C_f$  ma  $\lambda = 1$ .

generale della permeabilità per tutti i tessuti, riportando i risultati sia con lo spessore sperimentale che con lo spessore fisso standard (denominato bis).

<span id="page-71-0"></span>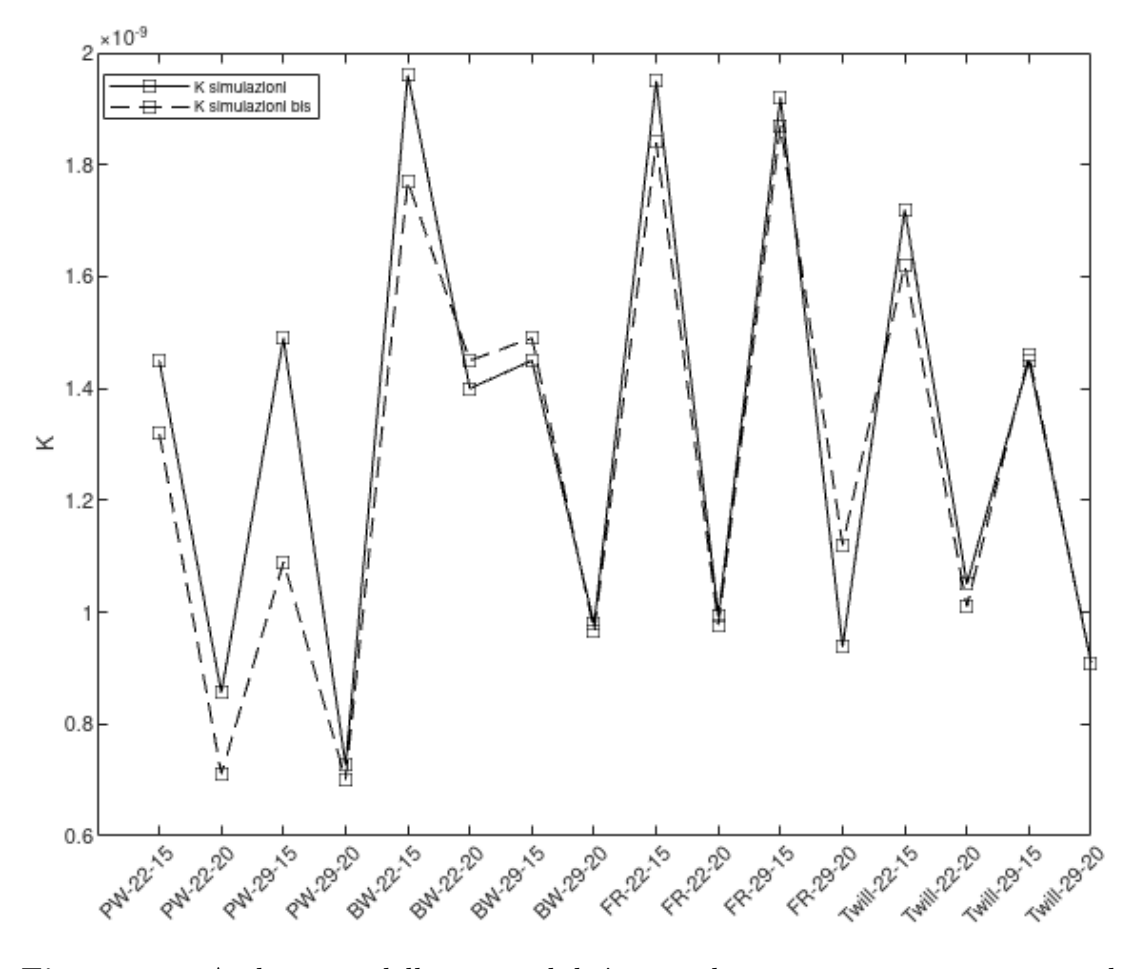

**Figura 4.4:** Andamento della permeabilità per i diversi tessuti testati, si usando lo spessore misurato sperimentalmente (curva piena) che quello standard  $d_1 + d_2$ (curva tratteggiata).

Le due curve hanno andamenti simili, anche se le simulazioni con spessore sperimentale hanno permeabilità tendenzialmente minori.

Il tipo di armatura dove questa differenza è più marcata è il *PlainW eave*, per il quale, durante la fase di generazione della geometria con TexGen, con gli spessori sperimentali si ottenevano tessuti nei quali i fili di trama e ordito non erano a contatto tra loro. Invece lo spessore minore delle simulazioni bis tende ad avvicinare i fili, riducendo gli spazi liberi attraverso i quali può fluire l'aria, e di conseguenza riducendo la permeabilità.

Nelle altre armature, le differenze fra le geometrie con spessore fisso standard o con spessore sperimentale è minima, come anche la permeabilità. Infine, secondo l'equazione **??**, lo spessore del tessuto compare nel calcolo della permeabilità, e quindi piccole differenze fra gli spessori possono spiegare le piccole differenze delle
permeabilità.

<span id="page-72-0"></span>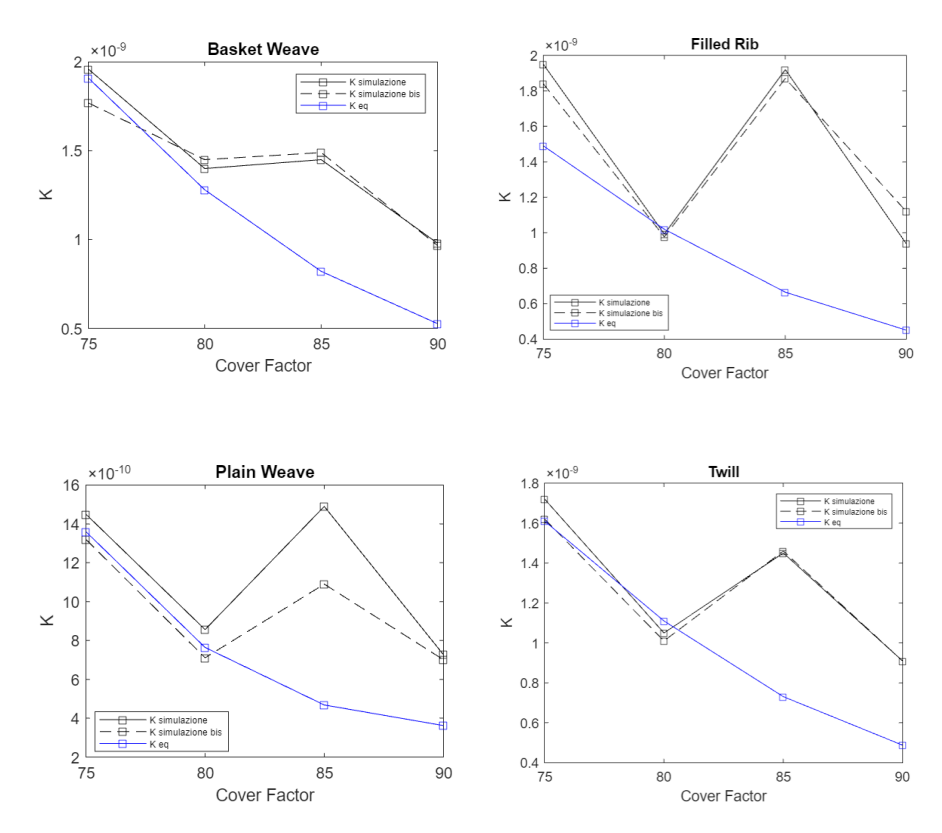

**Figura 4.5:** Andamento delle permeabilità per ogni categoria di tessuto: sono riportate a confronto i risultati delle simulazioni e simulazioni bis, con quelli, in blu, delle simulazioni con *λ*=1 della sezione precedente.

#### **Aspect Ratio**

Confrontando il grafico in Figura [4.4](#page-71-0) con quello in Figura [4.1](#page-67-0) la prima differenza che si nota è la risalita della permeabilità che si ha per tutti i terzi elementi di ogni serie (i tessuti 29-15).

Questo andamento apparentemente è ingiustificato perché ad una diminuzione dell'*OpenArea* si ha un aumento della permeabilità.

Per provare a spiegare questo andamento anomalo, si suppone che oltre all'*OpenArea* anche la forma degli interstizi tra i fili influenzi la permeabilità. Per verificare questa ipotesi sono state svolte alcune simulazioni mantenendo il *CoverF actor* pari al 85% e variando i valori dell'*AspectRatio* fra 1 (interstizio quadrato) e 2 (interstizio rettangolare, con un lato doppio rispetto all'altro).

I risultati di queste simulazioni sono riportati nel grafico in Figura [4.6.](#page-73-0)

Per tutti e 4 i tessuti si ha un aumento della permeabilità con l'aumento di *λ*. Per il *BasketW eave*, *Twill* e *F illedRib* l'andamento è simile, con un aumento minimo della permeabilità fino a  $\lambda = 1.5$  e poi un aumento più marcato.

<span id="page-73-0"></span>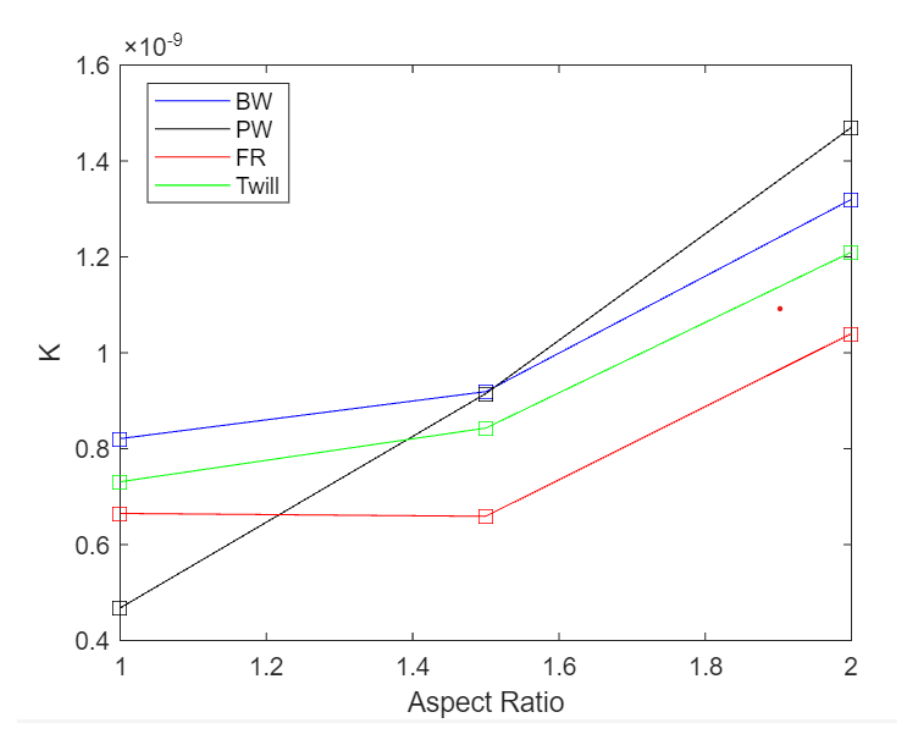

**Figura 4.6:** Andamento della permeabilità in funzione dell'*AspectRatio* per le quattro tipologie di tessuto, ad un *CoverF actor* fisso e pari all'85%.

Questo spiega abbastanza bene l'andamento in Figura [4.4.](#page-71-0) Infatti il terzo elemento di ogni serie, quello con la risalita della permeabilità, corrisponde ai tessuti con densità di fili di trama ed ordito pari a 29-15, che corrispondono ad un *λ* quasi pari a 2 , come si vede in Tabella [4.4.](#page-74-0)

L'ultimo elemento di ogni serie invece, con un rapporto 29-20, ha *λ* pari a a 1.45. Infatti, per gli elementi caratterizzati da un rapporto di 29-20, si osserva in Figura [4.4](#page-71-0) una risalita dei valori di permeabilità rispetto agli equivalenti riportati in Figura [4.1.](#page-67-0) Questo incremento rimane meno marcato rispetto agli elementi caratterizzati da un rapporto di fili 29-15 per via dell'*AspectRatio* minore.

Queste fluttuazioni della permeabilità si notano bene osservando i grafici in Figura [4.5](#page-72-0) dove tessuti con  $\lambda$  variabili vengono confrontati con i tessuti con lo stesso *CoverFactor* ma con  $\lambda$  sempre uguale ad 1.

Si nota che per  $C_f = 80\%$  (tessuto 22-15 e quindi con *AspectRatio* praticamente unitario da Tabella [4.4\)](#page-74-0), si hanno valori quasi corrispondenti fra le i valori delle <span id="page-74-1"></span>curve nere e blu, e quindi fra i tessuti fedeli alle geometrie di Zupin & al. [\[8\]](#page-90-0) e quelli con  $\lambda$  costante ed uguale ad 1.

Invece la differenza maggiore si ha per  $C_f = 85\%$  dove le curve nere (29-15) hanno pari a 1.93 mentre la curva blu mantiene sempre con un rapporto di forma unitario. Per  $C_f = 90\%$  si ha ancora un scostamento fra le curve, ma minore infatti è pari a 1.45.

Infine, per *Cf*=75%, nonostante l'*AspectRatio* sia quasi di 1.5 non si notano grandi variazioni.

Questo potrebbe far pensare che per *CoverF actor* maggiori, o *OpenArea* minori, e quindi quando il fluido ha meno spazio per passare, la forma dei fori sia più influente. L'analisi che ha portato all'ottenimento del grafico in Figura [4.6](#page-73-0) è stata svolta ad un *C<sup>f</sup>* di 85%. In studi futuri potrebbe essere interessante svolgere la stessa analisi per *C<sup>f</sup>* minori, aspettandosi quindi un appiattimento delle curve.

<span id="page-74-0"></span>

| Rapporto fili | Aspect Ratio | Cover Factor |
|---------------|--------------|--------------|
| 22-15         | 1.47         | 75%          |
| $22 - 20$     | 1.10         | 80%          |
| 29-15         | 1.93         | 85%          |
| $29 - 20$     | 1.45         | 90%          |

**Tabella 4.4:** Tabella che mostra l'*Aspect Ratio* e *Cover Factor* corrispondenti ad ogni rapporto dei fili di trama ed ordito.

Tornando a guardare la Figura [4.6](#page-73-0) si nota che nel *PlainW eave*, a differenza degli altri tessuti, l'aumento di permeabilità con l' *Aspect Ratio* è regolare ed è decisamente più marcato. Questa differenza può essere spiegata analizzando cosa succede alla geometria quando si aumenta l'*AspectRatio* e studiando il modo in cui il flusso attraversa il tessuto.

Aumentando l'*AspectRatio*, come si può vedere nelle Figure [4.7](#page-75-0) e [4.8](#page-75-1) si allontanano i fili di trama, portando ad una diminuzione dell'angolo dei fili di ordito. Questo angolo influenza in qualche modo i filetti di fluido che attraversano il tessuto, facilitandone il percorso quando diventa più piccolo.

Come si può vedere in Figura [4.7,](#page-75-0) nel *PlainW eave* la variazione di questo angolo si verifica per ogni filo di trama, mentre si verifica con una periodicità inferiore (ogni due) nel *BasketW eave* e nel *F illedRib*. Questo significa che l'apporto positivo per la permeabilità causato dall'allontanamento dei fili, nel *PlainW eave* è maggiore perché presente per ogni filo di trama.

<span id="page-75-0"></span>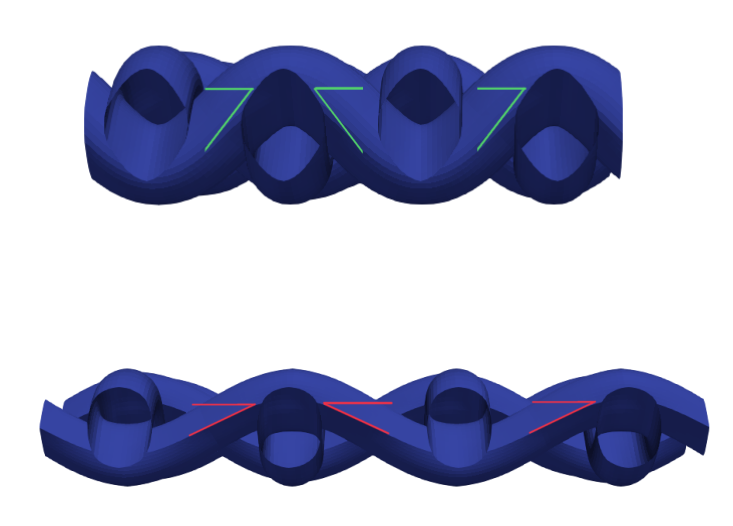

<span id="page-75-1"></span>**Figura 4.7:** Sopra, tessuto *PlainWeave* con  $\lambda = 1$ . Sotto, stesso tessuto ma con  $\lambda = 2$  dove si può osservare la variazione della posizione dei fili causata dalla diminuzione dell'angolo.

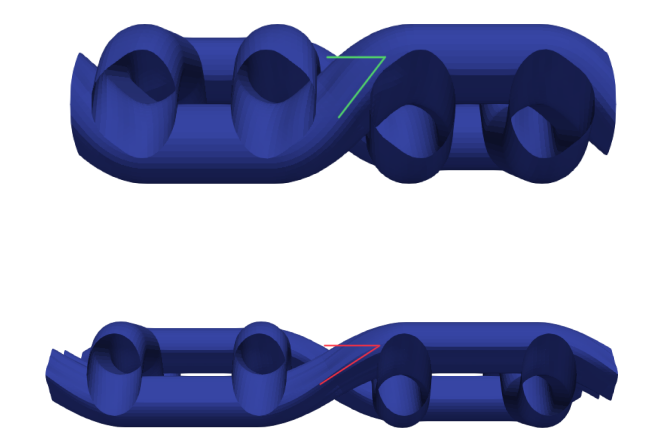

**Figura 4.8:** Sopra, tessuto *BasketWeave* con  $\lambda = 1$ . Sotto, stesso tessuto ma con  $\lambda = 2$  dove si può vedere l'effetto causato dalla diminuzione dell'angolo, ma che è presente solo una volta.

#### **4.1.3 Tessuti a Maglia**

Di seguito vengono riportati i risultati per un di un tessuto a maglia, creato con il codice in [sezione A.2](#page-83-0) e rappresentato anche in Figura [2.11.](#page-31-0)

La velocità media della velocità in ingresso è pari a 5*.*18 · 10<sup>−</sup><sup>5</sup>*m/s*, ed applicando la formula in equazione [3.13,](#page-61-0) si ottiene un valore di permeabilità pari a 3*.*11 · 10<sup>−</sup><sup>9</sup>*m*<sup>2</sup> .

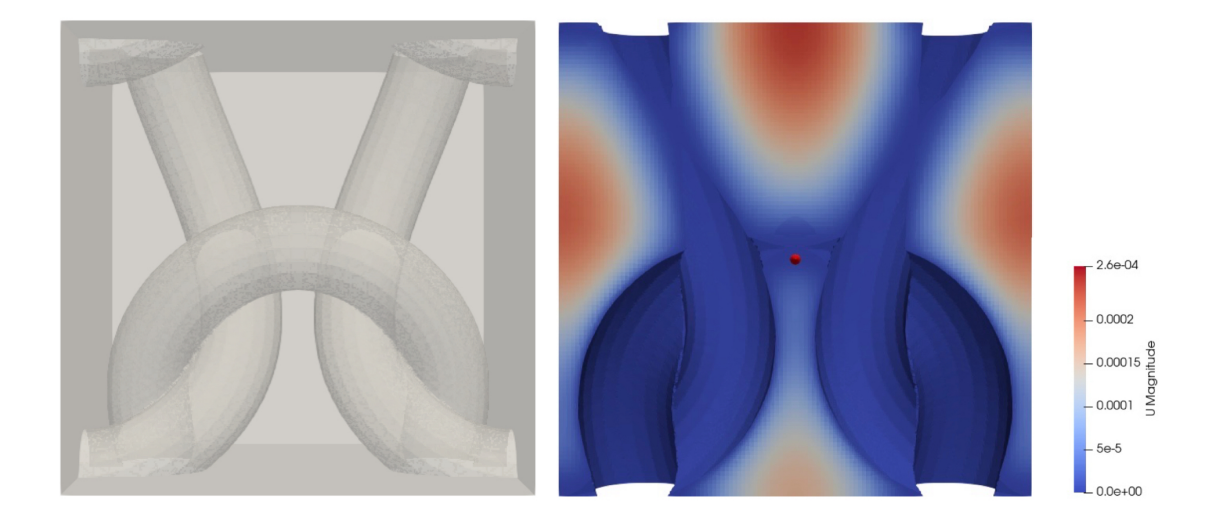

**Figura 4.9:** A sinistra: cella elementare del tessuto a maglia. A destra: una *slice* effettuata al centro della stessa cella elementare che mostra la rappresentazione grafica della velocità del flusso che la attraversa.

La permeabilità è più alta di quella dei tessuti visti fino ad ora, più del doppio rispetto al tessuto a tela più traspirante.

Non ha senso confrontare però due permeabilità senza tenere in causa il cover factor. Si può calcolare il Tightness Factor del tessuto, e considerando la formula in equazione [2.12](#page-22-0) ed il codice in [sezione A.2](#page-83-0) si può dire che:

- A è pari alla distanza fra le coordinate x del primo e dell'ultimo nodo, e quindi ad  $1mm (4 \cdot r \cdot 2,5-0).$
- B è pari alla differenza delle coordinate y del secondo e del terzo nodo e quindi pari a  $0.5 \cdot sy = 1mm$ .

Ricordando che C e W rappresentano le densità di anelli di trama ed ordito e sostituendo nell'equazione [2.12,](#page-22-0) si ottiene un *thightnessf actor* pari a 1,71. Questo valore non può essere confronttato con il *Cover Factor* ma fornisce solo una base <span id="page-77-0"></span>per ulteriori confronti con tessuti a maglia.

Un tessuto del genere, con maglie molte larghe, presenta una permeabilità molto alta ed allo stesso tempo il sudore non rimane intrappolato all'interno del tessuto. Queste caratteristiche lo rendono ideale per essere utilizato nella costruzione dei *base layer*, e cioè i capi di abbigliamento che sono direttamente a contatto con il corpo.

Gli intimi per il ciclismo per esempio hanno questa struttura, ed hanno la funzione di portare il sudore lontano dal corpo mantenendo la pelle asciutta.

Geometrie di questo tipo non vengono usate solo in attività svolte in clima caldo, ma anche per regolare lo scambio termico in attività aerobiche svolte a temperature più fredde.

Ad esempio il tessuto a *rete da pasca* sfrutta l'alta capacità traspirante per tenere il più possibile la pelle asciutta durante l'attività, mentre i fili spessi permettono di intrappolare aria che funge da cuscinetto isolante quando ci si ferma.

La differenza rispetto ai baselayer da ciclismo sta proprio nello spessore dei tessuto, e quindi nella diversa capacità di intrappolare aria [\[37\]](#page-92-0).

#### **4.2 Confronti con Dati Sperimentali**

Per fare un confronto fra i dati delle simulazioni con quelli sperimentali dei tessuti testati da Zupin et al. [\[8\]](#page-90-0) non si può considerare la porosità calcolata attraverso la legge di Darcy. Nonostante si conoscano il gradiente di pressione, lo spessore del tessuto e e la velocità, quest'ultima è troppo alta perchè si possa essere in regime laminare e quindi la legge di Darcy non è più valida.

Il parametro che si prende in considerazione per il confronto è la velocità del flusso che attraversa il tessuto a parità di gradiente di pressione applicato.

In Figura [4.10](#page-78-0) si vede come fino a gradienti di pressione unitari l'andamento con la velocità è lineare, cosa che ci conferma che siamo in regime laminare e che la legge di Darcy è valida.

Per pressioni maggiori invece questa relazione non è più valida e si inizia ad avere una deviazione della velocità da quella attesa.

La Tabella [4.5](#page-78-1) mostra, per il tessuto Basket Weave 22-20 e per ogni gradiente di pressione impostato, le relative velocità ed i numeri di Reynolds corrispondenti. Per valori di ∆*P* superiori ad 1, quindi quando si inizia a vedere la deviazione in Figura [4.10,](#page-78-0) anche il numero di Reynolds diventa maggiore di 1, caratterizzando il passaggio al regime di transizione.

<span id="page-78-2"></span><span id="page-78-0"></span>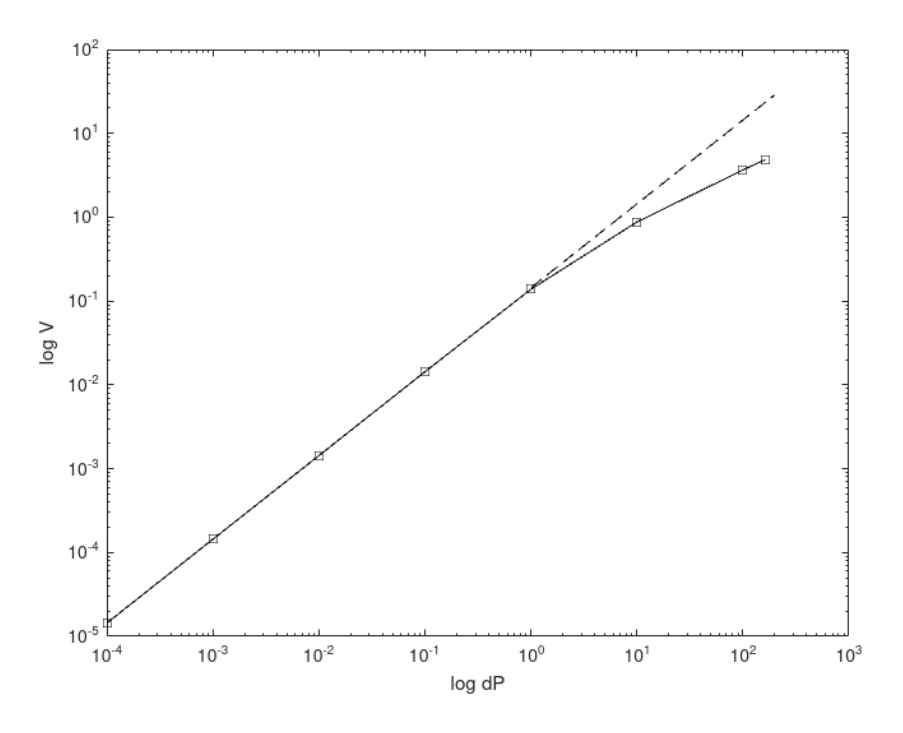

<span id="page-78-1"></span>**Figura 4.10:** Andamento v in funzione dell'dP

| ΛP     | Velocità     | Reynolds     |
|--------|--------------|--------------|
| 0.0001 | 1.44E-05     | 2.52E-04     |
| 0.001  | 1.44E-04     | $2.52E-03$   |
| 0.01   | 1.43E-03     | 2.51E-02     |
| 0.1    | 1.43E-02     | 2.51E-01     |
| 1      | 1.38E-01     | $2.41E + 00$ |
| 10     | 8.75E-01     | $1.53E + 01$ |
| 100    | $3.66E + 00$ | $6.42E + 01$ |
| 163    | 4.866648     | $8.53E + 01$ |

**Tabella 4.5:** Dati di Velocità e numero di Reynolds di un BW22-20 riportati per diversi gradienti di pressione.

Nel grafico in Figura [4.11](#page-79-0) si possono confrontare le velocità superficiali delle simulazioni con  $\lambda = 1$ , con quelle ottenute da misurazioni sperimentali.

Si può osservare che l'andamento è simile ma la velocità dei tessuti simulati è più alta. Questo può essere dovuto al fatto che le sezioni dei fili sono state prese circolari per provare ad essere il più fedeli possibili alla descrizione dei tessuti fatta nell'articolo di Zupin et al. [\[8\]](#page-90-0), questo probabilmente ad una sottostima del *Cover Factor* delle simulazioni. Durante la lavorazione i fili si schiacciano,

<span id="page-79-0"></span>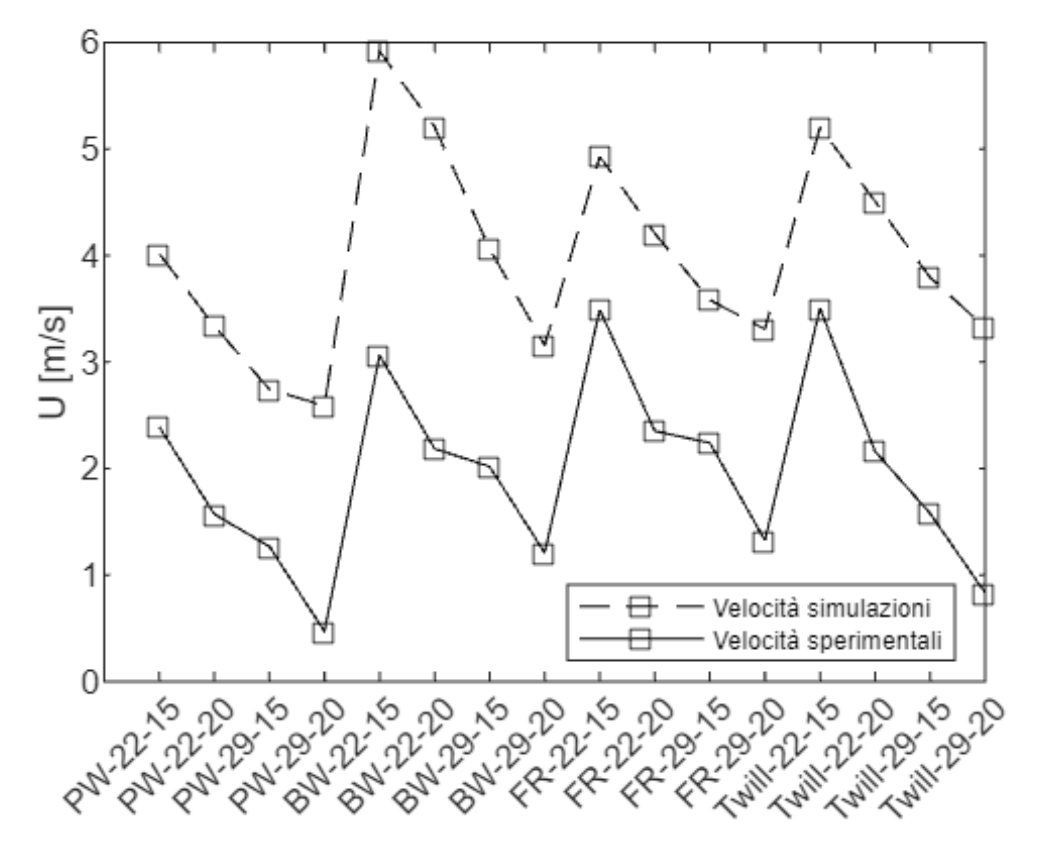

**Figura 4.11:** Confronto fra le velocità misurate sperimentalmente e quelle attraverso le simulazioni.

appiattendosi ed aumentando la frazione di superficie che occupano. In queste analisi si comparano tessuti che dovrebbero avere lo stesso *Cover Factor*, quando invece i tessuti sperimentali hanno un *Cover Factor* effettivo maggiore di quello teorico. In bibliografia infatti, la sezione dei fili generati con TexGen, è quasi sempre ellittica.

# **Capitolo 5 Conclusioni**

Seppure il confronto fra i dati sperimentali e quelli delle simulazioni non mostri risultati sovrapponibili, gli andamenti delle due curve sono gli stessi. Questo attribuisce valore a tutte le simulazioni effettuate fintato che si considerano gli andamenti della permeabilità e non i valori assoluti.

In conclusione si può dire che i risultati delle analisi svolte hanno mostrato una dipendenza dei valori di permeabilità dal tipo di armatura, dal *Cover Factor* del tessuto e dall'*Aspect Ratio* degli interstizi.

Fra le armature il Basket Weave è quello che ha permeabilità maggiore, mentre il Plain Weave è quello che ha permeabilità più bassa.

Per quanto riguarda l'*Open Area*, considerando le variazioni di solo questo parametro e quindi mantenendo costante la forma degli interstizi, si è notata una corrispondenza quadratica fra l'aumento dell'*O<sup>a</sup>* e quello della permeabilità.

Anche un aumento dell'*Aspect Ratio* degli interstizi causa un aumento della permeabilità, bilanciando nel caso delle geometrie 29 − 15, l'effetto opposto causato dalla diminuzione del *C<sup>f</sup>* . Anche nei tessuti sperimentali si nota la tendenza della risalita della permeabilità per le geometrie 29 − 15, ma è molto meno marcata rispetto alle simulazioni. Osservando però le foto dei tessuti testati, si nota come i fili siano in qualche misura liberi di muoversi, e non mantengono una distanza costante fra di loro. Quindi seppur un tessuto 29-15 implichi per forza di cose una tendenza degli interstizi ad avere forma rettangolare, non tutti lo sono come invece accade nelle simulazioni, determinando quindi un effetto minore dell'*Aspect Ratio* rispetto a quello che ha nelle simulazioni.

Sempre considerando l'*Aspect Ratio* bisogna dire che considerando l'andamento dei grafici sembra che questo abbia influenze maggiori per *Cover Factor* maggiori. Possibile oggetto di studio per analisi future potrebbe proprio essere investigare questo aspetto, ripetendo le sumulazioni riportate in Figura [4.6](#page-73-0) per *Cover Factor*

minori.

Infine, si può concludere questa analisi affermando che l'utilizzo della CFD per studiare la permeabilità all'aria dei tessuti è una tecnica efficace per capire l'influenza delle variabili geometriche, e per rapportare fra di loro tessuti diversi , ma imprecisa nel calcolo di valori assoluti della permeabilità.

# **Appendice A Codici Python per TexGen**

#### **A.1 Codice per tessuti a trama**

Di seguito viene riportato il codice Python utilizzato per ricreare le geometrie dei tessuti a tela. In particolare il seguente è utilizzato per l'ottenimento di un tessuto *Basket Weave*, per ottenere gli altri tipi di tessuto è necessario cambiare le coordinate dei nodi in cui i fili di ordito passano sopra e sotto a quelli di trama.

```
D1=29D2=15
d1=0.00263
d2=0.00282
weave = CTextileWeave2D(4, 4, 0.00563, d1+d2, bool(1), bool(1))weave.SetGapSize(0)
weave.SetYarnWidths(0.00263)
#Si selezionano le posizioni reciproche dei fili
weave.SwapPosition(0, 0)
weave.SwapPosition(0, 1)
weave.SwapPosition(1, 1)
weave.SwapPosition(1, 0)
weave.SwapPosition(2, 3)
weave.SwapPosition(2, 2)
weave.SwapPosition(3, 2)
weave.SwapPosition(3, 3)
#Si reimpostano le dimensioni dei fili
weave.SetXYarnWidths(0, d2)
weave.SetXYarnHeights(0, d2)
weave.SetXYarnSpacings(0, 0.1/D2)
```

```
weave.SetXYarnWidths(1, d2)
weave.SetXYarnHeights(1, d2)
weave.SetXYarnSpacings(1, 0.1/D2)
weave.SetXYarnWidths(2, d2)
weave.SetXYarnHeights(2, d2)
weave.SetXYarnSpacings(2, 0.1/D2)
weave.SetXYarnWidths(3, d2)
weave.SetXYarnHeights(3, d2)
weave.SetXYarnSpacings(3, 0.1/D2)
weave.SetYYarnWidths(0, d1)
weave.SetYYarnHeights(0, d1)
weave.SetYYarnSpacings(0, 0.1/D1)
weave.SetYYarnWidths(1, d1)
weave.SetYYarnHeights(1, d1)
weave.SetYYarnSpacings(1, 0.1/D1)
weave.SetYYarnWidths(2, d1)
weave.SetYYarnHeights(2, d1)
weave.SetYYarnSpacings(2, 0.1/D1)
weave.SetYYarnWidths(3, d1)
weave.SetYYarnHeights(3, d1)
weave.SetYYarnSpacings(3, 0.1/D1)
#Si assegna il dominio e si crea il tessuto assegnandogli un nome
weave.AssignDefaultDomain()
textilename = AddTextile(BasketWeave)
```
Lo spessore totale è dato da d1+d2 nella riga:

```
weave = CTextileWeave2D(4, 4, 0.00563, d1+d2 , bool(1), bool(1))
```
Volendo impostare gli spessori sperimentali si dovrebbe sostituire d1+d2 con il valore misurato.

Gli altri parametri che si possono controllare sono i diametri d1 e d2, e le densità dei fili di trama ed ordito D1 e D2.

### <span id="page-83-0"></span>**A.2 Codice per tessuti a Maglia**

Di seguito è riportato il codice Python utilizzato da Martin Sherbun [\[15\]](#page-91-0) per ricreare il tessuto a maglia utilizzato.

```
#Si crea il tessuto
Textile = CTextile ()
#Si crea un filo
```

```
Yarn =CYarn ()
r = 1sx=r*2.5
sy=r*10
ly=0.75*(sx+r)
#Si aggiungono i nodi per descriverne il passaggio
Yarn.AddNode(CNode(XYZ(0, 0, r)))
Yarn.AddNode(CNode(XYZ(sx+r, ly, 0)))
Yarn.AddNode(CNode(XYZ(sx, ly+0.5*sy, -r)))
Yarn.AddNode(CNode(XYZ(sx-r, ly+sy, 0)))
Yarn.AddNode(CNode(XYZ(2*sx, 2*ly+sy, r)))
Yarn.AddNode(CNode(XYZ(3*sx+r, ly+sy, 0)))
Yarn.AddNode(CNode(XYZ(3*sx, ly+0.5*sy, -r)))
Yarn.AddNode(CNode(XYZ(3*sx-r, ly, 0)))
Yarn.AddNode(CNode(XYZ(4*sx, 0, r)))
#Si assegna una sezione trasversale, in questo caso circolare e
costante
Section=CSectionEllipse(2*r, 2*r)
Yarn.AssignSection(CYarnSectionConstant(Section))
#Si impongono delle ripetizioni spaziali
Yarn.AddRepeat(XYZ(4*sx, 0, 0))
Yarn.AddRepeat(XYZ(0, 2*sy, 0))
#Si sceglie la funzione di interpolazione
Yarn.AssignInterpolation(CInterpolationCubic())
Yarn.SetResolution(20)
#Si aggiunge il filo al tessuto
Textile.AddYarn(Yarn)
Yarn.Translate(XYZ(0, sy, 0))
Textile.AddYarn(Yarn)
Textile.AssignDomain(CDomainPlanes(XYZ(0, -ly, -2*r),
XYZ(4*(4*sx), 4*sy-1y, 2*r)))AddTextile("weftknit", Textile)
```
### **A.3 Codice per ridimensionare le superfici**

Di seguito il codice Python utilizzato per rimuovere le piccole intersezioni fra i fili che rendevano difficoltosa l'esportazione dei file *.stl*.

Il codice è stato scritto da Louise P. Brown ed è disponibile nella *scripting guide* di TexGen [\[38\]](#page-93-0).

from TexGen.Core import \*

```
# Get existing textile. May need to add name as parameter
if more than one textile created
textile = GetTextile()
# Create vector of CMesh and resize to number of yarns in textile
YarnMeshes = MeshVector()
NumYarns = textile.GetNumYarns()
YarnMeshes.resize(NumYarns)
# May need to adjust tolerance depending on model
Tol = 1e-6# Create a volume mesh for each yarn, clipped to domain and add to mesh vector
Domain = textile.GetDomain()
for i in range(NumYarns):
    yarn = textile.GetYarn(i)
    yarn.AddVolumeToMesh(YarnMeshes[i], Domain)
# Initialise class which does the interference adjustment
AdjustMesh = CAdjustMeshInterference()
# Mesh is only adjusted if interference is less than one
volume mesh element deep
if ( AdjustMesh.AdjustMesh(textile, YarnMeshes, Tol) == False ):
    print("Unable to adjust mesh: intersection depths too large")
else:
    AdjustMesh.AdjustSectionMeshes(textile, YarnMeshes)
```
## **Appendice B**

## **Foto tessuti ricreati con TexGen**

. In questa sezione vengono riportate le foto di alcuni tessuti ricreati con TexGen.

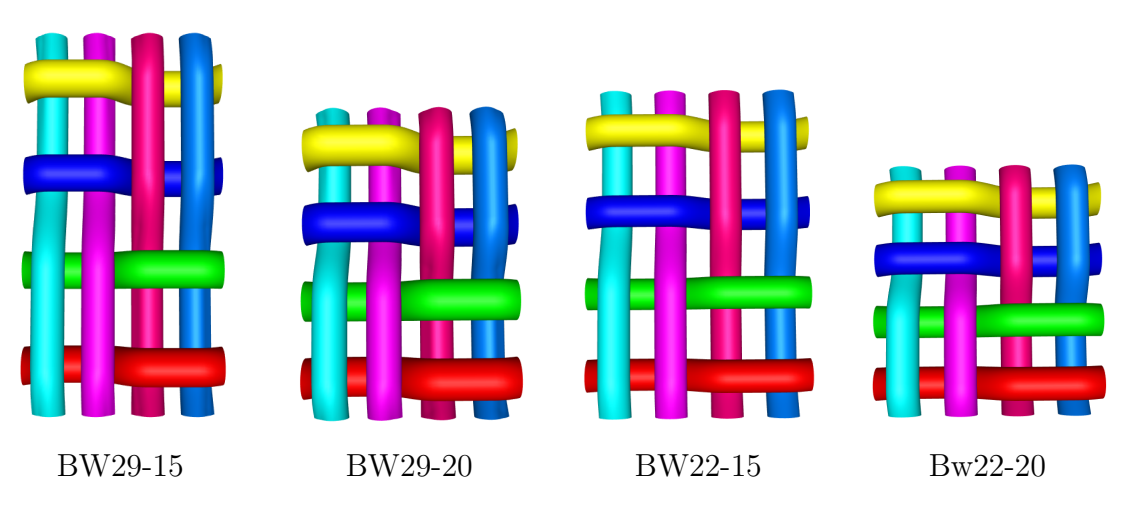

**Figura B.1:** *Basket Weave*.

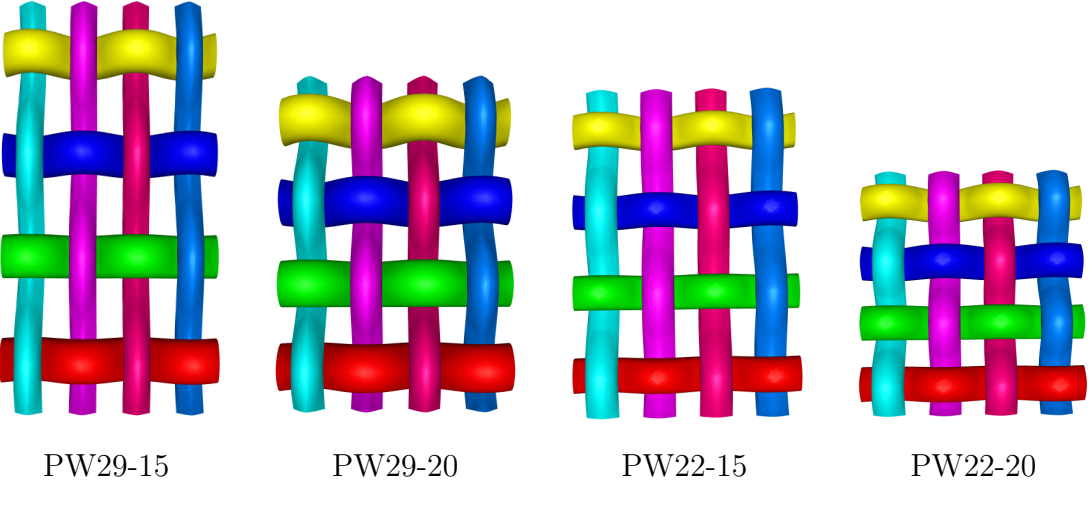

**Figura B.2:** *Plain Weave*.

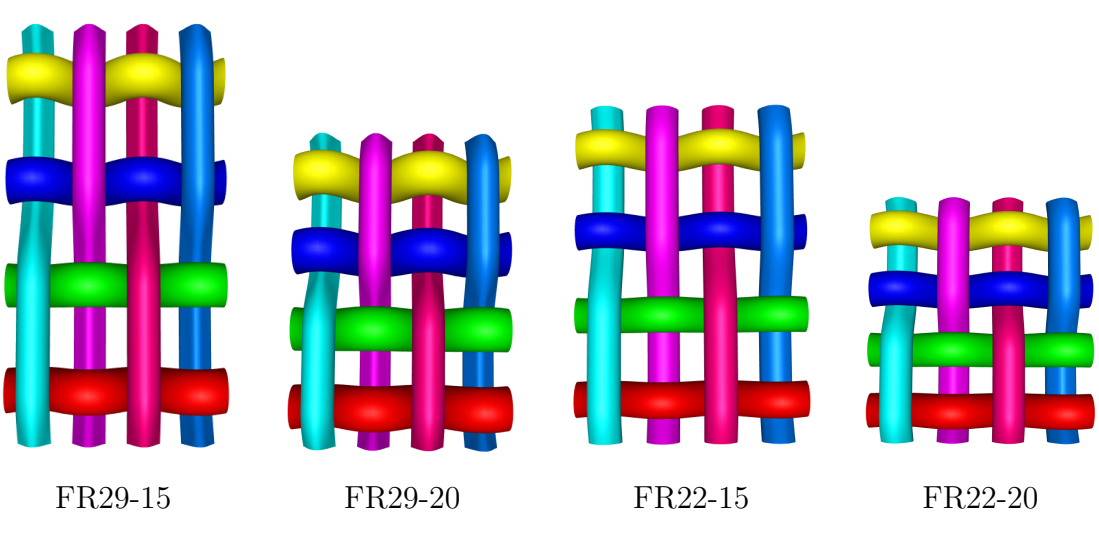

**Figura B.3:** *Filled Rib*.

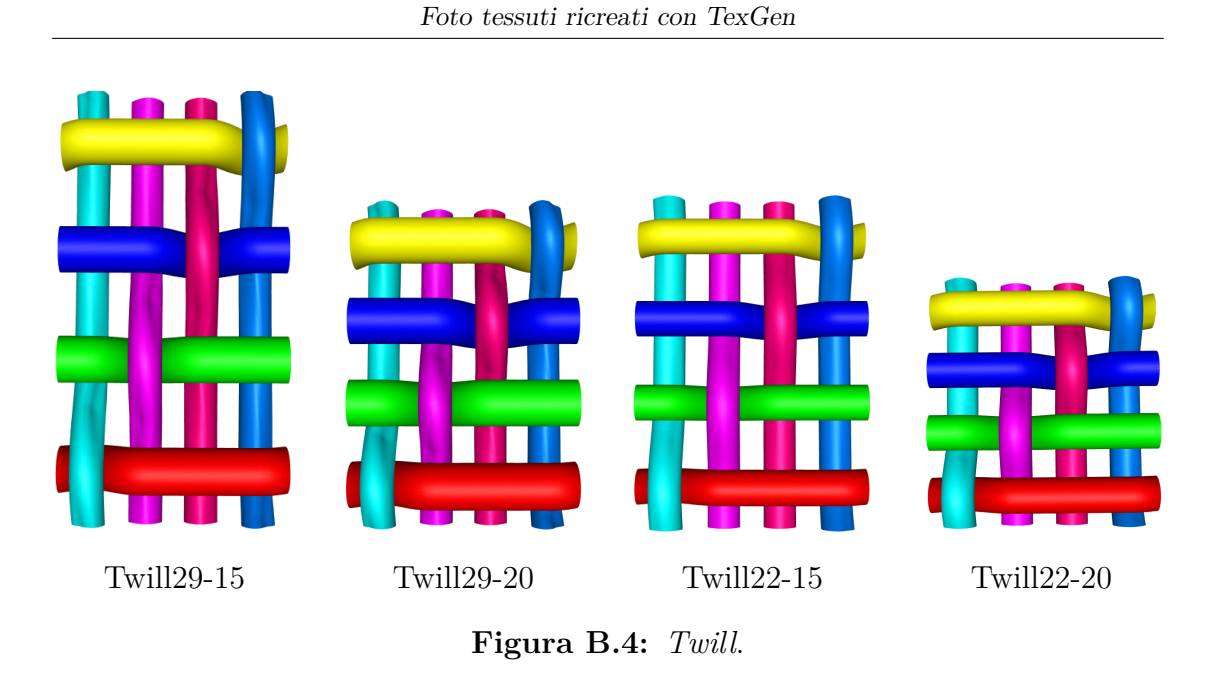

Essendo che l'immagine frontale non permette di capire i diversi spessori sono riportate solamente le geometrie con lo spessore sperimentale. Di seguito invece il tessuto Knit utilizzato per le analisi.

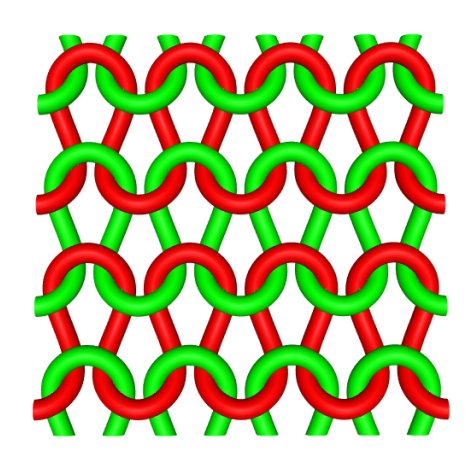

**Figura B.5:** Tessuto a maglia (*Knit*).

Foto tessuti ricreati con TexGen

## **Bibliografia**

- [1] Roshan Shishoo. *Textiles for Sportswear*. Elsevier, 2015. Cap. 1.1 (cit. a p. [1\)](#page-12-0).
- [2] Matthew P. Morrissey e René M. Rossi. «Clothing systems for outdoor activities». In: *Textile Progress* 45.2-3 (2013), pp. 145–181 (cit. alle pp. [1,](#page-12-0) [2\)](#page-13-0).
- [3] D.Frishman L. Fourt A. M. Sookne. «The Rate of Drying of Fabrics». In: *Textile Research Journal 21(1)* (1951) (cit. a p. [2\)](#page-13-0).
- [4] Rita M Crow e Randall J Osczevski. «The interaction of water with fabrics». In: *Textile Research Journal* 68.4 (1998), pp. 280–288 (cit. a p. [2\)](#page-13-0).
- [5] Martha Kold Bakkevig e Ruth Nielsen. «Impact of wet underwear on thermoregulatory responses and thermal comfort in the cold». In: *Ergonomics* 37.8 (1994), pp. 1375–1389 (cit. a p. [2\)](#page-13-0).
- [6] K. L. Gandhi. *7.2 Fundamentals of Design Engineering*. 2020. URL: [https:](https://app.knovel.com/hotlink/khtml/id:kt0122OHP1/woven-textiles-principles/fundamentals-design-engineering) [//app.knovel.com/hotlink/khtml/id:kt0122OHP1/woven- textiles](https://app.knovel.com/hotlink/khtml/id:kt0122OHP1/woven-textiles-principles/fundamentals-design-engineering)[principles/fundamentals-design-engineering](https://app.knovel.com/hotlink/khtml/id:kt0122OHP1/woven-textiles-principles/fundamentals-design-engineering) (cit. a p. [2\)](#page-13-0).
- [7] Yehia E. Elmogazhy. *Engineering Textiles- Integrating the Design and Manufacture of Textile Products(2nd Edition)*. Elsevier, 2020. Cap. 10 (cit. alle pp. [3](#page-14-0)[–6,](#page-17-0) [11\)](#page-22-1).
- <span id="page-90-0"></span>[8] Živa Zupin, Aleš Hladnik e Krste Dimitrovski. «Prediction of one-layer woven fabrics air permeability using porosity parameters». In: *Textile Research Journal* 82.2 (2012), pp. 117–128 (cit. alle pp. [5,](#page-16-0) [11,](#page-22-1) [13,](#page-24-0) [55,](#page-66-0) [58,](#page-69-0) [63,](#page-74-1) [66,](#page-77-0) [67\)](#page-78-2).
- [9] Yehia E. Elmogazhy. *Engineering Textiles- Integrating the Design and Manufacture of Textile Products(2nd Edition)*. Elsevier, 2020. Cap. 8 (cit. alle pp. [6](#page-17-0)[–8\)](#page-19-0).
- [10] K. L. Gandhi. *Woven Textiles Principles, Technologies and Application (2nd Edition)*. Elsevier, 2020. Cap. 1.1, pp. 3–13 (cit. alle pp. [7,](#page-18-0) [8\)](#page-19-0).
- [11] Yehia E. Elmogazhy. *Engineering Textiles- Integrating the Design and Manufacture of Textile Products(2nd Edition)*. Elsevier, 2020. Cap. 9 (cit. alle pp. [8,](#page-19-0) [9,](#page-20-0) [12\)](#page-23-0).
- [12] K. L. Gandhi. *Woven Textiles Principles, Technologies and Application (2nd Edition)*. Elsevier, 2020. Cap. 1.1, pp. 14–27 (cit. alle pp. [10–](#page-21-0)[12\)](#page-23-0).
- [13] «Determination of loop length, tightness factor and porosity of single jersey knitted fabric». In: *Alexandria Engineering Journal* 55.2 (2016), pp. 851–856. issn: 1110-0168 (cit. alle pp. [11,](#page-22-1) [12\)](#page-23-0).
- [14] Yasir Nawab. *8. Textile Testing*. 2016 (cit. alle pp. [13,](#page-24-0) [14\)](#page-25-0).
- <span id="page-91-0"></span>[15] Martin Sherbun. *Geometric and Mechanical Modelling of Textailes*. 2007 (cit. alle pp. [13,](#page-24-0) [72\)](#page-83-1).
- [16] *ISO 9237 Textiles-determination of permeability of fabrics to air*. Standard. Geneva, CH: International Organization for Standardization, giu. 1995 (cit. a p. [13\)](#page-24-0).
- [17] Q Wang, B Mazé, H Vahedi Tafreshi e B Pourdeyhimi. «A note on permeability simulation of multifilament woven fabrics». In: *Chemical Engineering Science* 61.24 (2006), pp. 8085–8088 (cit. a p. [14\)](#page-25-0).
- [18] CC Wong, AC Long, M Sherburn, F Robitaille, P Harrison e CD Rudd. «Comparisons of novel and efficient approaches for permeability prediction based on the fabric architecture». In: *Composites Part A: Applied Science and Manufacturing* 37.6 (2006), pp. 847–857 (cit. a p. [15\)](#page-26-0).
- [19] AV Kulichenko. «Theoretical analysis, calculation, and prediction of the air permeability of textiles». In: *Fibre Chemistry* 37.5 (2005), pp. 371–380 (cit. a p. [15\)](#page-26-0).
- [20] *TexGen User Guide*. Accesso: marzo 2023. url: [https://texgen.sourcefo](https://texgen.sourceforge.io/index.php/User_Guide) [rge.io/index.php/User\\_Guide](https://texgen.sourceforge.io/index.php/User_Guide) (cit. alle pp. [16](#page-27-0)[–18,](#page-29-0) [21\)](#page-32-0).
- [21] *TexGen Scripting Guide*. Accesso: marzo 2023. url: [https://texgen.sourc](https://texgen.sourceforge.io/index.php/Scripting_Guide) [eforge.io/index.php/Scripting\\_Guide](https://texgen.sourceforge.io/index.php/Scripting_Guide) (cit. alle pp. [18,](#page-29-0) [20\)](#page-31-1).
- [22] *TexGen Applications*. Accesso: settembre 2023. url: [https://texgen.sourc](https://texgen.sourceforge.io/index.php/TexGen_Applications) [eforge.io/index.php/TexGen\\_Applications](https://texgen.sourceforge.io/index.php/TexGen_Applications) (cit. alle pp. [23,](#page-34-0) [24\)](#page-35-0).
- [23] Hua Lin, Louise P Brown e Andrew C Long. «Modelling and simulating textile structures using TexGen». In: *Advanced materials research* 331 (2011), pp. 44–47 (cit. a p. [23\)](#page-34-0).
- [24] JJ Crookston, F Robitaille e AC Long. *A systematic study of the mechanical properties of textile composite unit cells based on geometric modelling*. Society of Manufacturing Engineers, 2000 (cit. a p. [23\)](#page-34-0).
- [25] Simon Hind, Donald Raizenne e Francois Robitaille. «Prediction of the effective transverse thermal conductivity of carbon based textile composites with varying constituent properties and». In: *Design, Manufacturing and Applications of Composites: Proceedings of the Sixth Joint Canada-Japan Workshop on Composites*. DEStech Publications, Inc. 2006, p. 432 (cit. a p. [24\)](#page-35-0).
- [26] *Surface quality of textile composites*. Accesso: settembre 2023. url: [https:](https://texgen.sourceforge.io/index.php/TexGen_Applications) [/ / texgen . sourceforge . io / index . php / TexGen \\_ Applications](https://texgen.sourceforge.io/index.php/TexGen_Applications) (cit. a p. [24\)](#page-35-0).
- [27] M. Darwish F. Moukalled L. Mangani. *The Finite Volume Methodin Computational Fluid Dynamics*. Springer, 2016. Cap. 5, pp. 103–109 (cit. alle pp. [25,](#page-36-0) [27\)](#page-38-0).
- [28] M. Darwish F. Moukalled L. Mangani. *The Finite Volume Methodin Computational Fluid Dynamics*. Springer, 2016 (cit. a p. [25\)](#page-36-0).
- [29] M. Darwish F. Moukalled L. Mangani. *The Finite Volume Methodin Computational Fluid Dynamics*. Springer, 2016. Cap. 10, pp. 303–307 (cit. a p. [29\)](#page-40-0).
- [30] M. Darwish F. Moukalled L. Mangani. *The Finite Volume Methodin Computational Fluid Dynamics*. Springer, 2016. Cap. 10, pp. 325–327 (cit. alle pp. [29,](#page-40-0) [30\)](#page-41-0).
- [31] M. Darwish F. Moukalled L. Mangani. *The Finite Volume Methodin Computational Fluid Dynamics*. Springer, 2016. Cap. 8, pp. 211–217 (cit. a p. [30\)](#page-41-0).
- [32] M. Darwish F. Moukalled L. Mangani. *The Finite Volume Methodin Computational Fluid Dynamics*. Springer, 2016. Cap. 11, pp. 365–375 (cit. a p. [32\)](#page-43-0).
- [33] M. Darwish F. Moukalled L. Mangani. *The Finite Volume Methodin Computational Fluid Dynamics*. Springer, 2016. Cap. 15, pp. 572–621 (cit. a p. [34\)](#page-45-0).
- [34] Christopher J. Greenshields. *OpenFOAM User Guide version 10*. OpenFOAM Foundation Ltd., 2022. Cap. 5, pp. 148–153 (cit. a p. [37\)](#page-48-0).
- [35] Christopher J. Greenshields. *OpenFOAM User Guide version 10*. OpenFOAM Foundation Ltd., 2022. Cap. 5, pp. 158–167 (cit. a p. [41\)](#page-52-0).
- [36] René Arbter et al. «Experimental determination of the permeability of textiles: A benchmark exercise». In: *Composites Part A: Applied Science and Manufacturing* 42.9 (2011), pp. 1157–1168 (cit. a p. [49\)](#page-60-0).
- <span id="page-92-0"></span>[37] Matthew P Morrissey e René M Rossi. «Clothing systems for outdoor activities». In: *Textile Progress* 45.2-3 (2013), pp. 145–181 (cit. a p. [66\)](#page-77-0).

<span id="page-93-0"></span>[38] Luise P. Brown. *Scripting Examples*. Accesso: settembre 2023. url: [https:](https://texgen.sourceforge.io/index.php/Scripting_Examples)  $\verb|//tsgen.sourceforeio/index.php/Scripting\_Examples (cit.~a~p.~73).$  $\verb|//tsgen.sourceforeio/index.php/Scripting\_Examples (cit.~a~p.~73).$  $\verb|//tsgen.sourceforeio/index.php/Scripting\_Examples (cit.~a~p.~73).$